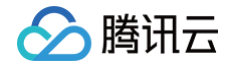

# TAPD 敏捷项目管理

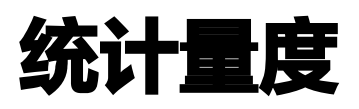

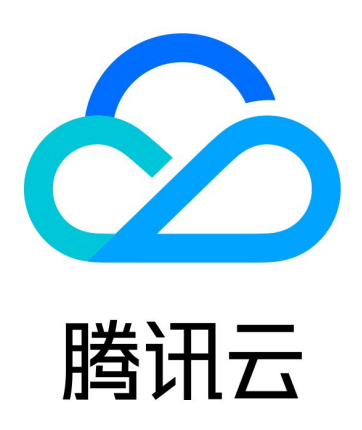

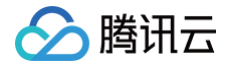

【版权声明】

©2013-2025 腾讯云版权所有

本文档(含所有文字、数据、图片等内容)完整的著作权归腾讯云计算(北京)有限责任公司单独所有,未经腾讯云 事先明确书面许可,任何主体不得以任何形式复制、修改、使用、抄袭、传播本文档全部或部分内容。前述行为构成 对腾讯云著作权的侵犯,腾讯云将依法采取措施追究法律责任。

【商标声明】

# 腾讯云

及其它腾讯云服务相关的商标均为腾讯云计算(北京)有限责任公司及其关联公司所有。本文档涉及的第三方**主**体的 商标,依法由权利人所有。未经腾讯云及有关权利人书面许可,任何主体不得以任何方式对前述商标进行使用、复 制、修改、传播、抄录等行为,否则将构成对腾讯云及有关权利人商标权的侵犯,腾讯云将依法采取措施追究法律责 任。

【服务声明】

本文档意在向您介绍腾讯云全部或部分产品、服务的当时的相关概况,部分产品、服务的内容可能不时有所调整。 您所购买的腾讯云产品、服务的种类、服务标准等应由您与腾讯云之间的商业合同约定,除非双方另有约定,否则, 腾讯云对本文档内容不做任何明示或默示的承诺或保证。

【联系我们】

我们致力于为您提供个性化的售前购买咨询服务,及相应的技术售后服务,任何问题请联系 4009100100或 95716。

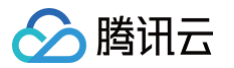

# 文档目录

[统计量度](#page-3-0)

[迭代统计](#page-3-1)

[项目统计](#page-8-0)

[缺陷统计](#page-8-1)

[需求统计](#page-13-0)

[看板工作项统计](#page-21-0)

[工时统计](#page-24-0)

[上级项目](#page-29-0)

[组织级统计](#page-38-0)

[公司统计](#page-41-0)

[成员待办统计](#page-41-1)

[成员已办统计](#page-45-0)

[多项目统计](#page-50-0)

# <span id="page-3-1"></span><span id="page-3-0"></span>统计量度 迭代统计

最近更新时间:2024-11-07 15:14:42

在 TAPD 中,迭代集成了项目在一个 Timebox 中的需求、任务、缺陷等,在迭代详情中,TAPD 提供了丰富的 统计图表,帮助团队实时掌控当前迭代进度,或是量化回顾之前的迭代。 本文档介绍如何进行迭代级别的统计。

#### 成员任务跟踪

进入迭代详情后,通过**成员任务跟踪**可以统计各成员的预估工时、剩余工时、任务分配等。

**。在列表上方,可以切换<b>处理人员视图与开发人员视图**,进行**成员筛选**。

• 在列表中,可以**展开或收起**成员下的左右工作项。展开后,也可以直接对各工作项的字段进行快速编辑。

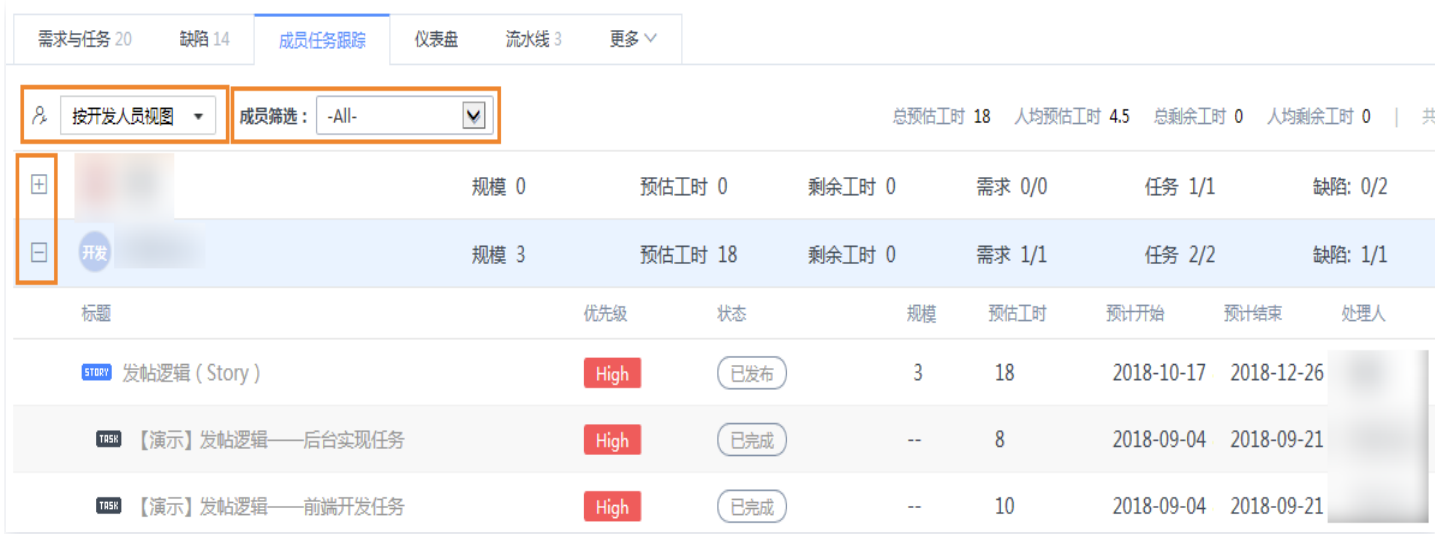

## 仪表盘

在迭代仪表盘下,包含了需求统计、需求燃烧图、缺陷统计、任务统计、构建统计、代码质量、部署发布数据等一系 列统计图表。此处的图表均为自动生成,无需额外配置,方便团队即时查看。

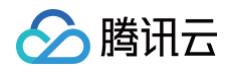

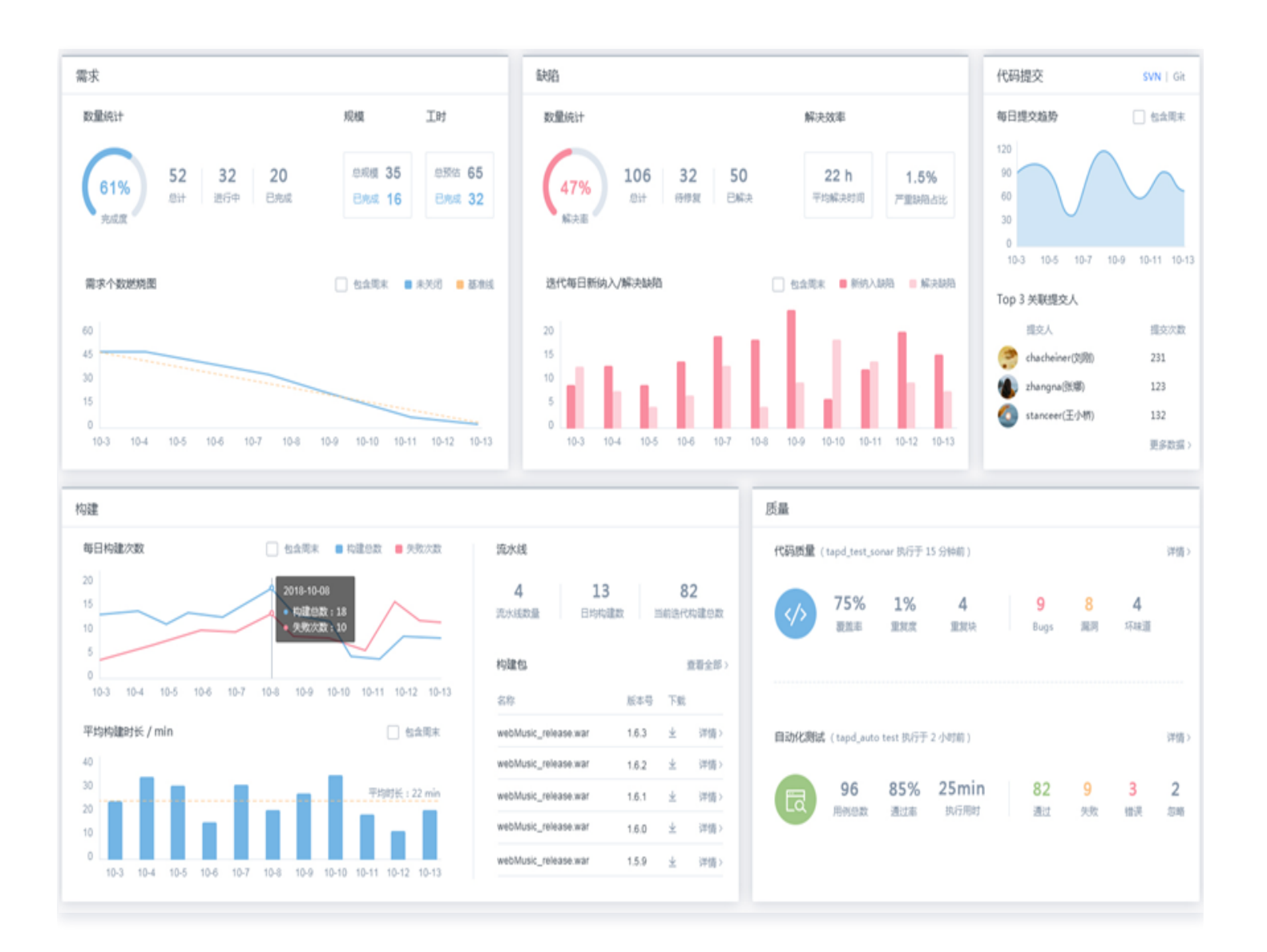

#### 进度图

在进度图中,可以查看需求状态分布图、需求规模分布图、需求个数燃烧图、需求规模燃烧图、工时燃烧图、需求个 数累积流图、需求规模累积流图。还可以调整状态顺序。

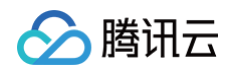

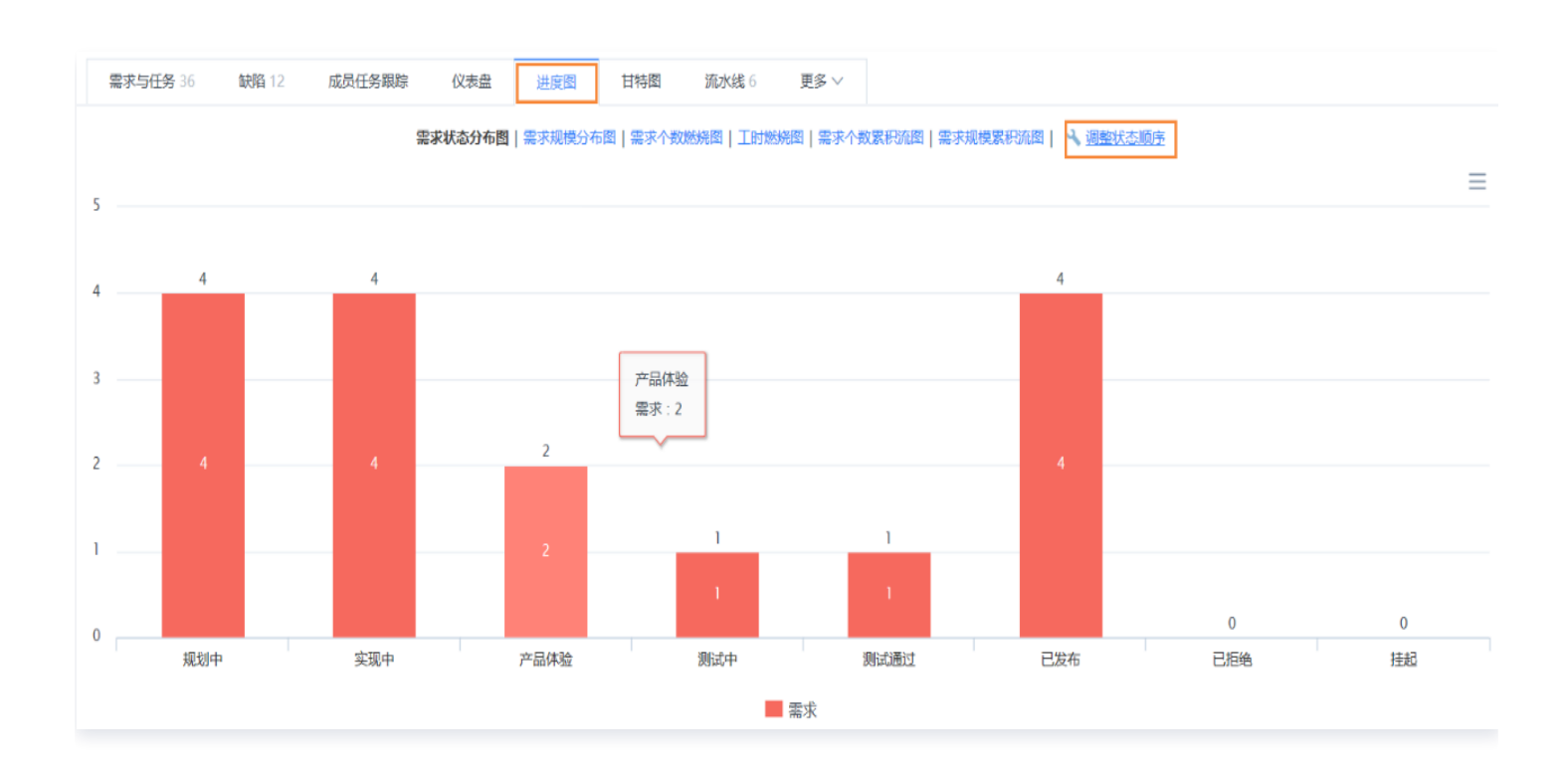

# 甘特图

甘特图亦称条形进度表。通过横轴表示时间、纵轴表示要安排的活动的一组线条,直观地表明工作项的时间规划,以 及实际进展与规划的对比。根据需求的预计开始/结束时间来生成甘特图。甘特图分为普通甘特图和资源甘特图。 目前迭代甘特图已移入甘特图模块。

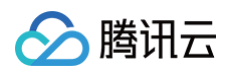

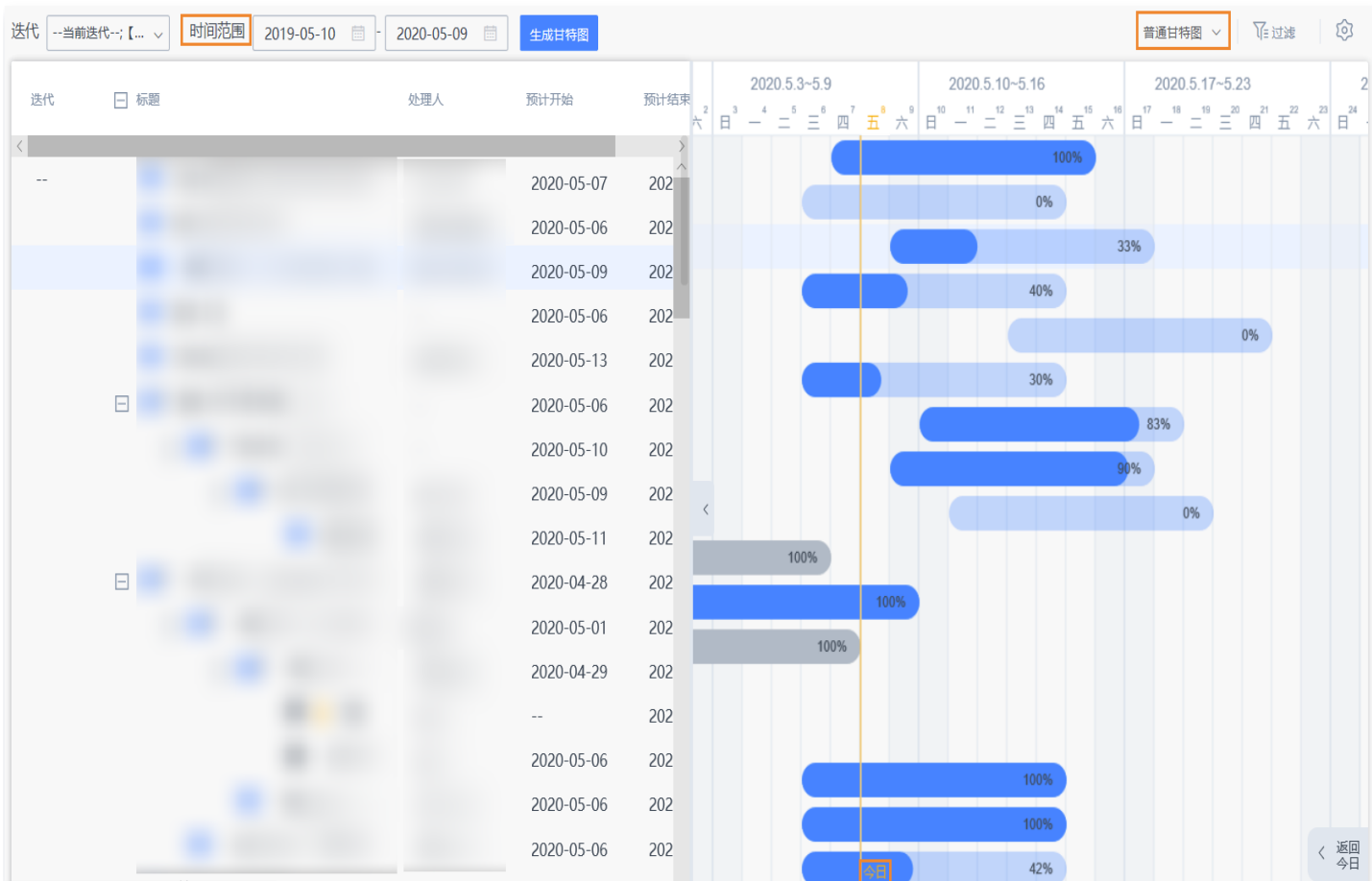

# 工时报告

工时报告可以在**迭代详情 > 更多 > 工时报告**中查看。在工时报告中可以看到每项需求与任务的进度,还能即时切换 工时燃烧报告和工时资源报告不同角度查看工时的分配情况。

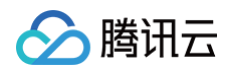

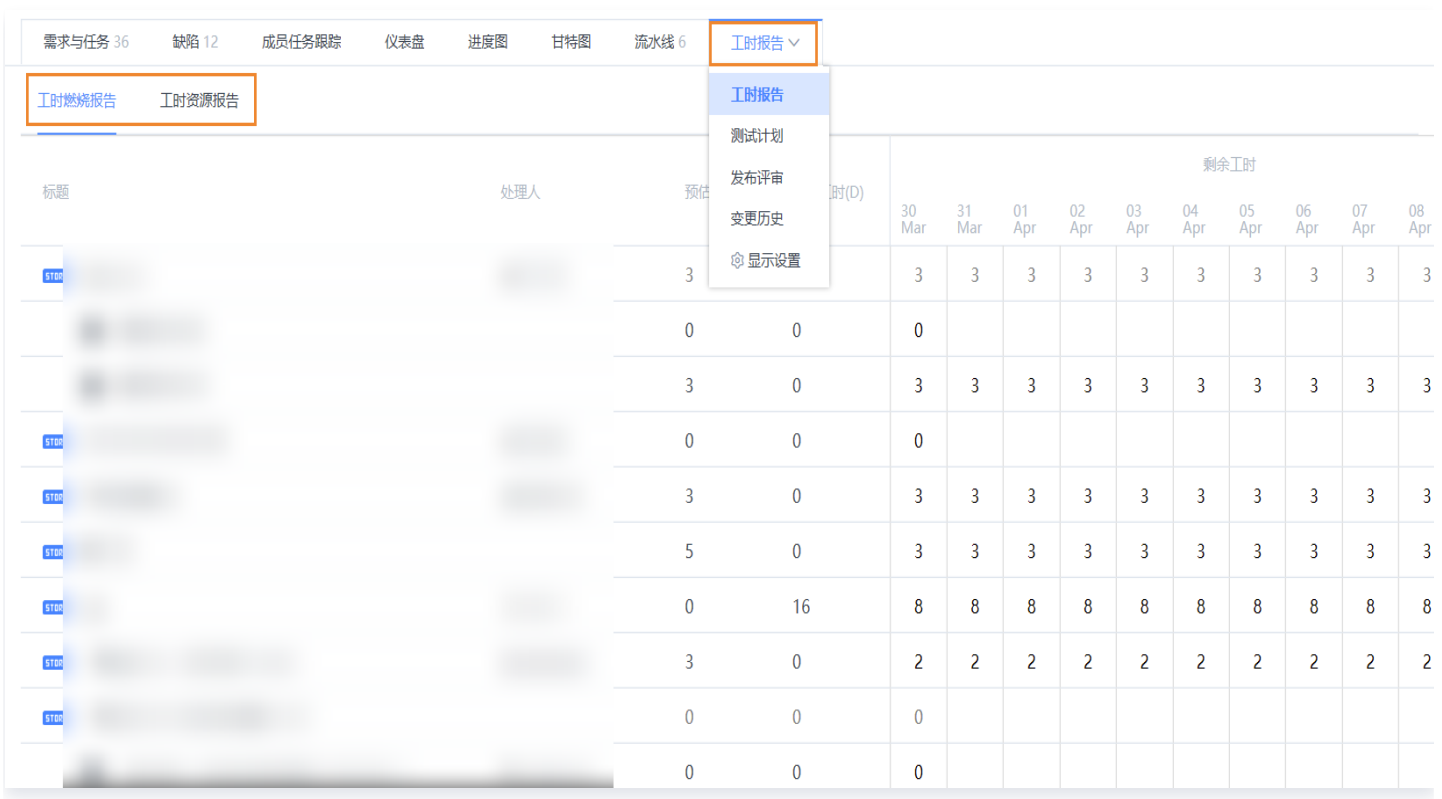

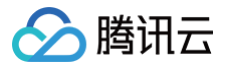

# <span id="page-8-1"></span><span id="page-8-0"></span>项目统计 缺陷统计

最近更新时间:2024-08-13 17:59:42

本文档介绍如何在 TAPD 中进行多种类型的缺陷统计分析:

- 缺陷分布统计: 展示不同维度的缺陷分布,方便用户直观了解目前各类缺陷的数量、状态、处理人等。
- 缺陷趋势统计:跟踪缺陷状态随时间变化。
- 缺陷年龄统计: 根据缺陷状态变更记录,统计缺陷在各个状态上的停留时间,可作为缺陷处理效率的参考。
- 缺陷回归分布: 统计缺陷从"已解决"到"接受处理"反复的次数。
- **。缺陷解决率**: 统计指定时间段内, 已解决缺陷数占有效缺陷总数的比例。

### 缺陷统计入口

#### 入口一:报表应用

在报表应用页面中,统计分析下,即可进入缺陷统计。

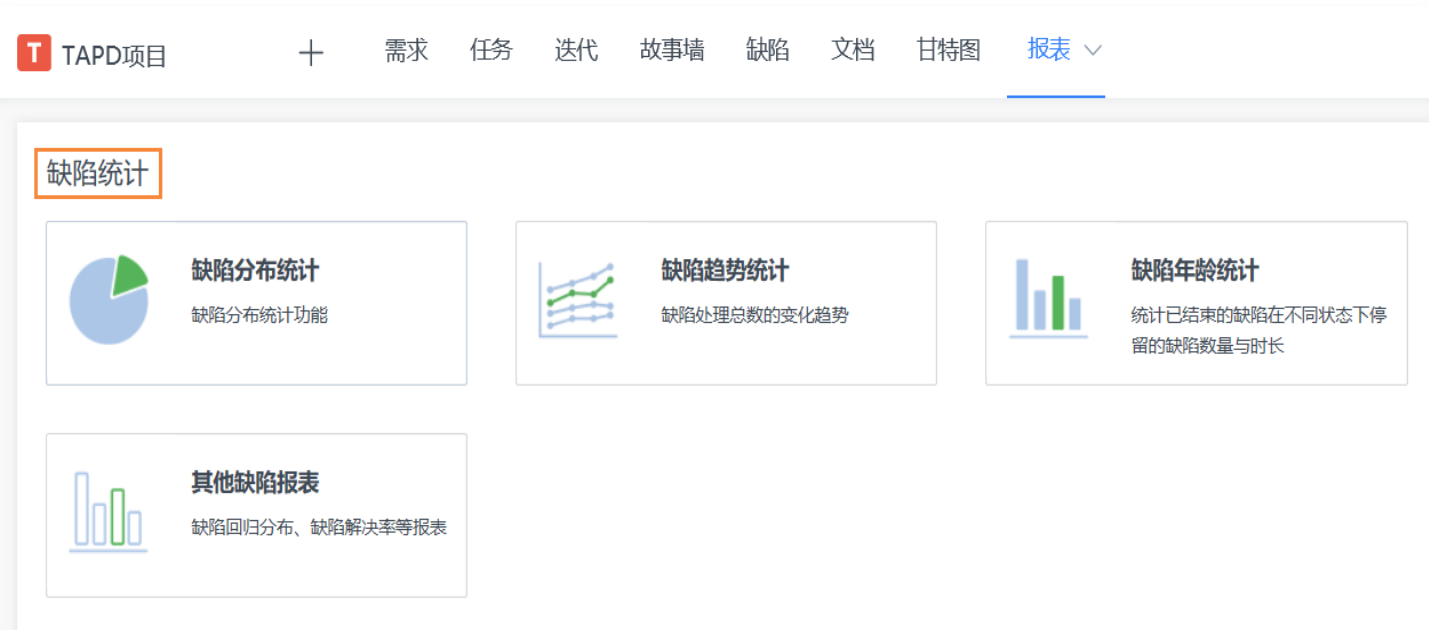

#### 入口二:缺陷页面

在缺陷页面中,单击**更多操作**,展开栏中即可找到缺陷统计。

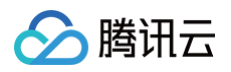

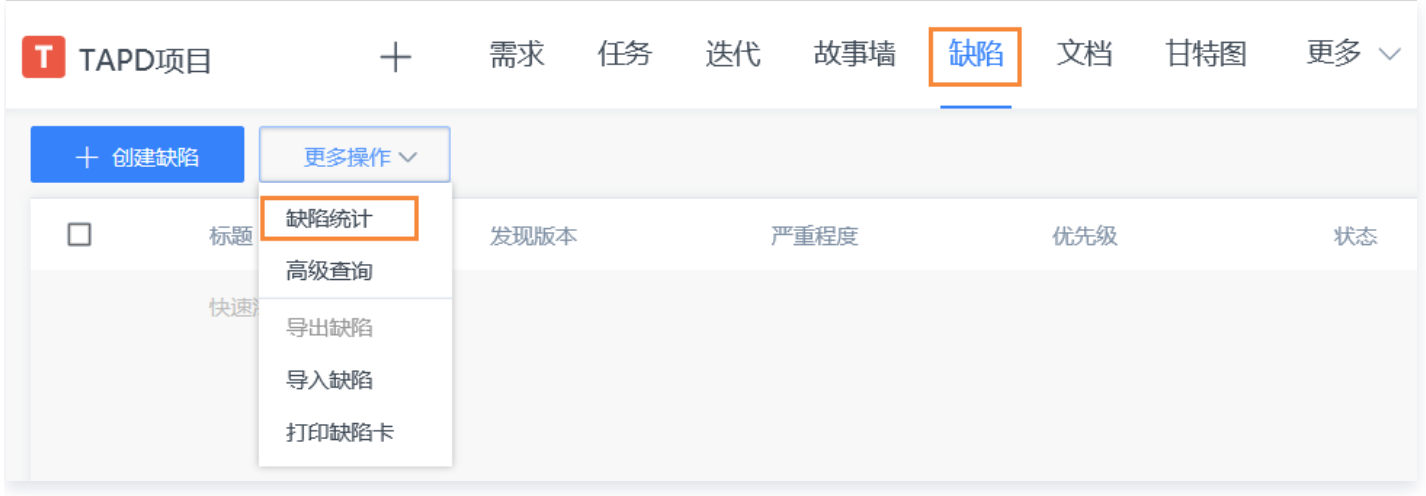

## 缺陷分布统计

进入缺陷统计后,即可看到缺陷分布统计入口。 以缺陷状态分布图为例,可进行以下配置与操作:

- **输入时间段**, 以统计某时间段内的数据。
- 选择水平轴与纵向轴,自定义统计的维度。
- 。单击图表上方的**柱状图、饼图、折线图**,可以进行图表类型的切换。如图形系列超过一个维度,即水平轴和纵向 轴的字段不同时,将隐藏饼图的选择。
- 单击**更多条件**,可以对统计数据进一步进行限定。
- 生成报表后,单击**另存为**,可以将此次统计的配置保存为个人定制模板。后续可以在缺陷报表左侧看到保存的个 人统计报表入口。

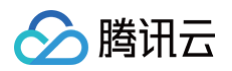

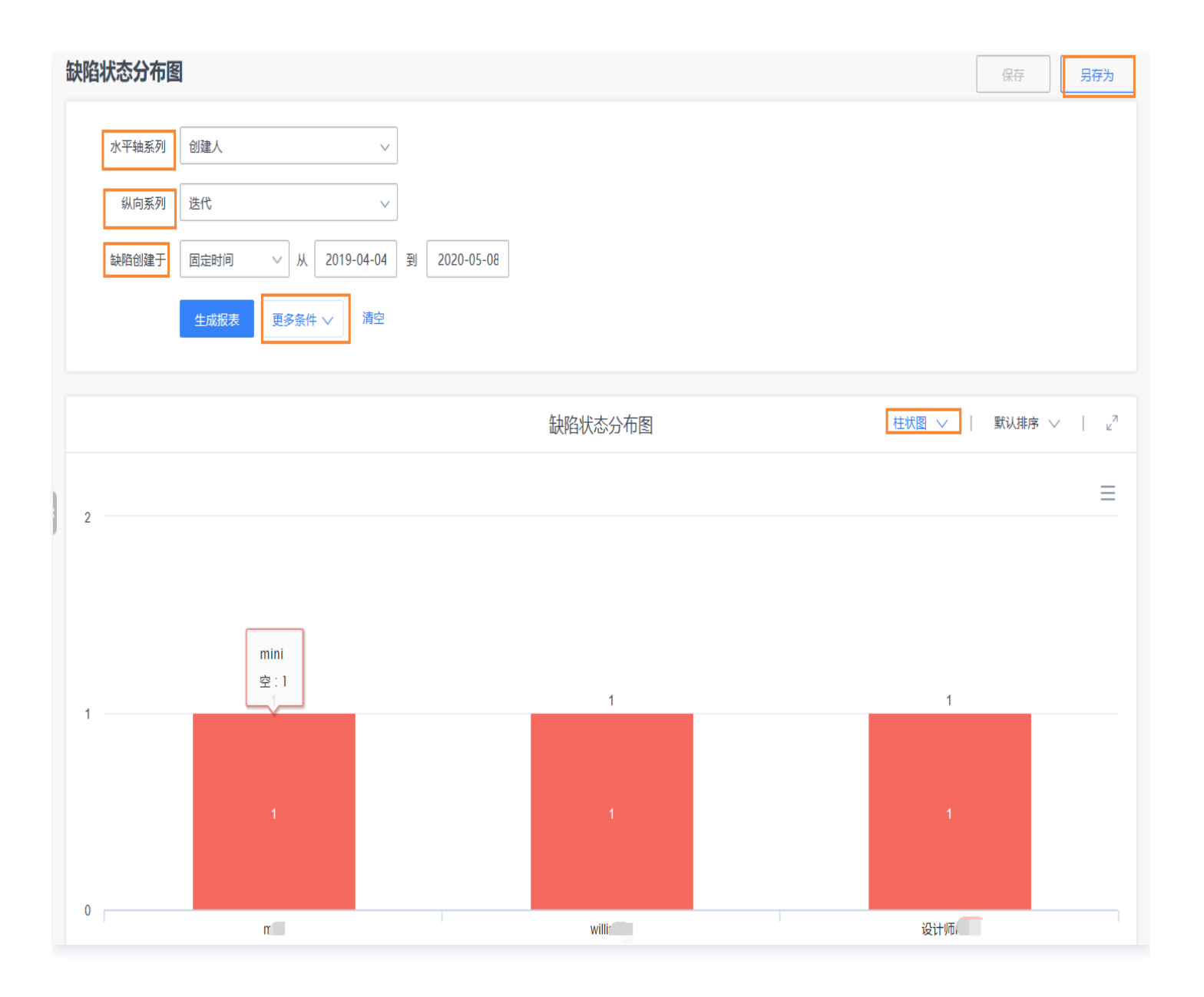

#### 缺陷趋势统计

进入缺陷统计后,即可看到缺陷趋势图入口。 以缺陷每日变化趋势为例,可进行以下配置与操作:

- 自行勾选需要的 统计项。
- **输入时间段**, 以统计某时间段内的数据。
- 自定义统计点时间间隔,可查看缺陷每天、每星期、每月或每年的变化趋势。
- 选择统计的数量**是否累计**,累计则显示统计项随时间总数量的趋势,不累计只反映统计时间段内的相应值。
- 切换折线图、柱状图。
- 单击**更多条件**,可以对统计数据进一步进行限定。

生成报表后,单击**另存为**,可以将此次统计的配置保存为个人定制模板。

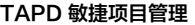

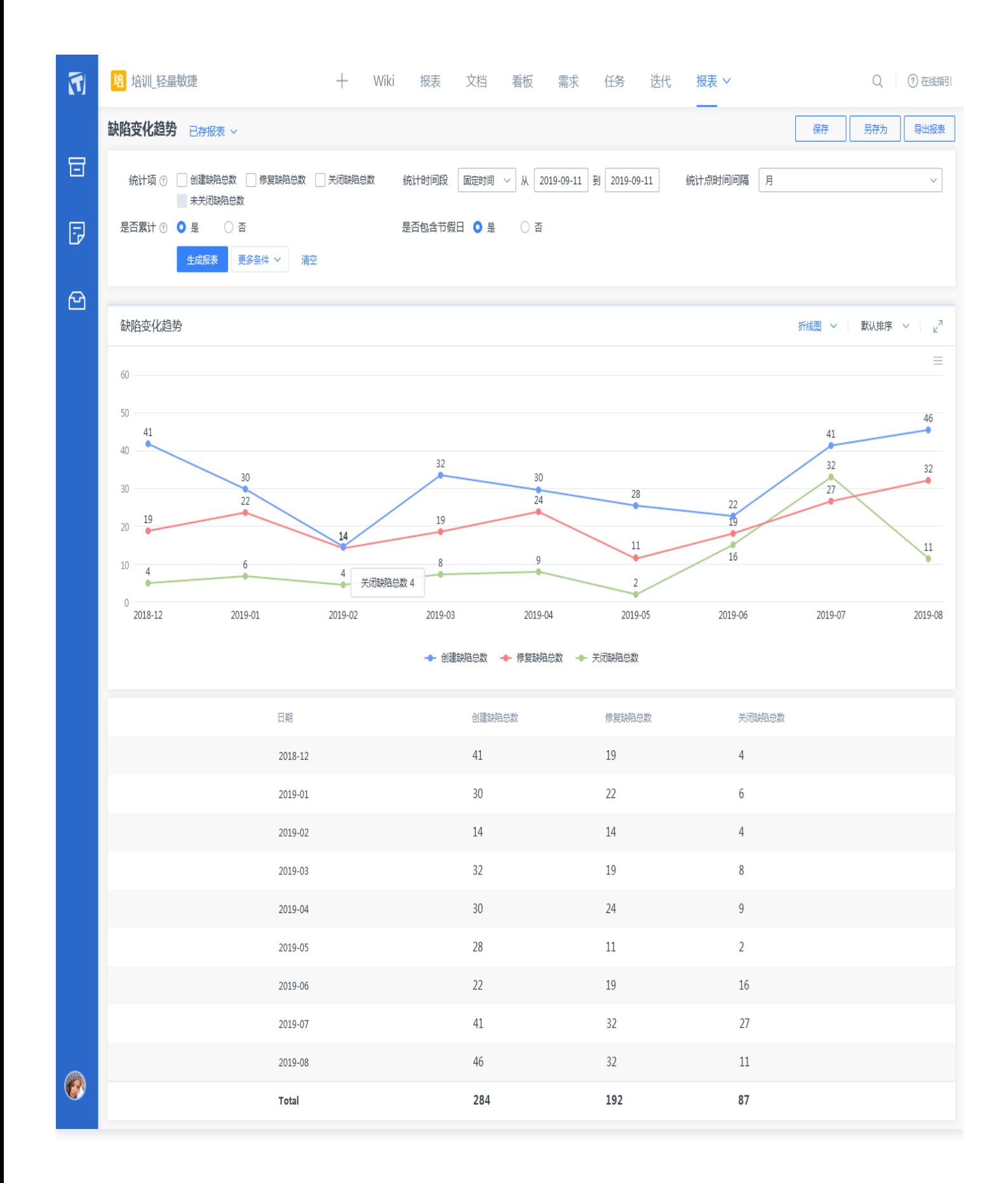

# 缺陷年龄报告

分腾讯云

进入缺陷统计后,即可看到缺陷年龄报告入口,进入后可进行以下配置与操作:

- 自行勾选需要的状态统计项。
- **输入时间段**, 以统计某时间段内的数据。
- 设置状态停留时长阈值。
- 切换折线图、柱状图。

腾讯云

• 单击**更多条件**,可以对统计数据进一步进行限定。

生成报表后,单击**另存为**,可以将此次统计的配置保存为个人定制模板。

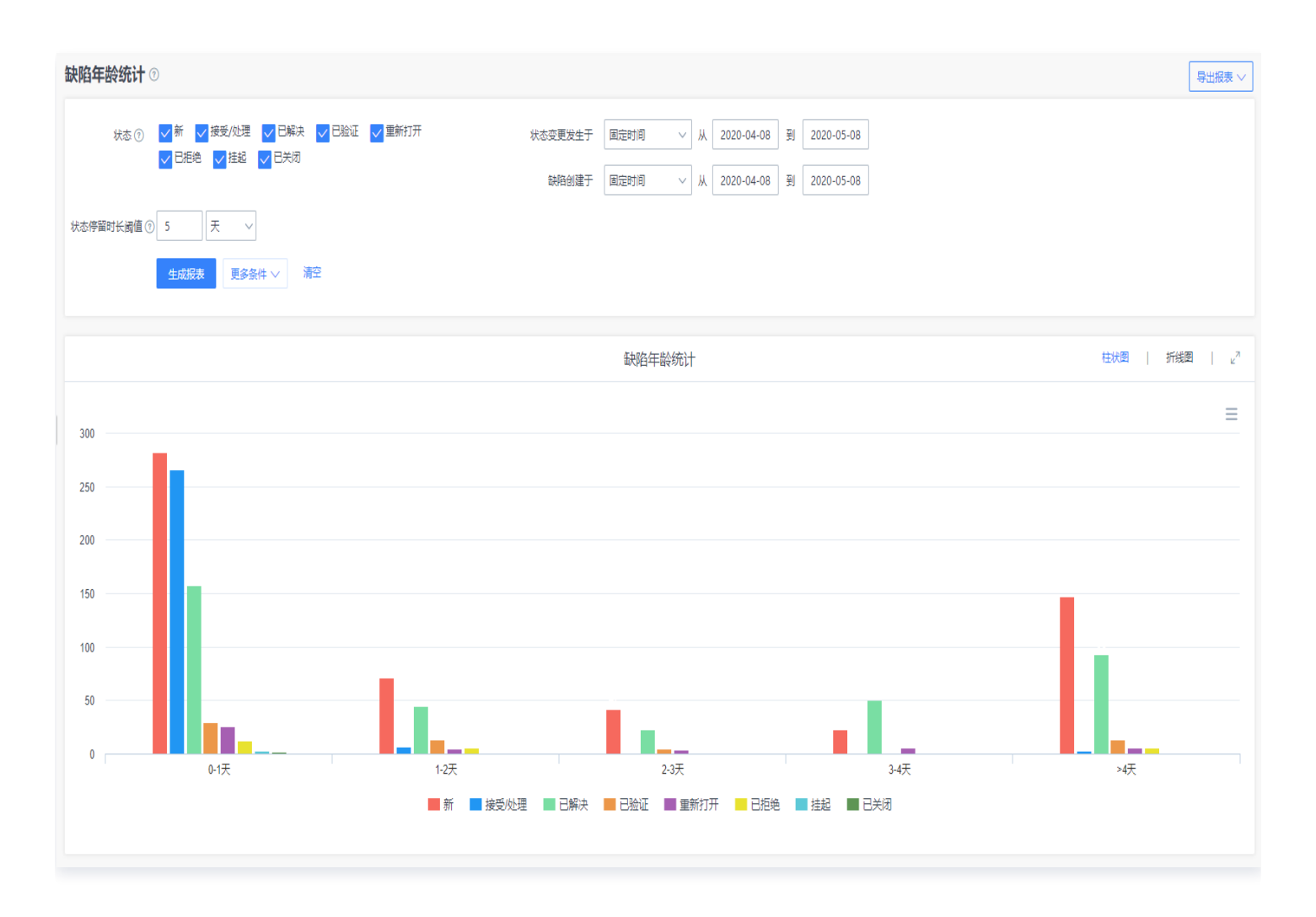

## 其他报表

进入缺陷分布统计后,在其他报表下,可以选择缺陷回归分布与缺陷解决率。 前者可以统计一定时间内在从"已解决"到"接受处理"反复的次数;后者可以统计一定时间内,"已解决"的缺陷 占所有缺陷的比例。

入腾讯云

# <span id="page-13-0"></span>需求统计

最近更新时间:2024-11-07 15:14:42

本文档介绍如何通过 TAPD 进行需求分布统计、需求时长统计、需求关联统计、需求燃烧图、需求累计流图。 • 需求分布统计: 展示不同维度的需求分布,方便用户直观地了解目前各类需求的数量、状态、处理人等。

- 需求时长统计: 即需求状态时长统计表,查看需求在各个状态下的停留时长。在数据统计时可以选择隐藏周末数 据,帮助团队度量研发效能。
- **需求关联统计**:快速查看项目内需求关联情况,帮助团队梳理不同分支中的需求管理。如可以跟踪同一个产品功 能需求在不同手机平台上的实现情况。
- 需求燃烧图: 包括迭代需求个数燃烧图、迭代需求规模燃烧图。方便用户直观地了解目前迭代需求个数或规模处 理情况。
- 需求累计流图: 包括迭代需求个数累计流图 、迭代需求规模流图。方便用户直观地了解目前迭代需求个数或规模 处理情况。

### 需求统计入口

#### 入口一: 报表应用

在报表应用页面中,统计分析下,即可进入需求分布与需求关联统计。

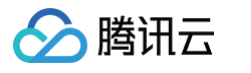

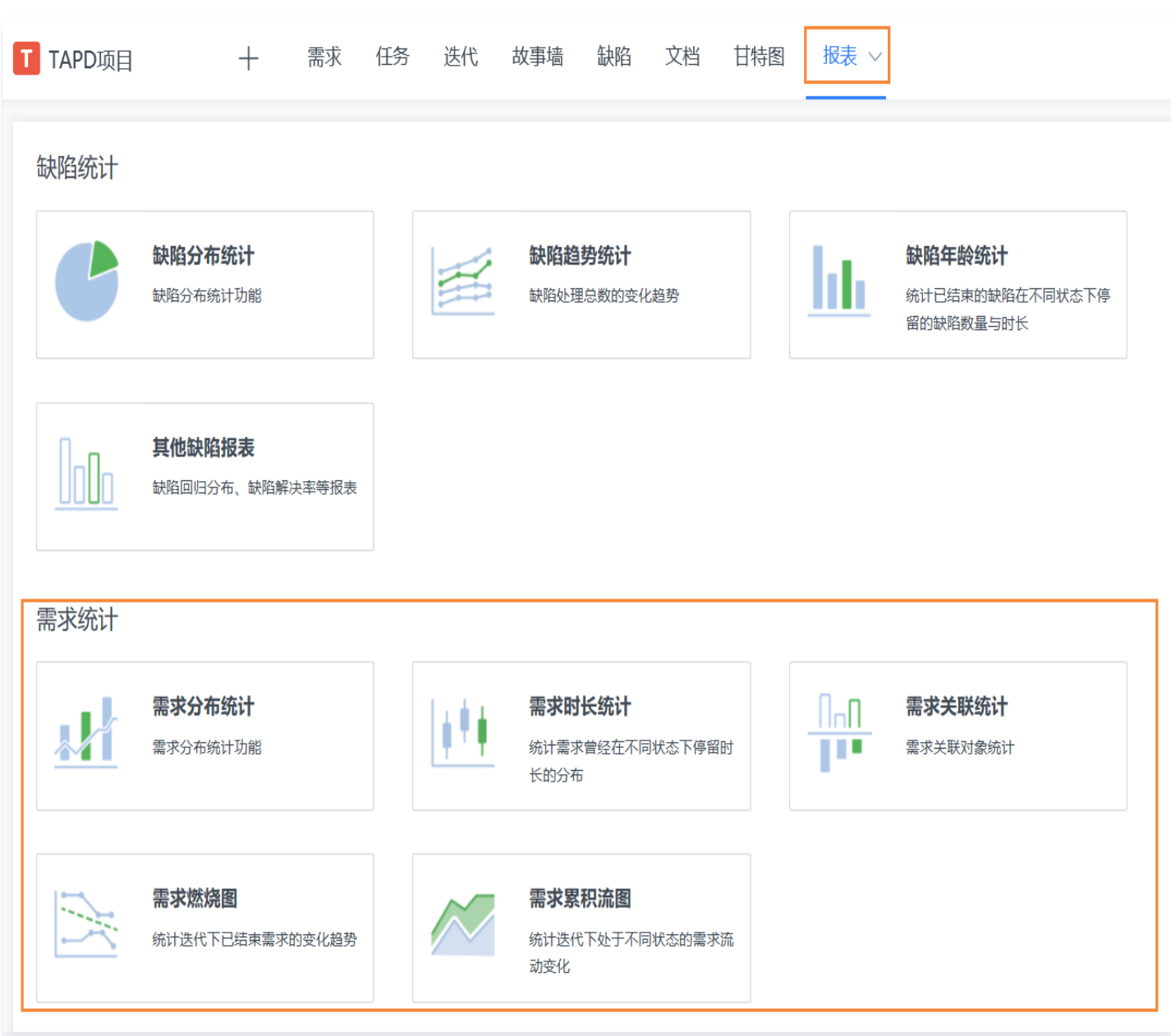

### 入口二:需求页面

在需求页面中,单击更多操作,展开栏中即可找到需求分布统计。

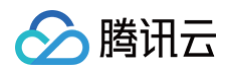

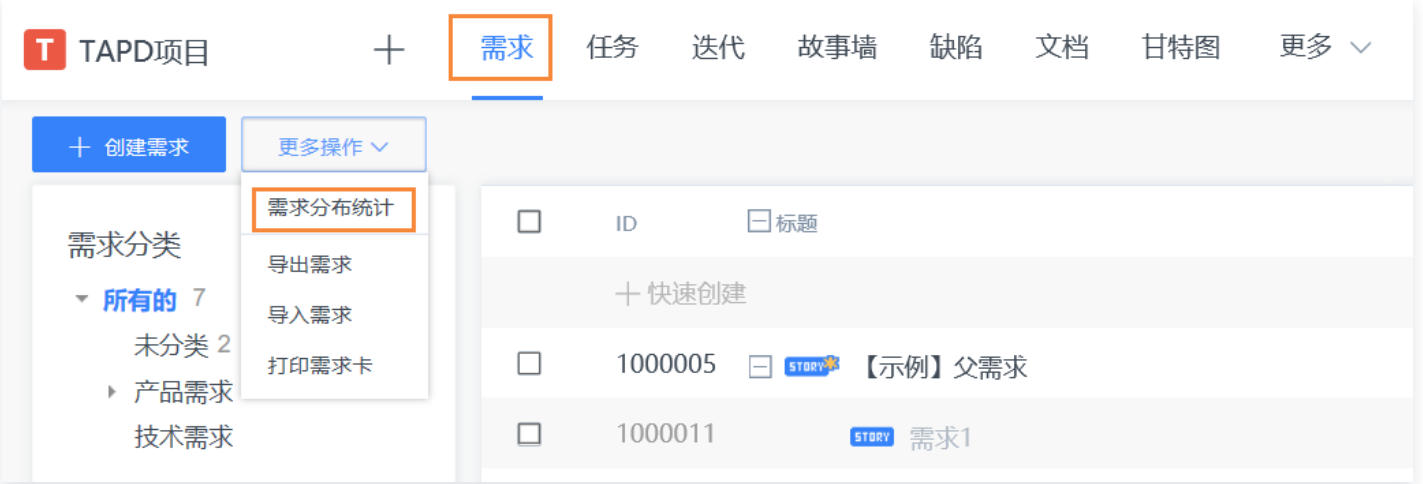

### 需求分布统计

进入需求分布统计后,可以进行以下配置与操作:

- **单击需求分布统计**,进入需求分布统计界面。
- **输入时间段**, 以统计某时间段内的数据。
- 选择水平轴与纵向轴,自定义统计的维度。
- 单击图表上方的**柱状图、饼图、折线图**,可以进行图表类型的切换。如图形系列超过一个维度,即水平轴和纵向 轴的字段不同时,将隐藏饼图的选择。
- 单击**更多条件**,可以对统计数据进一步进行限定。
- 单击**导出报表**,可以进行统计报表的数据表格的导出。
- 单击**另存为**,可以将此次统计的配置保存为个人定制模板。后续可以在缺陷报表左侧看到保存的个人统计报表入 口。

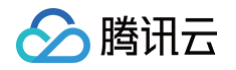

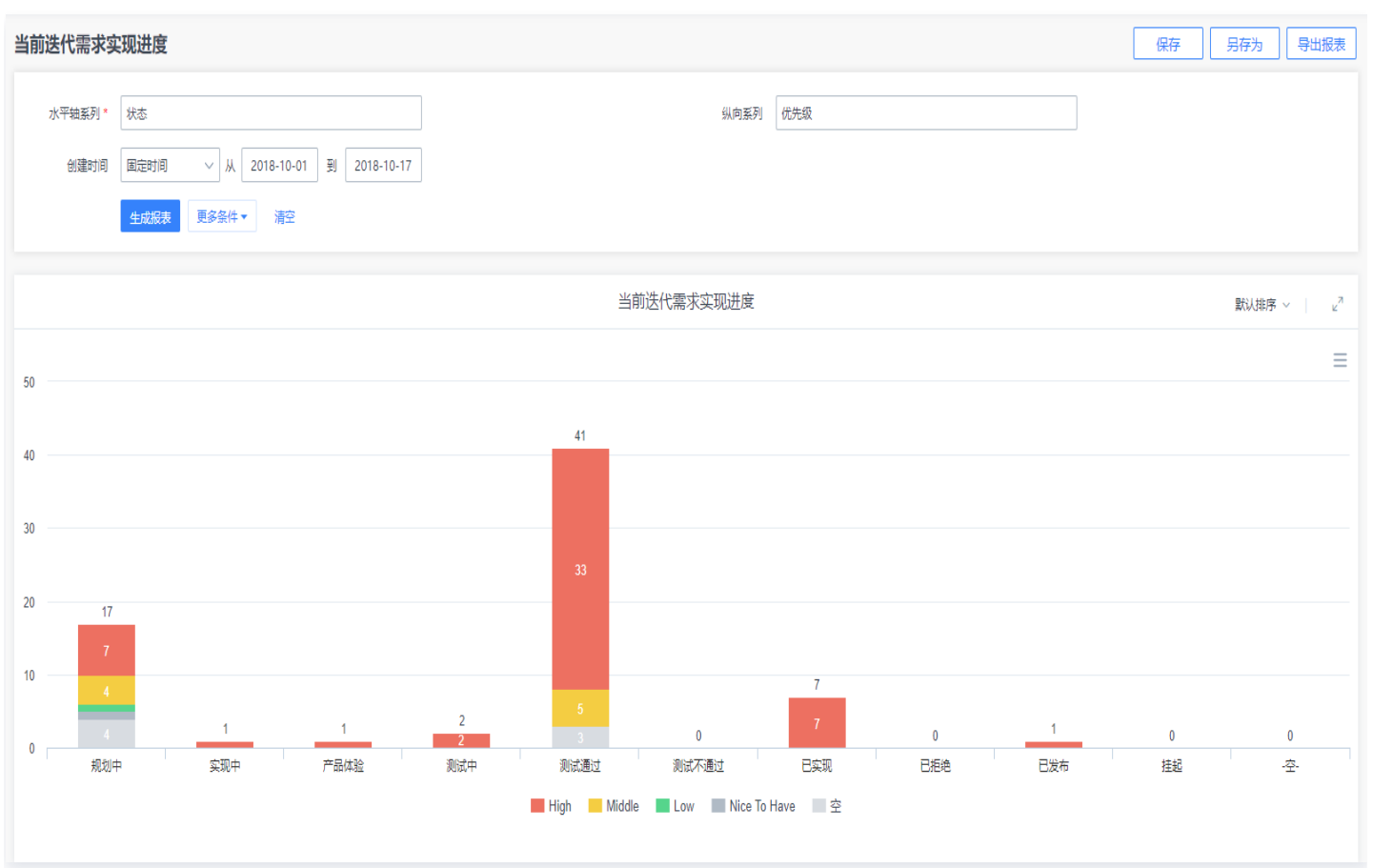

# 需求时长统计

进入需求时长统计后,可以进行以下配置与操作:

- 选择需求状态。
- 选择统计时长单位&范围。
- 选择需求时间范围。

生成对应的需求时长统计表。

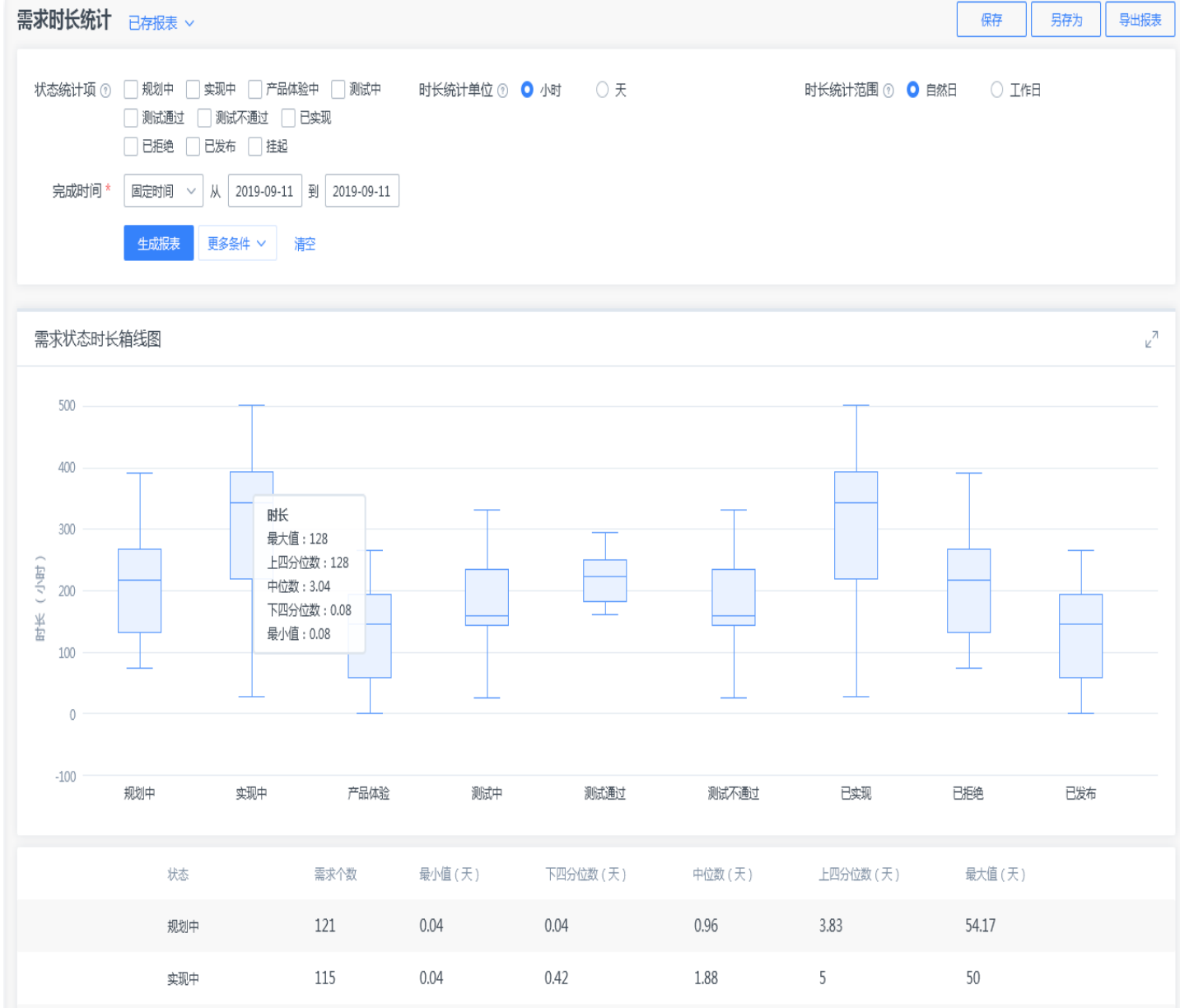

# 需求关联统计

○腾讯云

进入需求关联统计后,可以进行以下配置与操作:

- 勾选**关联对象**,即可选择想要查看的关联类型。
- **输入创建时间**, 可调节查询范围。
- **单击更多条件**,可进行更多字段的筛选。

生成报表后,同样可以导出为 Excel 或保存为个人模板。

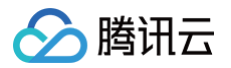

#### 需求关联统计

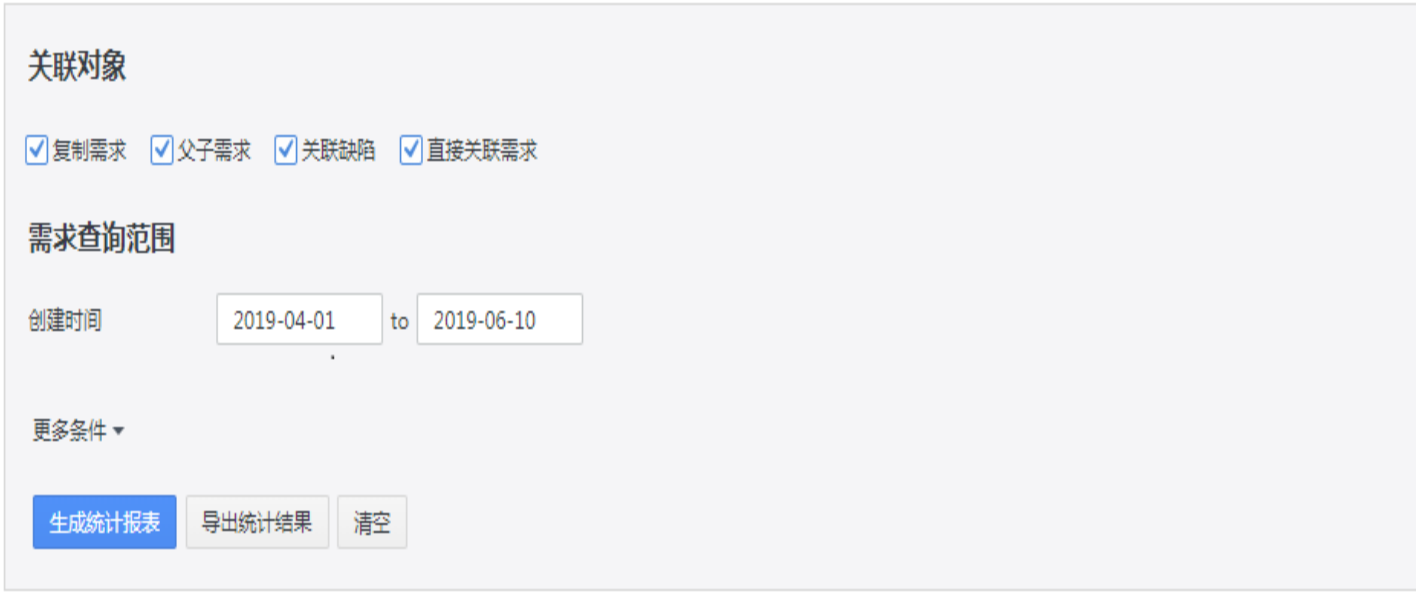

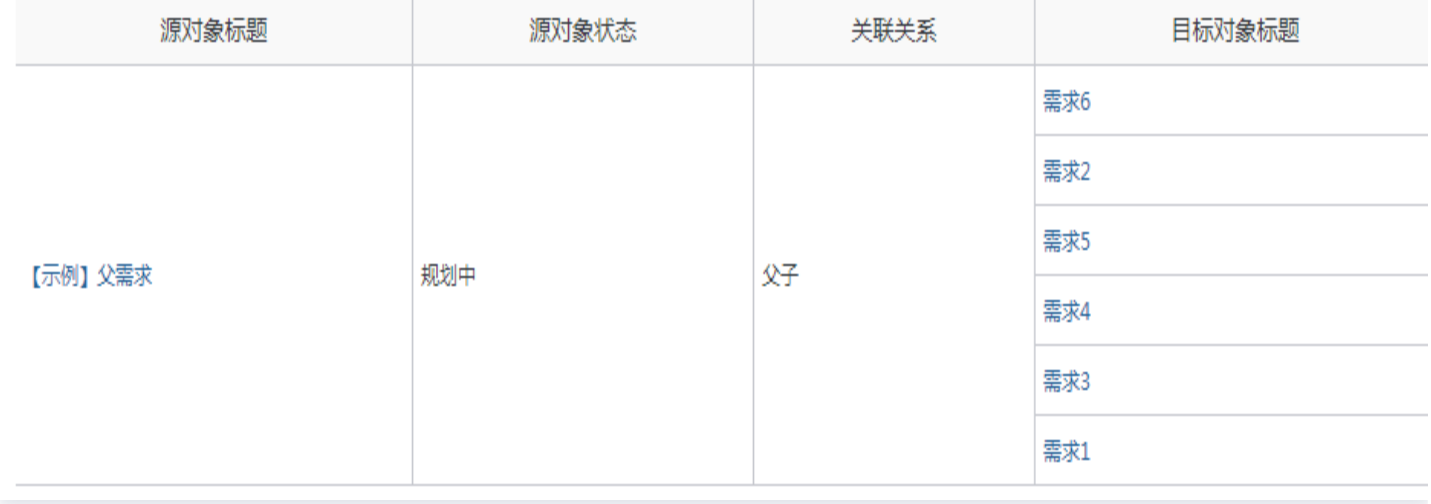

## 需求燃烧图

进入需求燃烧图后,可以进行以下配置与操作:

- 勾选**迭代**,即可选择想要查看的迭代项目,选择统计项为需求个数或者需求规模。
- 输入**时间间隔**,可调节查询范围,如月、周、日以及是否包括周末。
- **单击更多条件**,可进行更多字段的筛选。

生成报表后,同样可以导出为 Excel 或保存为个人模板。

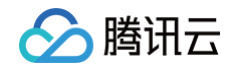

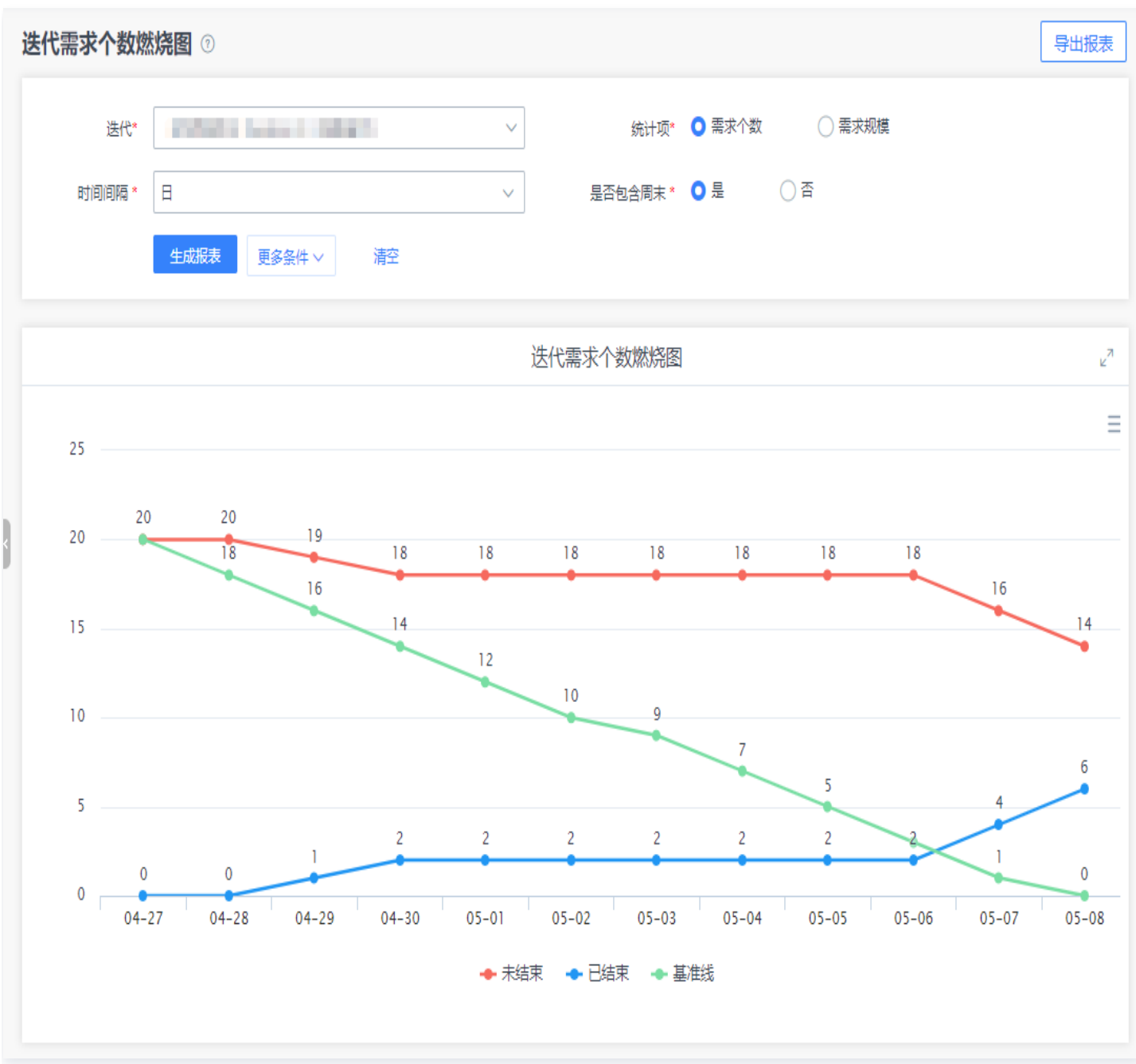

# 需求累计流图

进入需求燃烧图后,可以进行以下配置与操作:

- **。勾选迭代**,即可选择想要查看的迭代项目,选择统计项为需求个数或者需求规模。
- 输入时间间隔,可调节查询范围,如月、周、日以及是否包括周末。
- **单击更多条件**,可进行更多字段的筛选。

生成报表后,同样可以导出为 Excel 或保存为个人模板。

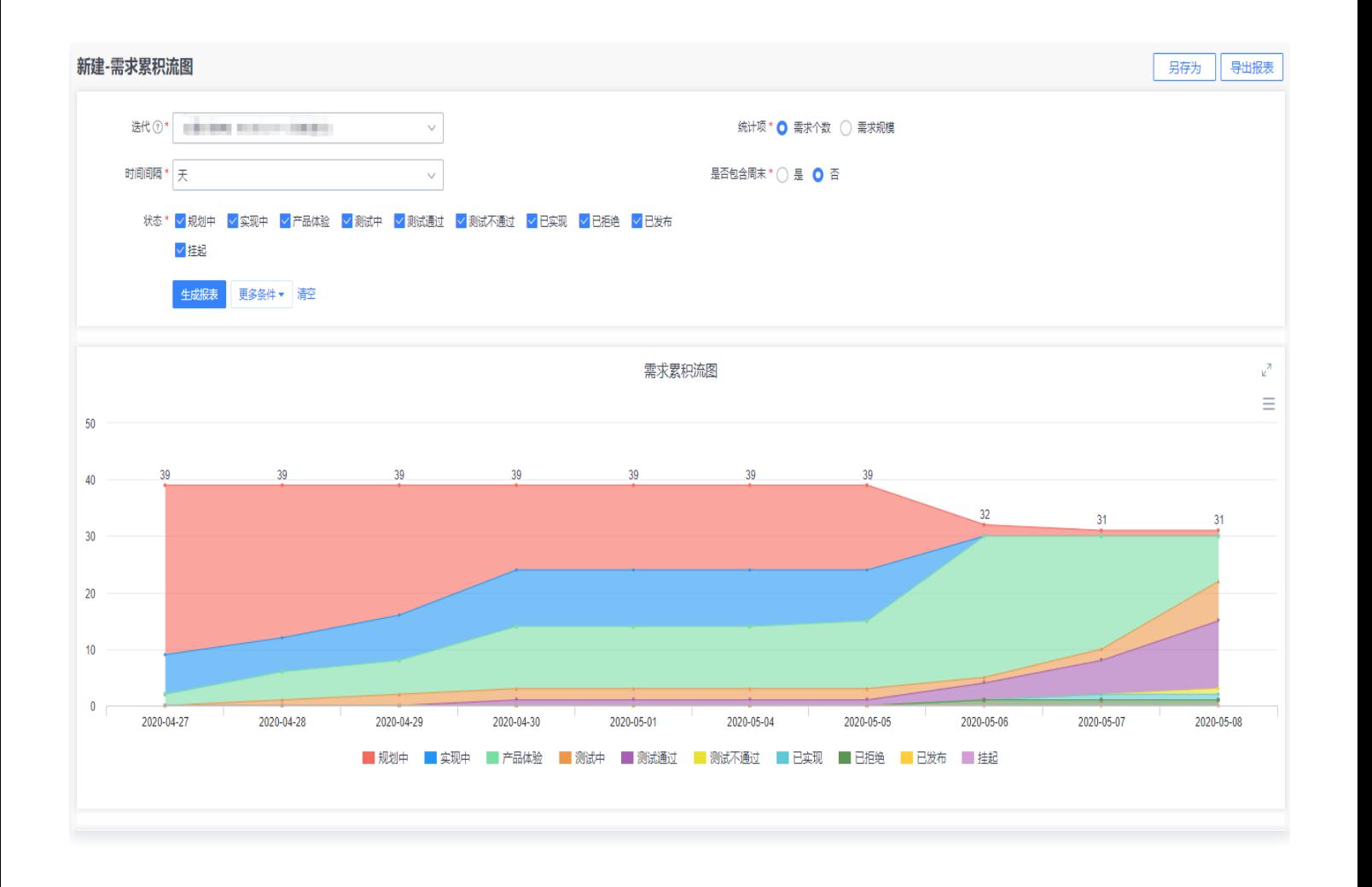

腾讯云

腾讯云

# <span id="page-21-0"></span>看板工作项统计

最近更新时间:2024-11-07 15:14:42

TAPD 在提供轻量的看板功能同时,也提供了强大的看板统计功能,包括:

- 工**作项状态统计**: 统计已完成、未完成、已延期的工作项数量与比例,直观把控工作进度。
- 板块分布统计:按照板块分别统计已完成、未完成、已延期的工作项数量,定位强势与薄弱板块。
- 。 **成员工作分布统计**:按照成员分别统计已完成、未完成、已延期的工作项数量,了解成员分工与工作情况。
- **。工作项趋势统计**:查看每天新增与完成的工作项,体现项目发展趋势。

#### 进入看板工作项统计

通过轻量协作模板建立的项目中,单击项目上方导航栏**报表**即可直接进入看板统计 。 通过其他模板建立的项目中,进入报表应用后,单击**看板工作项统计**即可进入。

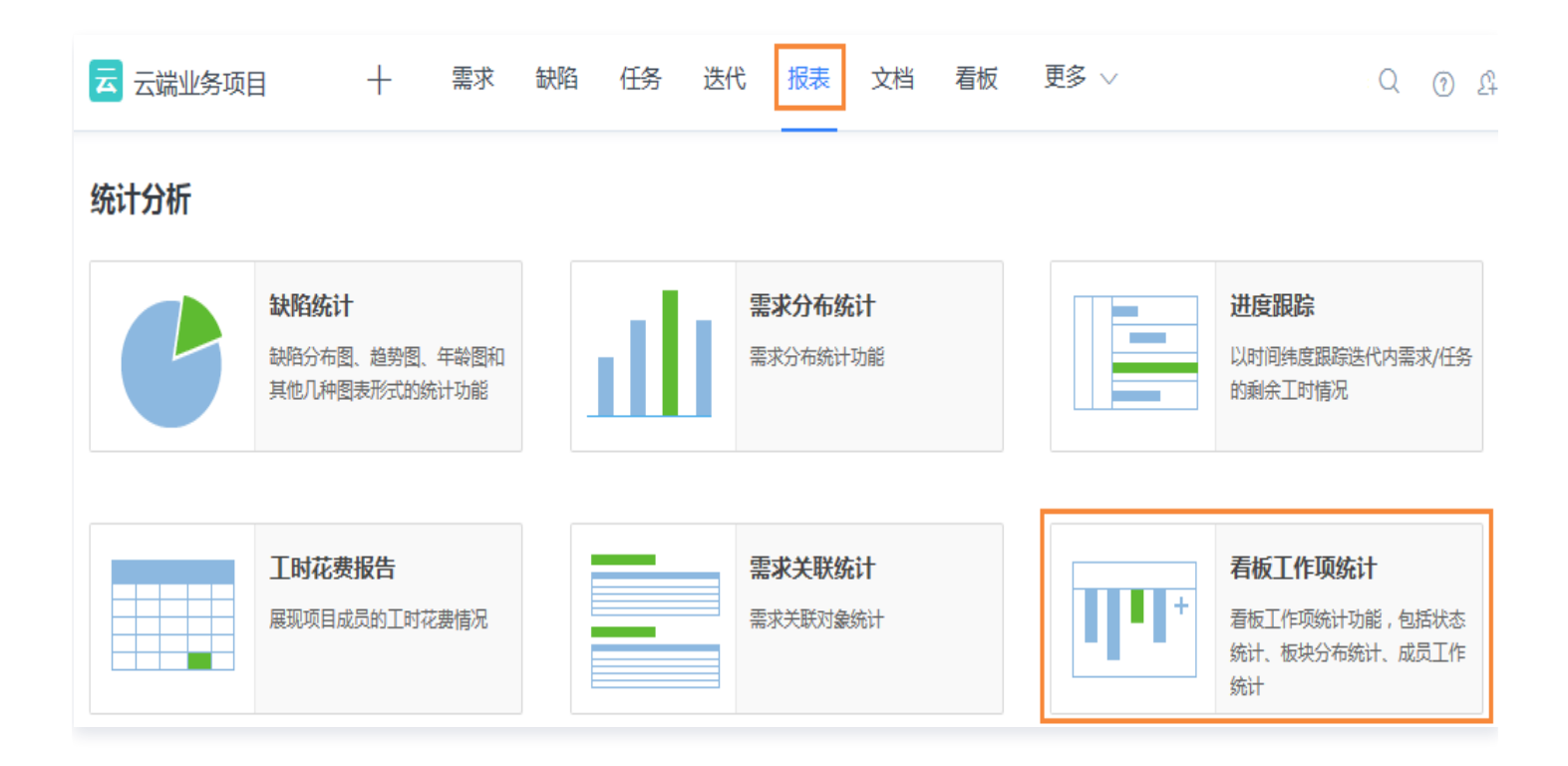

#### 切换看板

在页面左上方下拉,可以在现有看板中搜索与切换。

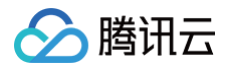

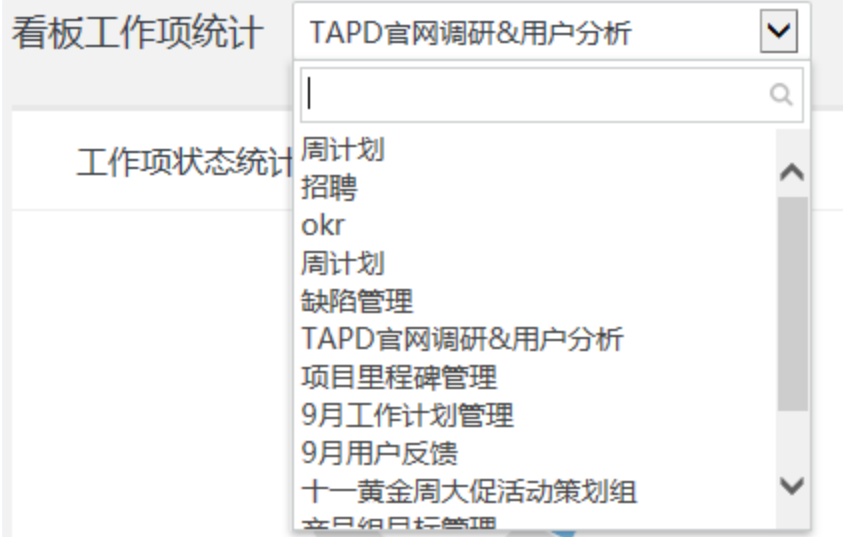

#### 配置图表

对于工作项趋势统计,可以选择统计的时间范围。其他图表则都为自动生成,无需额外配置。

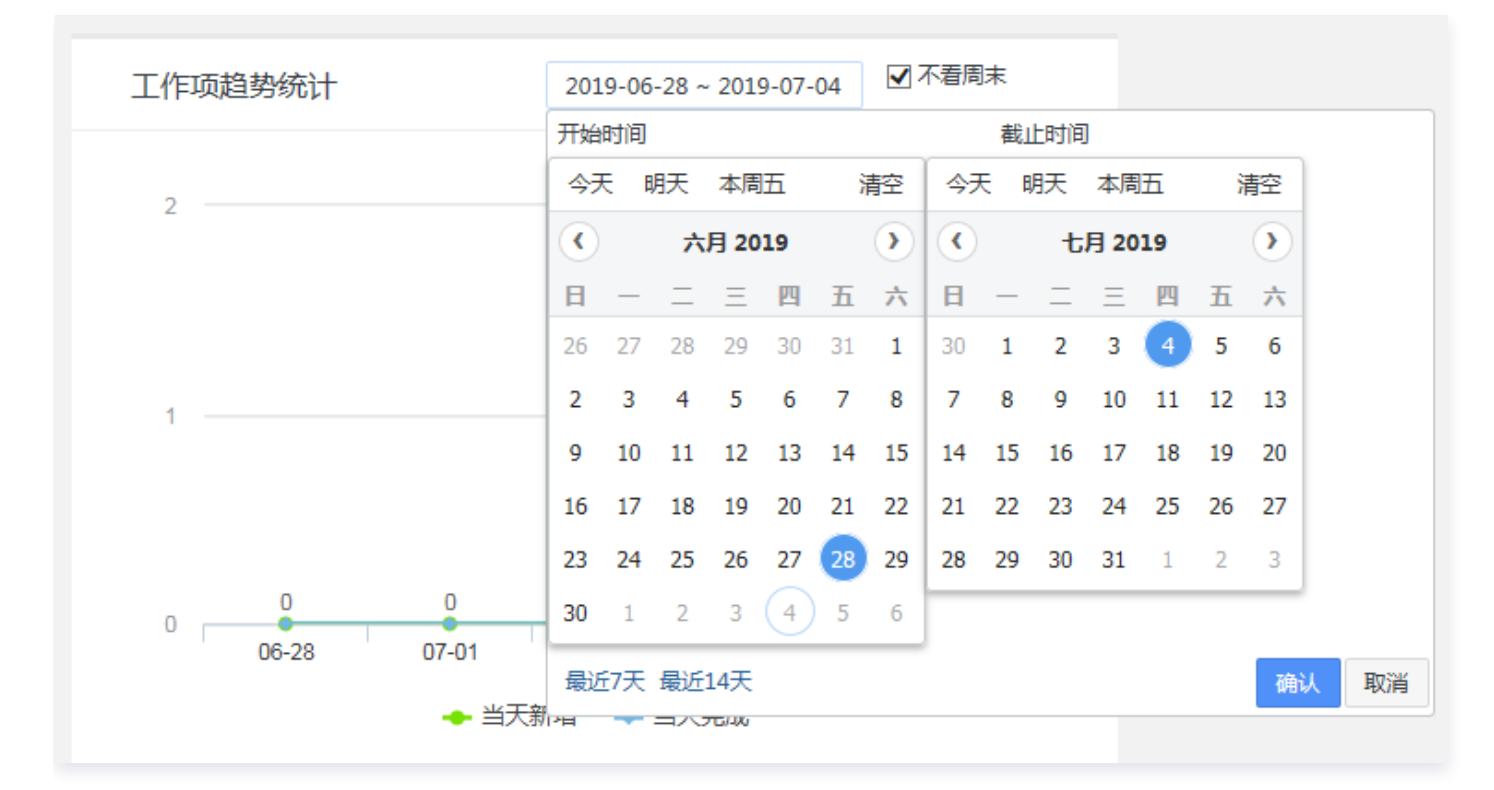

#### 展开与移动图表

单击图表右上角**展开/收起**图标,即可展开至全屏宽度,或收起至半屏宽度。 长按图表标题拖动,即可快速改变图表显示顺序。

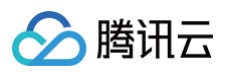

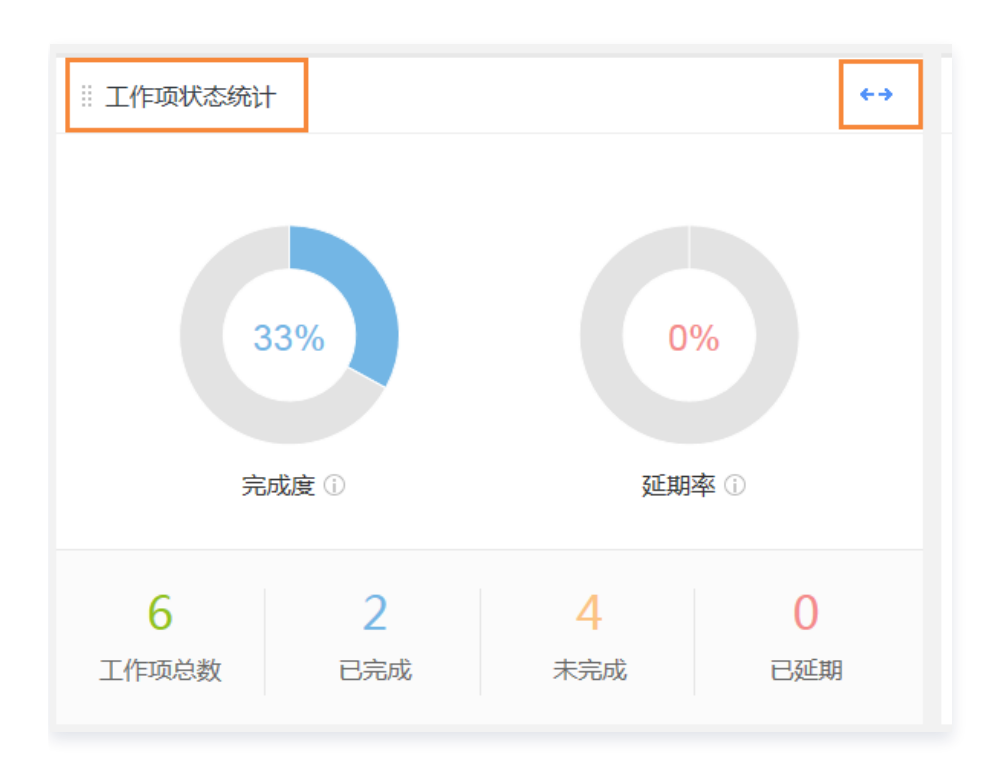

# 打印与保存图表

单击图标区域右上方按钮,即可打印图表并以多种图片形式保存。

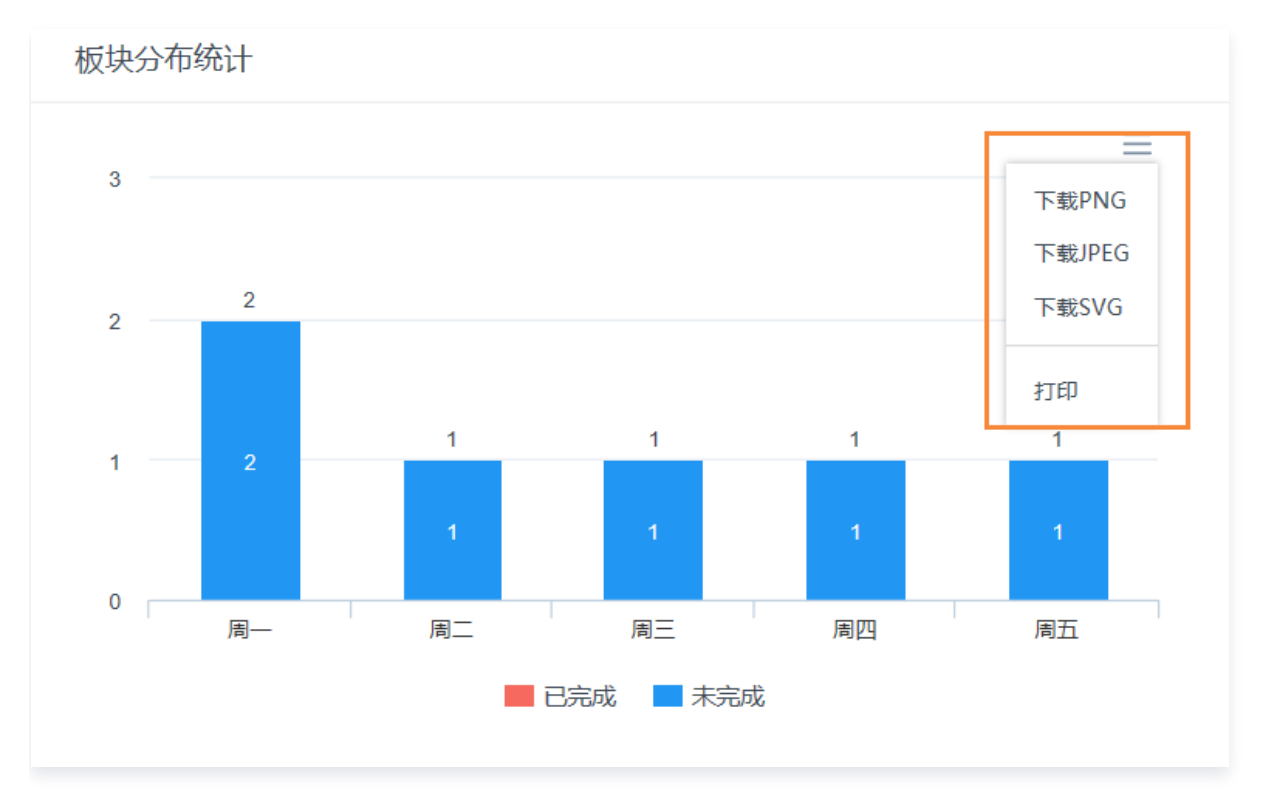

入腾讯云

# <span id="page-24-0"></span>工时统计

最近更新时间:2024-11-07 15:14:42

TAPD 提供了一套完整的工时系统,帮助项目团队收集、统计、审核和分析各成员在各项工作项上所花费的工时, 用来核算实时的项目人工成本投入,进而达到项目研发成本控制和管理,同时提高员工和项目执行效率。 本文档介绍如何在 TAPD 项目的各应用中进行工时管理与统计。

#### 启用工时

企业版的用户在设置 > 其他设置 > 可选功能中可启用工时花费。花费度量单位可为"人时"或者"人日"。

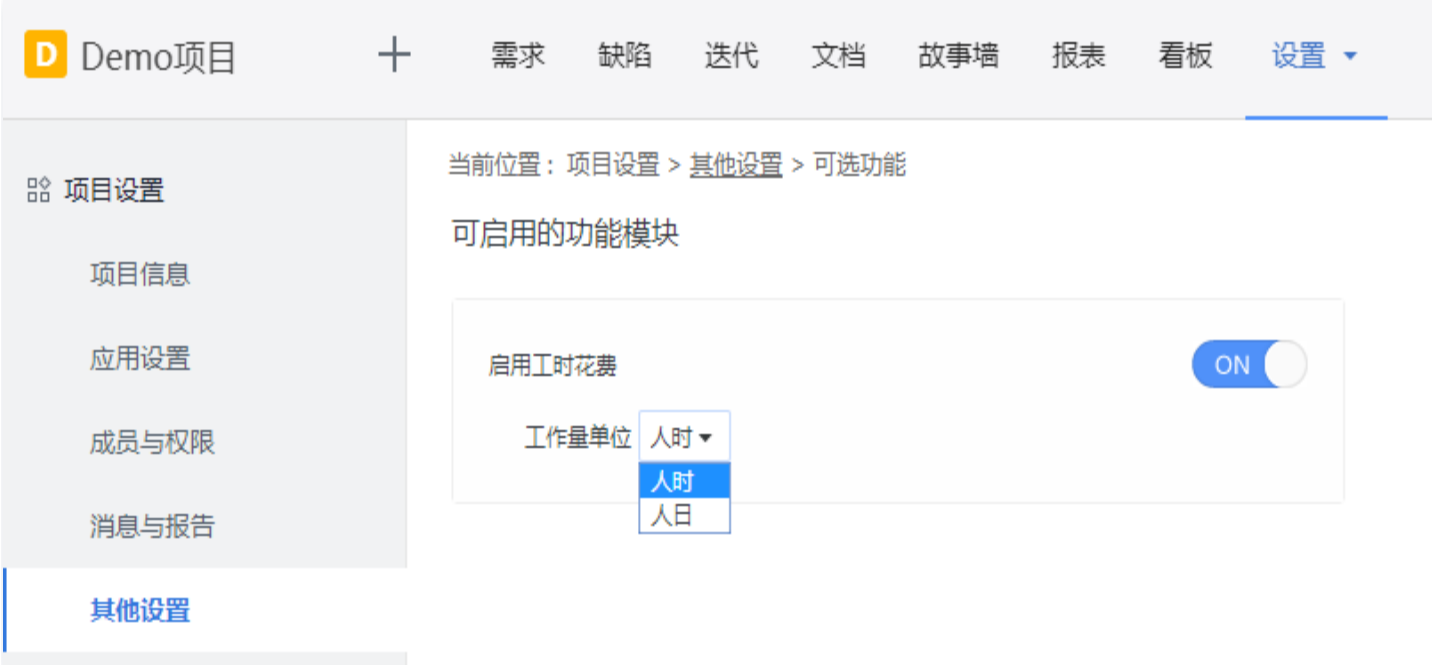

启用工时系统后,需求与任务应用中将新增以下字段:

- 预估工时:预估完成工作所需的时间,通常由处理人或开发人员在工作开始前填写。
- 花费:负责人进行阶段性工作后,手动填写的耗费工时。
- 完成工时:已经花费的总工时,系统自动计算。
- 剩余工时与超出工时:系统根据公式自动计算。 预估工时 + 超出工时 = 完成工时 + 剩余工时
- **· 进度跟踪**: 当前工作的完成进度。 进度 =  $($ 完成工时) /  $($ 预估工时 + 超出工时)  $\times$  100%

#### 设置预估工时

在创建或编辑需求、任务时,可以在右侧基本信息栏中填写**预估工时**。

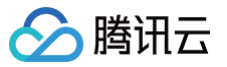

#### 注意:

若当前需求或任务已经填写了花费,则无法再次编辑预估工时。

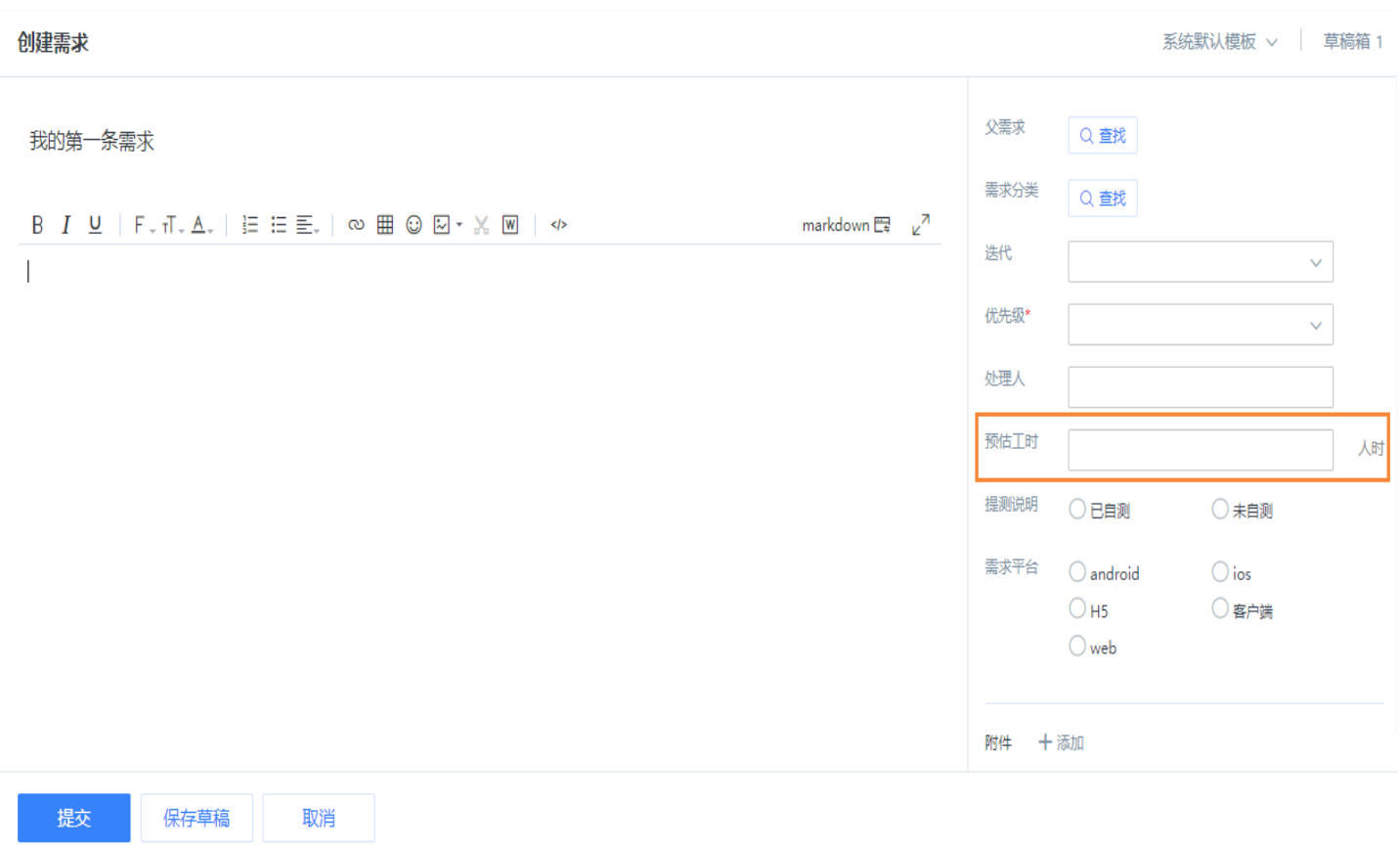

## 填写花费

在需求与任务的详情页面,进入**花费**标签页,单击**填写花费**,即可进入填写。或单击右上方更多下拉,进入填写花 费。

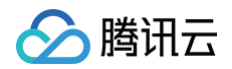

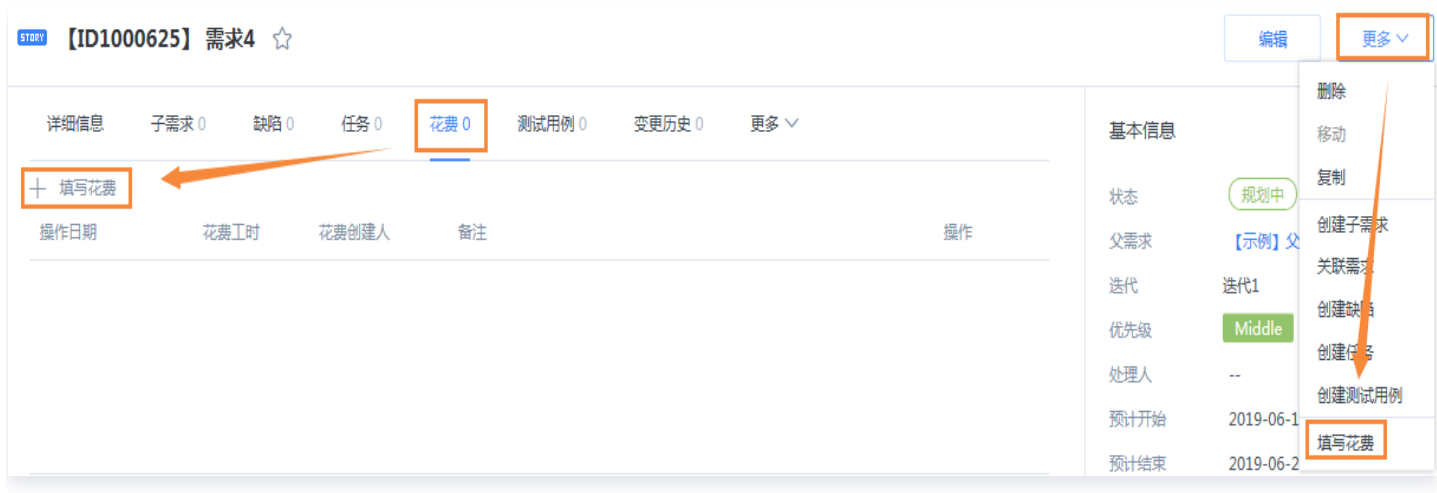

在花费填写窗口中,日期默认为当前;也可以更改日期,对填写历史花费。输入花费工时后,系统会按照公式自动计 算剩余工时;也会提示超出工时(如有)。

在开发过程中,如果判断该需求超出预估工时,可以在填写花费窗口编辑剩余工时以修改总工作量。

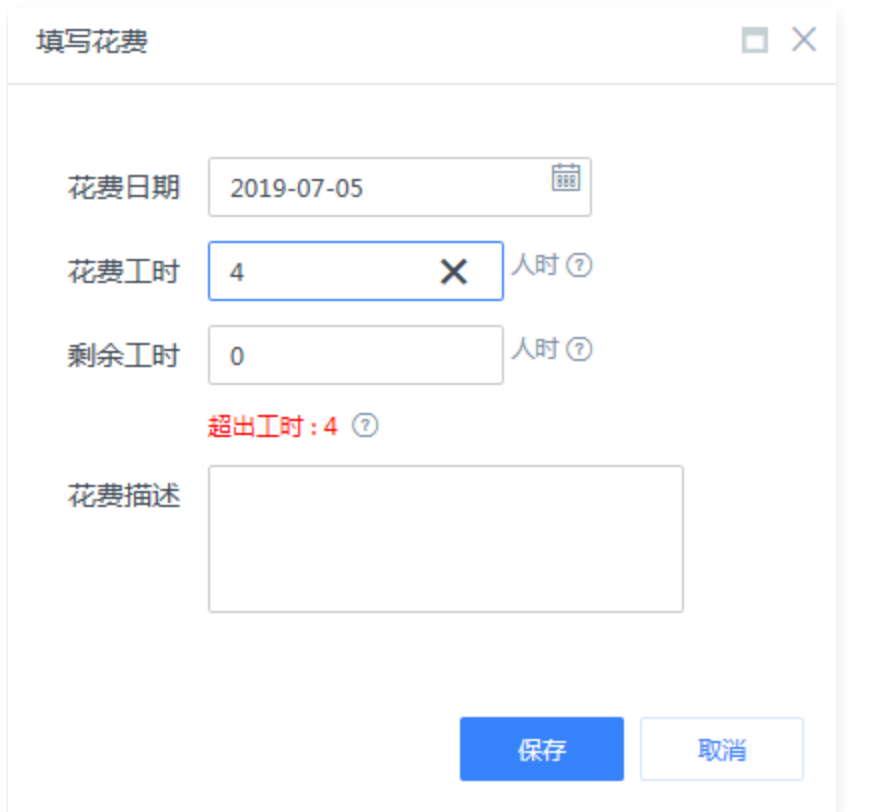

填写花费后,花费标签页即会展示花费填写记录。对于同一条需求或任务,每个成员对每个日期仅可填写一条花费。 如需调整当天花费,可以通过编辑或删除花费记录实现。

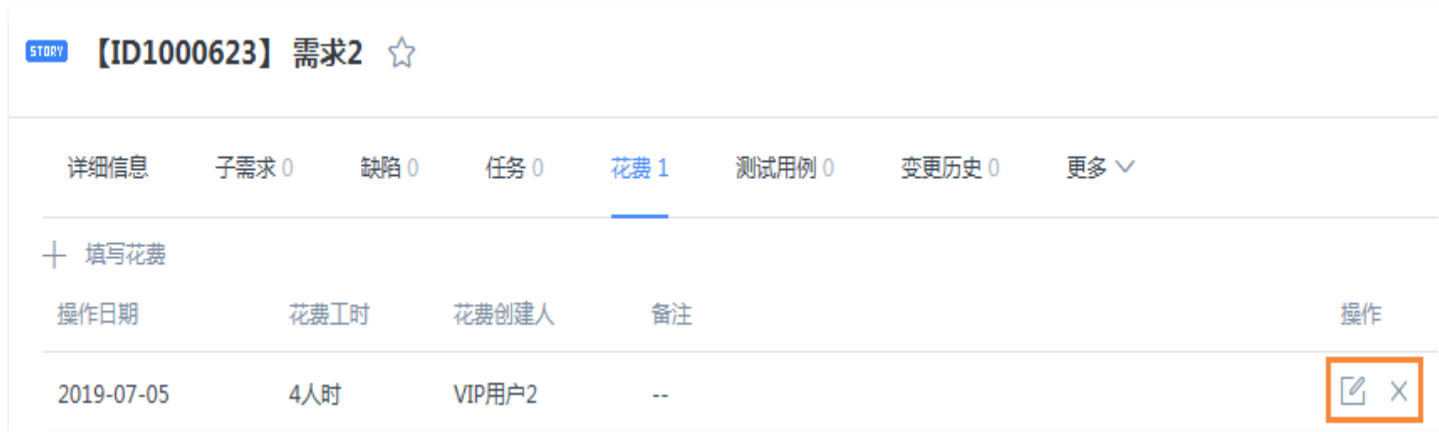

## 工时统计

合腾讯云

TAPD 提供了项目级别的工时报告,方便团队直观查看与规划人员工作。在报表应用中,即可分别进入。

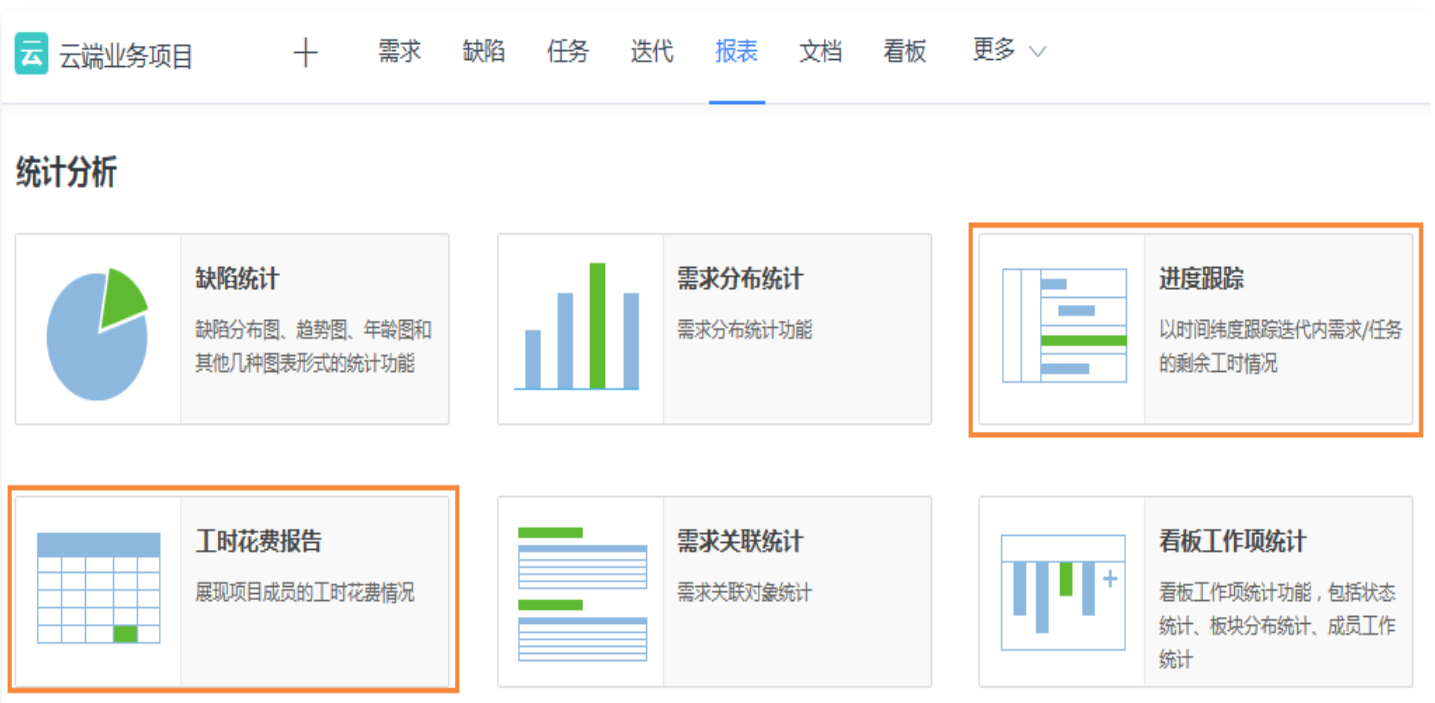

TAPD 也提供了迭代级别的工时报告,具体请参见 [迭代统计。](https://cloud.tencent.com/document/product/624/44324)

#### 工时相关逻辑

#### 工时继承关系

因为业务对象存在父子关系,例如:父需求、子需求、子任务,所以工时也有对应的继承关系:

需求下有工时时,拆分子需求或任务后只有第一条会继承父需求的预估工时。

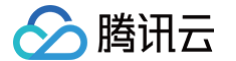

需求下有子需求或任务时,父需求的预估工时等于子需求或任务预估工时之和,而无法额外填写。

#### 工时对进度的影响

- 任务: 当任务下剩余工时为0时,任务会自动跳转为"已完成"状态,任务的进度为100%。
- 需求: 因为需求的状态是由特定的生命周期流程控制的,当需求的剩余工时为0(进度为100%)时,需求的状态 不会自动变更,需要等待当前状态下的处理人进行流转。

如果流转至结束状态时,需求下有未结束的子需求或任务时,用户可以勾选是否关闭子需求或任务,并补足未完成的 工时;否则剩余工时将自动清零。

入腾讯云

# <span id="page-29-0"></span>上级项目

最近更新时间:2024-11-07 15:14:42

在实际的项目管理过程中,有些大型复杂项目在业务落地过程当中需要管理多个关联项目的资源、跟进多个项目的工 作进度、监控多个项目的交付质量,从而保证多项目的稳步推进。

#### 什么是上级项目?

在 TAPD 中可以通过设置项目的管理层级来轻松管理多个项目, 其中有更高管理权限的项目被称为"上级项目"。 在上级项目中,可以集中汇总所有关联项目的工作情况,方便项目经理轻松掌控项目进度,协调调度项目资源。

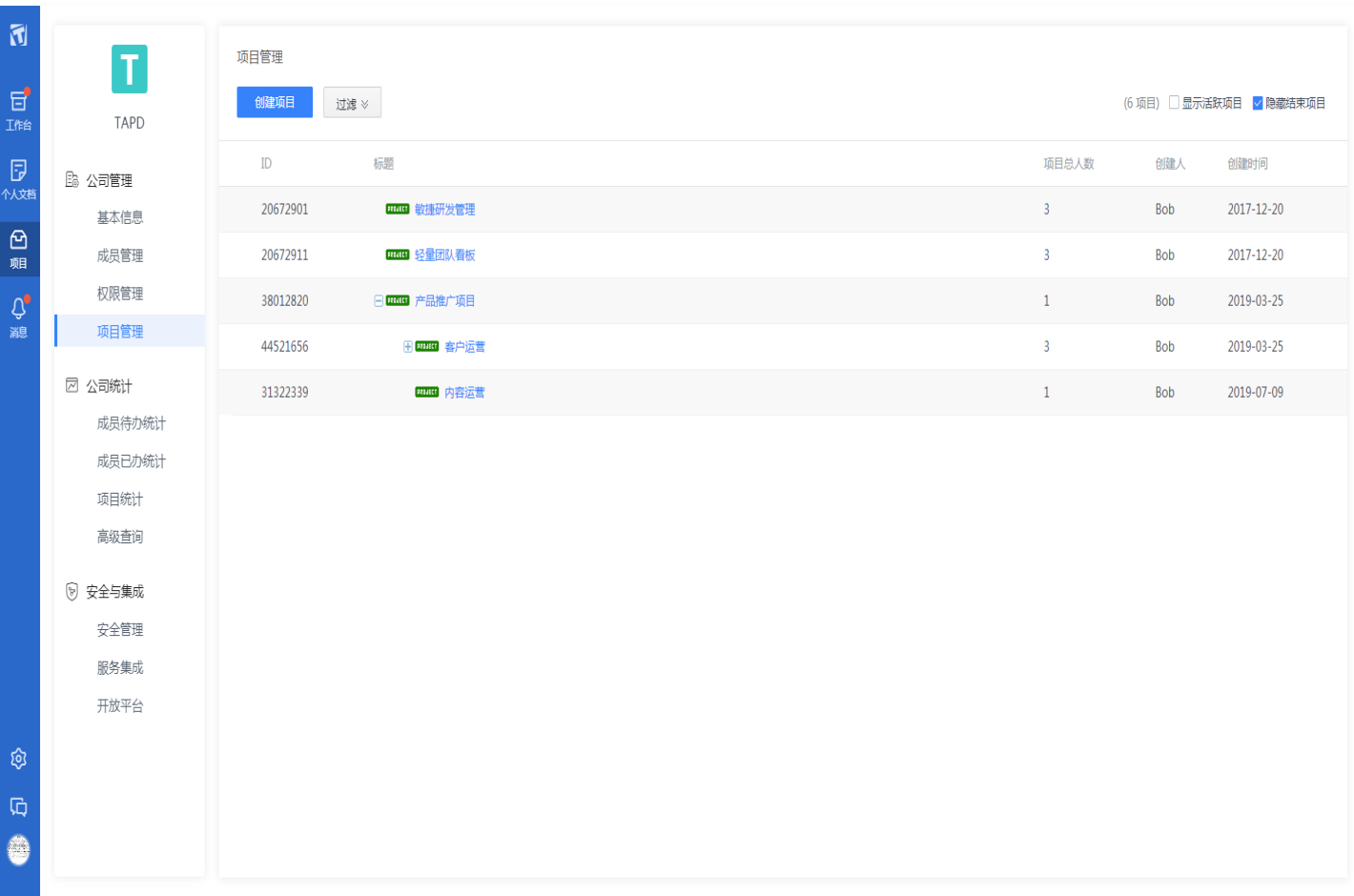

#### 设置上级项目

目前有两种方式可以设置一个项目的上级项目:

#### 创建项目时设置

有权限的团队成员在创建项目时,可以选择公司中的任意一个项目为上级项目,创建成功后,被设置的上级项目可以 对新创建的项目进行管理。

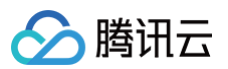

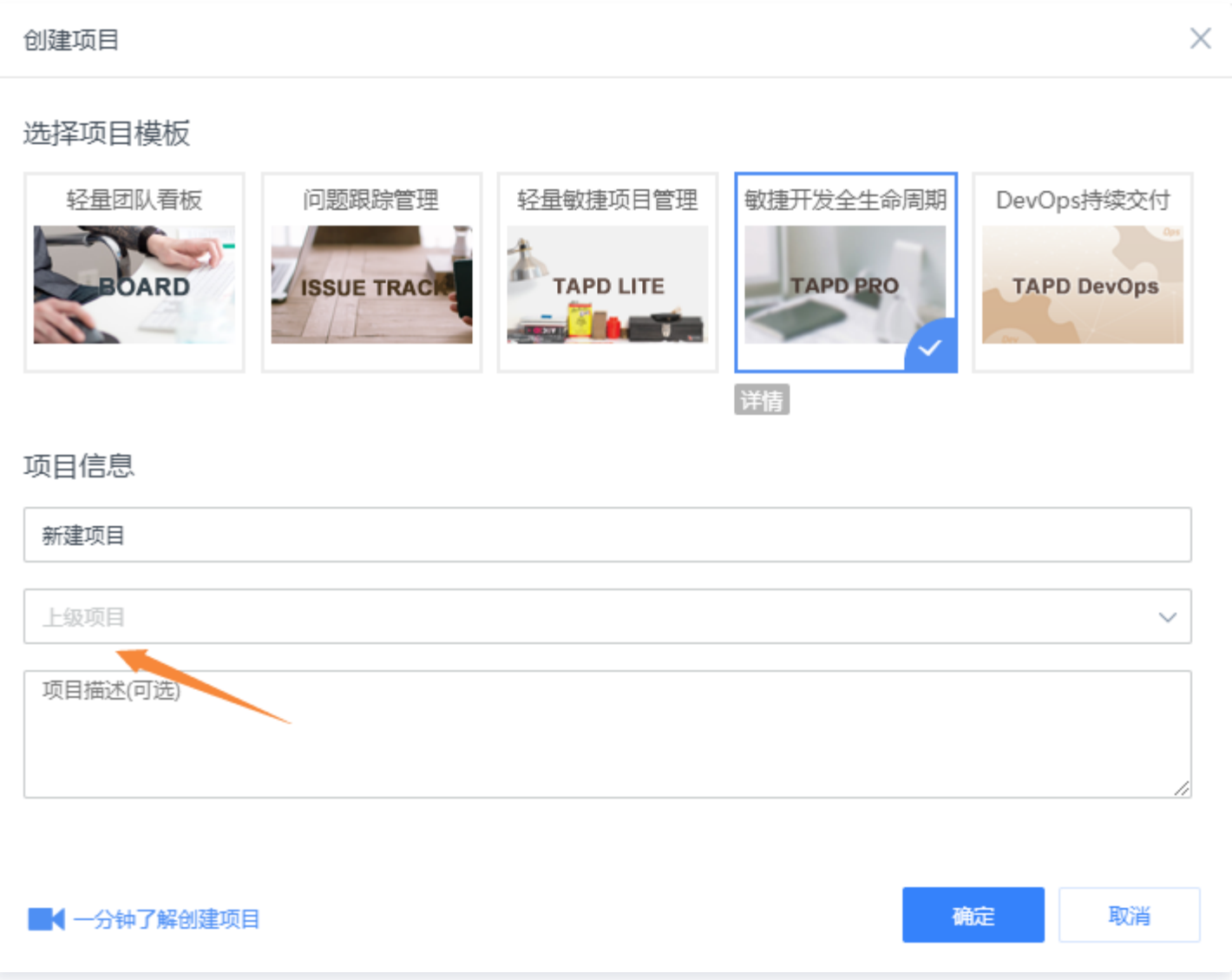

# 在项目信息中设置

项目管理员可以通过编辑项目设置 > 项目信息中的上级项目字段来修改项目的关联关系。

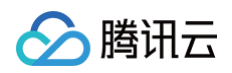

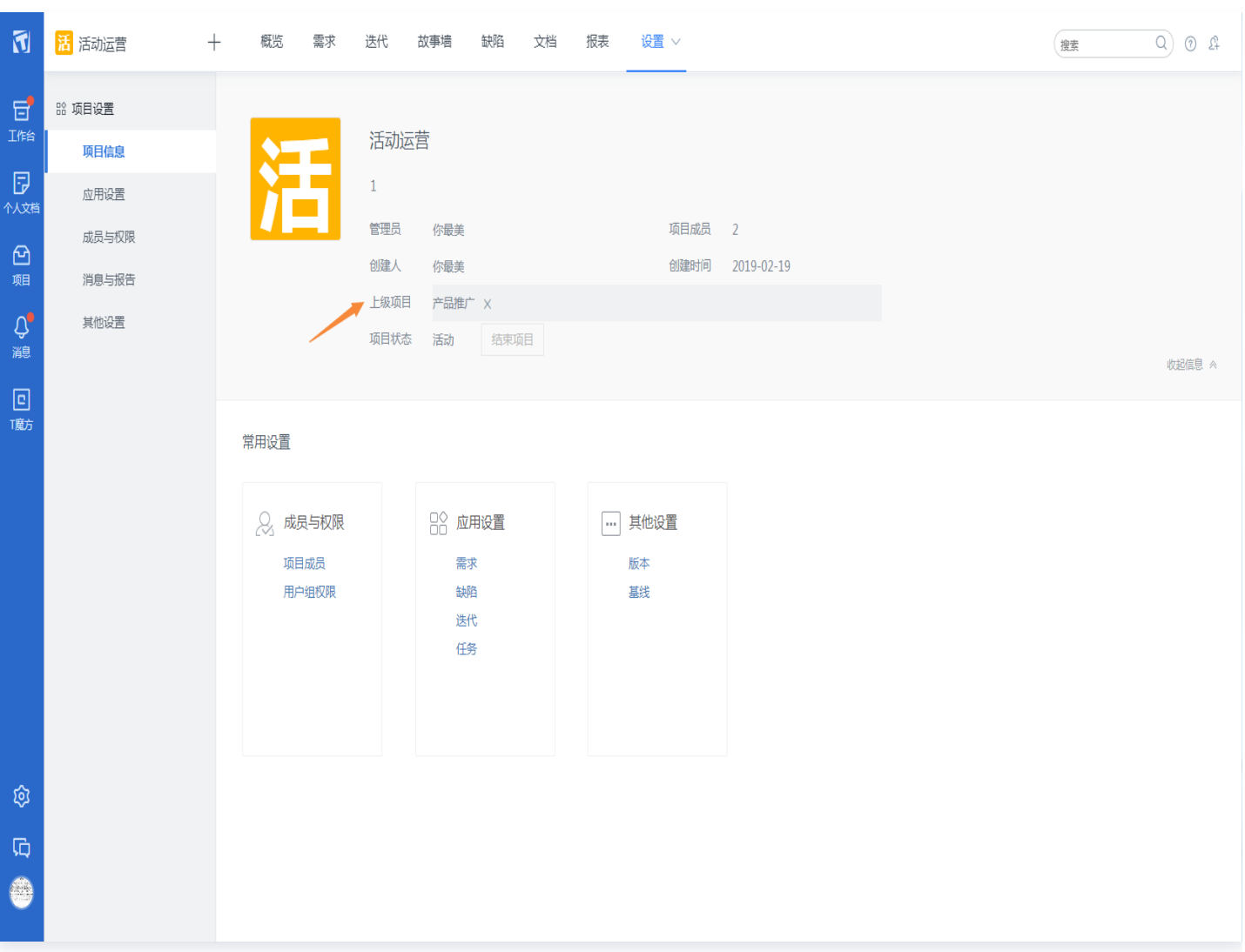

## 用上级项目功能进行跨项目管理

#### 总览项目概况

上级项目的管理员可以项目下开启"概览"应用,并在 Dashboard 中通过查看各个卡片的指标来管理所有关联项 目的进度、风险、质量、资源投入等情况。

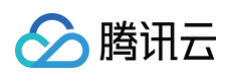

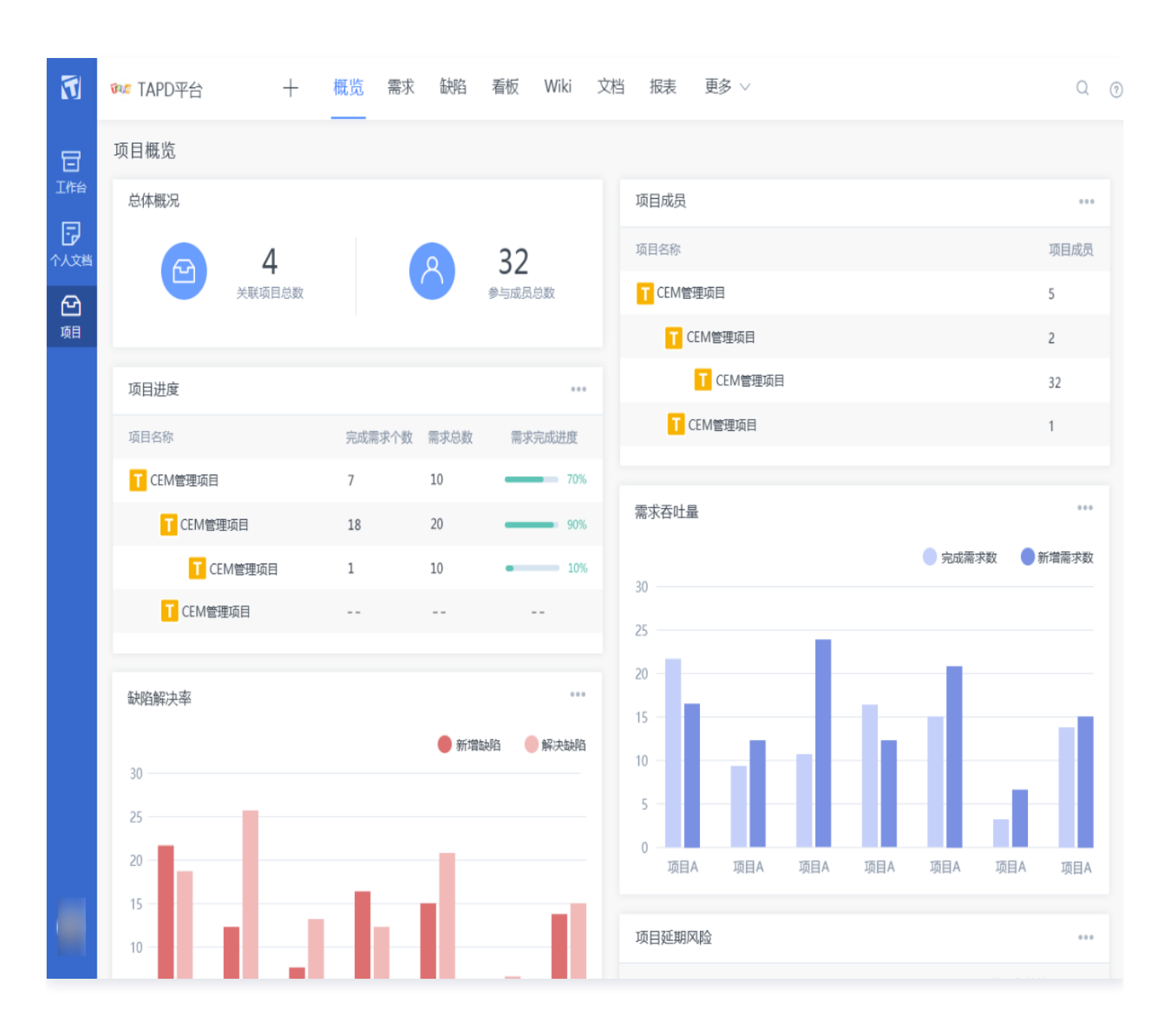

• 启用概览应用: 在项目设置 > 应用设置 > 添加应用与排序功能中, 可启用概览应用。

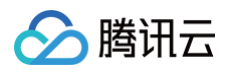

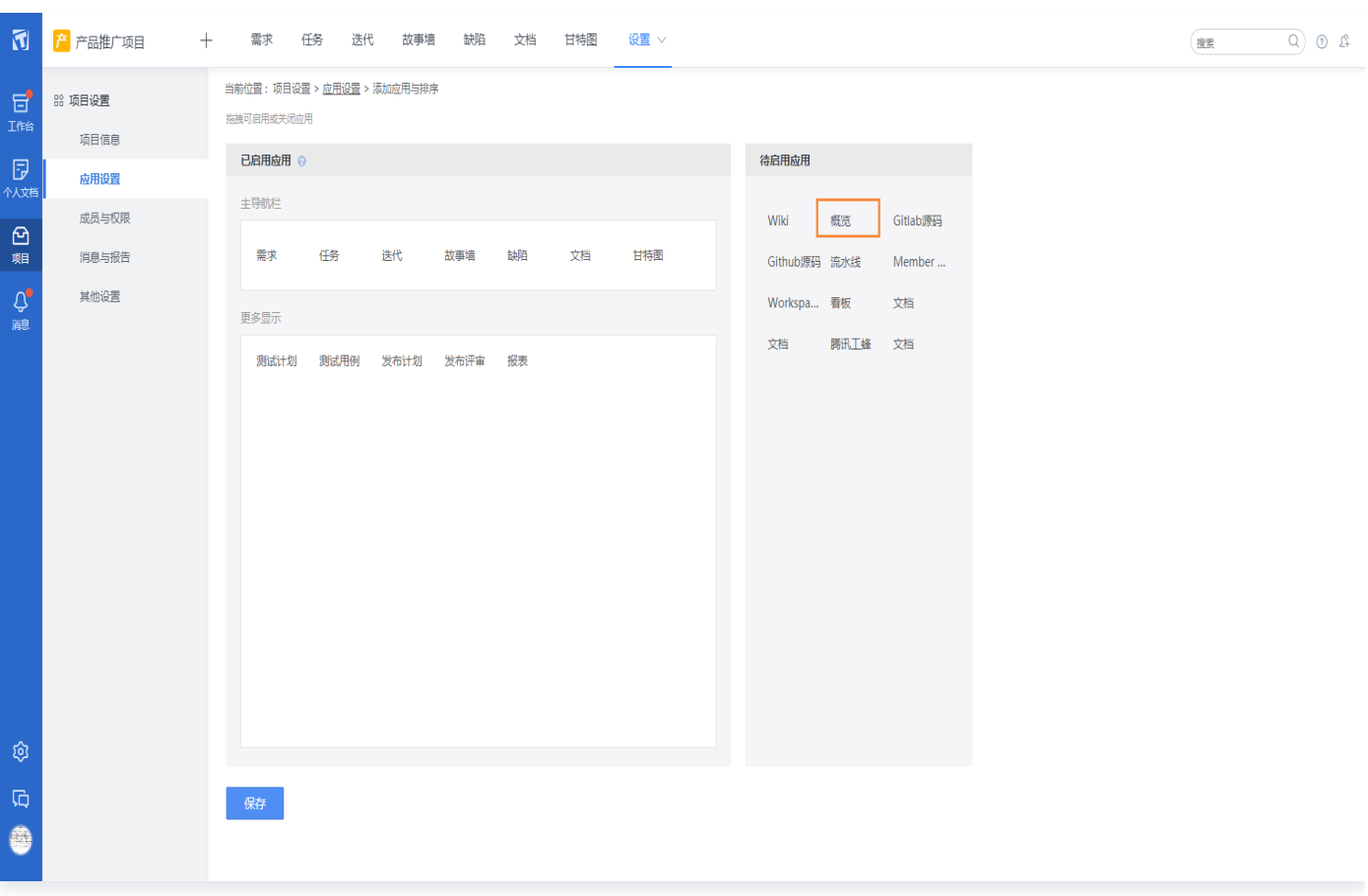

- 。概览配置权限:启用概览应用后,上级项目的权限设置中会出现 概览 > 仪表盘设置 权限点,项目管理员可以分 配权限给对应其他项目成员。有权限的项目成员可以设置 Dashboard 卡片显隐以及卡片显示顺序。
- 卡片能力介绍: TAPD 提供了丰富的统计卡片帮助用户管理项目集进展,同时,团队成员可以通过单击右上角的 更多查看不同过滤条件下的统计结果:
	- **总体概况**:统计项目集中的所有关联项目总数, 以及参与项目集的所有成员总数。
	- 项目成员: 统计不同项目的参与成员个数。
	- **项目进度**: 根据不同计算规则衡量项目进度,如项目下所有当前迭代的进度均值、项目下所有需求的完成进 度、项目下所有缺陷的完成进度、项目下所有任务的完成进度等。
	- **需求吞吐量**: 统计不同项目下(开启了需求应用的项目),不同时间范围内的完成需求个数和新增需求个 数。
	- Bug 密度: 统计不同项目下 (同时开启了需求和缺陷应用的项目), 不同时间范围内的缺陷密度。缺陷密 度支持两种计算规则:
		- 新增缺陷个数/完成需求个数。
		- 新增缺陷个数/完成需求规模点。
	- **缺陷解决率**: 统计不同项目下(开启了缺陷应用的项目),不同时间范围内的解决缺陷个数与新增缺陷个数 的比值。

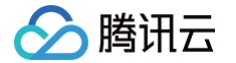

- **缺陷平均解决时长**: 统计不同项目下(开启了缺陷应用的项目),不同时间范围内的缺陷平均解决时长(从 创建到关闭的时长)。
- **缺陷回归统计**: 统计不同项目下(开启了缺陷应用的项目),不同时间范围内缺陷回归的一次通过率。
- 项目延期风险:统计了不同项目下的延期需求、缺陷、任务个数。
- **成员延期风险** : 统计了项目集所有成员待办工作中已延期的需求、缺陷、任务个数。
- **贡献达人榜**: 统计了不同时间范围内,项目集所有成员中处理工作个数最多的 Top5 成员榜单。
- **除虫能手榜**: 统计了不同时间范围内,项目集所有成员中解决缺陷个数最多的 Top5 成员榜单。
- **捉虫能手榜**: 统计了不同时间范围内,项目集所有成员中创建缺陷个数最多的 Top5 成员榜单。

#### 跨项目空间工作管理

上级项目的团队成员可以在上级项目的需求列表中查看项目集中所有项目的需求信息,例如所属迭代、优先级、当前 状态、处理人、预计开始&结束时间等。便于项目集的项目经理管理需求进度或进行统一的任务分派。 需求、缺陷、任务、迭代、发布评审、发布计划等应用都可以在上级项目中进行项目集的总览和规划。

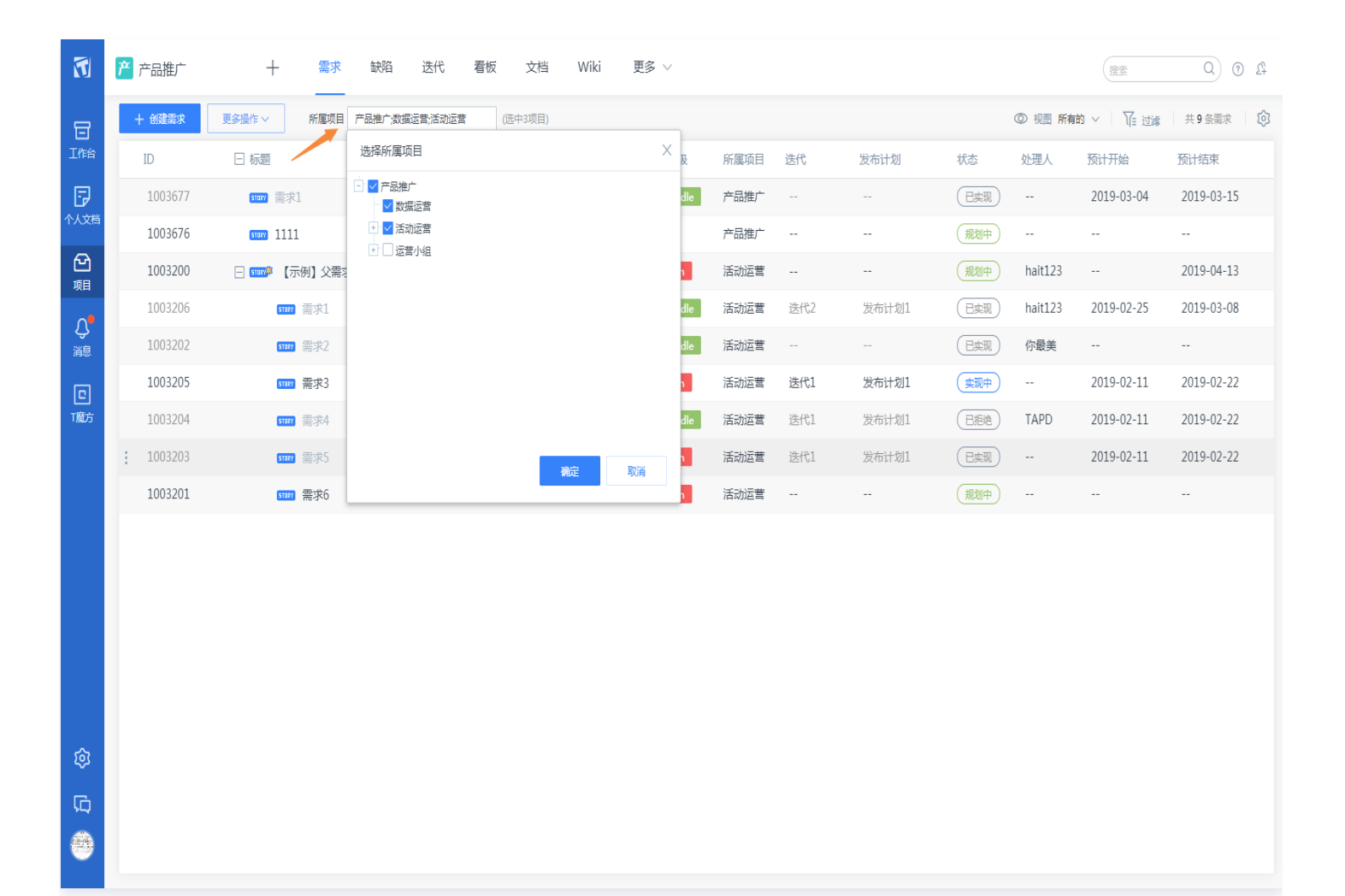

#### 可视化工作进度跟踪

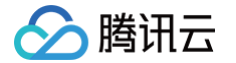

项目集的项目经理可以通过普通甘特图和资源甘特图跨项目把控进度、改进工作流程。普通甘特图形象地呈现出需 求、任务活动时间范围,当出现效率瓶颈时,可以快速调整计划;而资源甘特图可以清晰查看该人员当前负责的需 求、任务完成的进度情况、资源利用率等。直观把控项目进度,当出现进度异常时,项目经理可与相关人员进行沟通 调整。

项目集的项目经理可以在上级项目的甘特图应用中,选择需要查询的项目范围,并输入对应的人员和查询时间绘制项 目集甘特图。

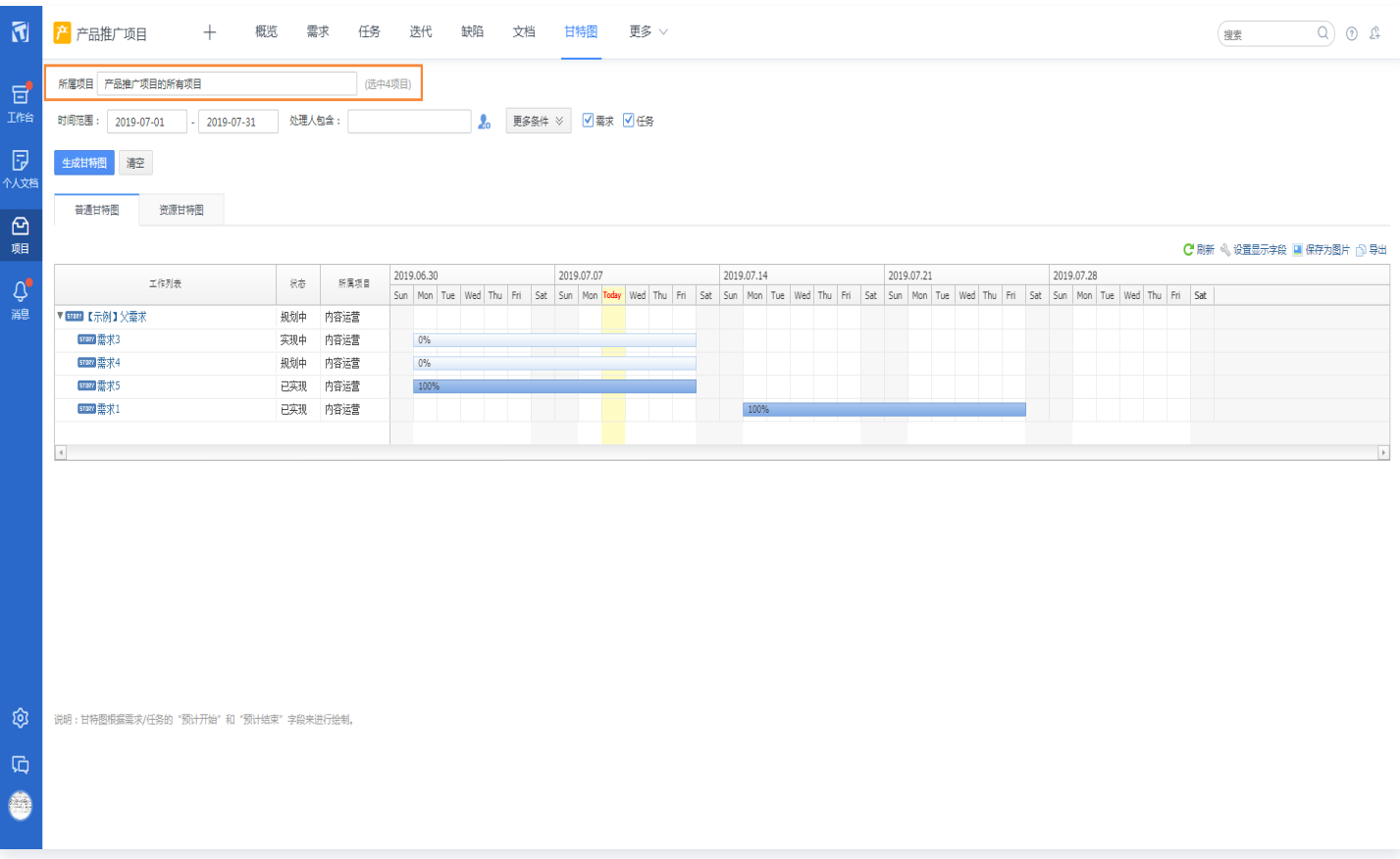

#### 数据分析与统计度量

在上级项目中,可以使用系统"报表"应用,选择项目集下的任意项目,并对项目中的数据进行汇总统计。

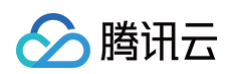

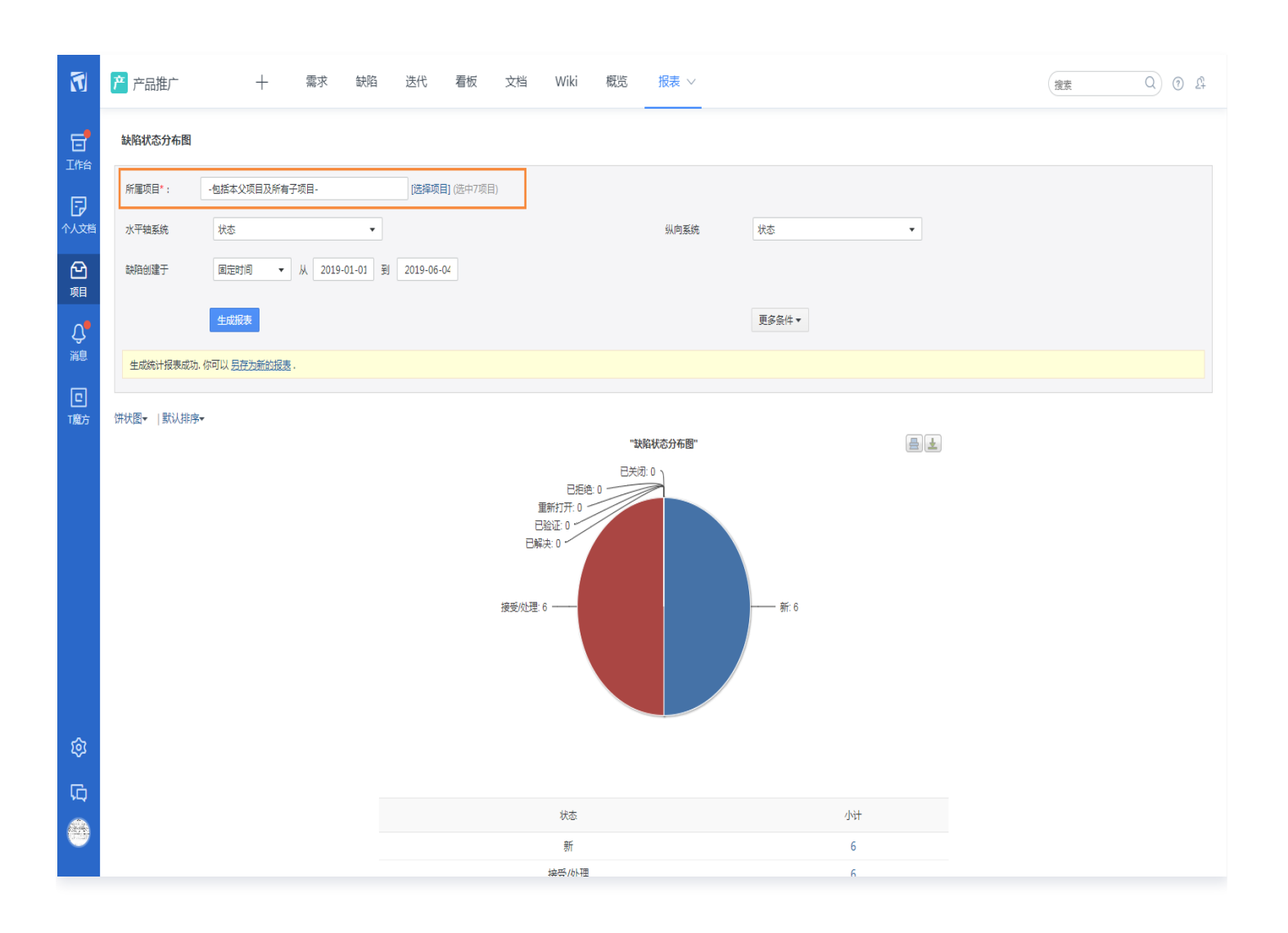

#### 项目集情况报告

可以在上级项目的项目报告和定时报告中,同时包含多个关联项目的列表视图、统计结果、工作回顾等内容,方便多 个项目的及时跟进。

例如:在上级项目中添加一个项目进度报告,可以在报告范围中选择多个关联项目,则可以在邮件内容中展示所选所 有关联项目的上周工作内容、上周成员工作、本周工作计划等内容:

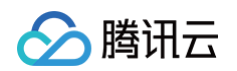

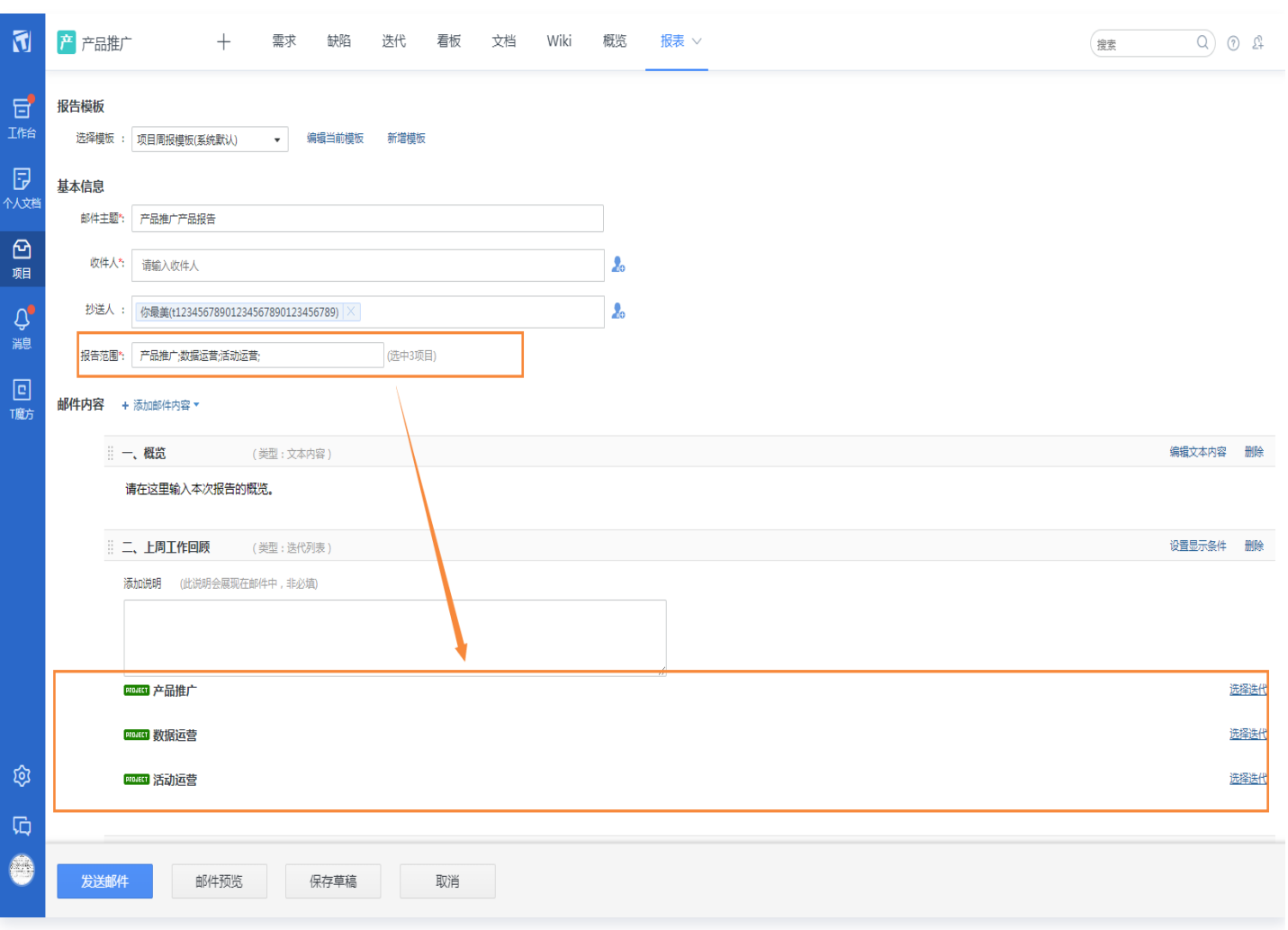

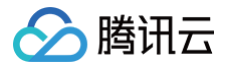

# <span id="page-38-0"></span>组织级统计

最近更新时间:2024-11-07 15:14:42

## 设置部门负责人

只有被授权的团队负责人才有权限对管理团队的所有成员工作情况进行度量统计。 在 TAPD 中, 可以使用公**司管理 > 成员管理**页面功能来管理公司的组织架构, 通过不同层级的部门管理团队范围。 设置某人为一个部门的负责人,则他被授权度量这个部门及子部门所有成员的工作进展及内容。 在公司管理 > 成员管理 > 设置负责人中, 设置对应的团队管理者为部门负责人。

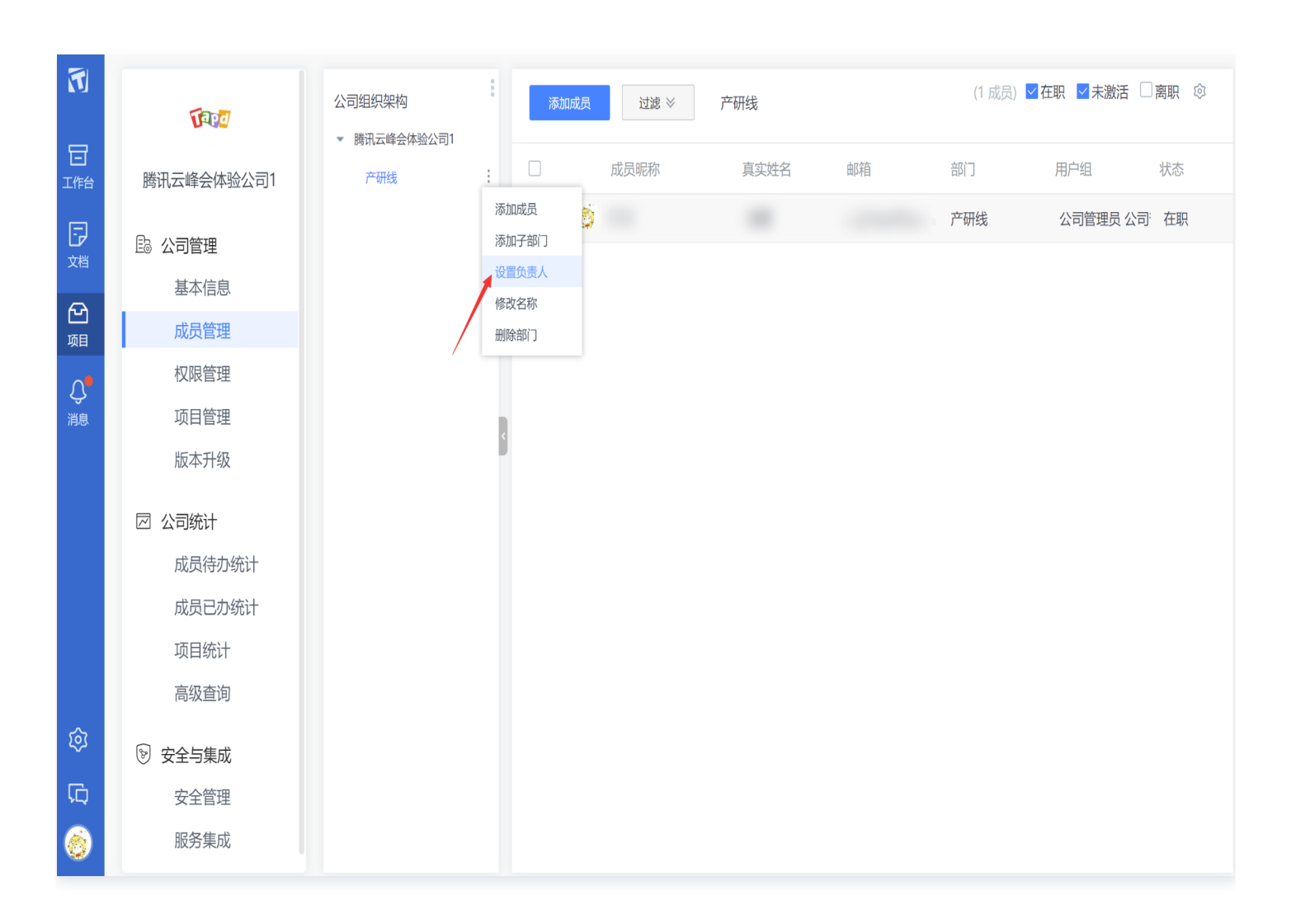

## 组织级统计功能入口

部门负责人可以在**工作台 > 我的团队 > 成员待办/已办统计**中查看管理团队的所有成员工作。

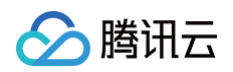

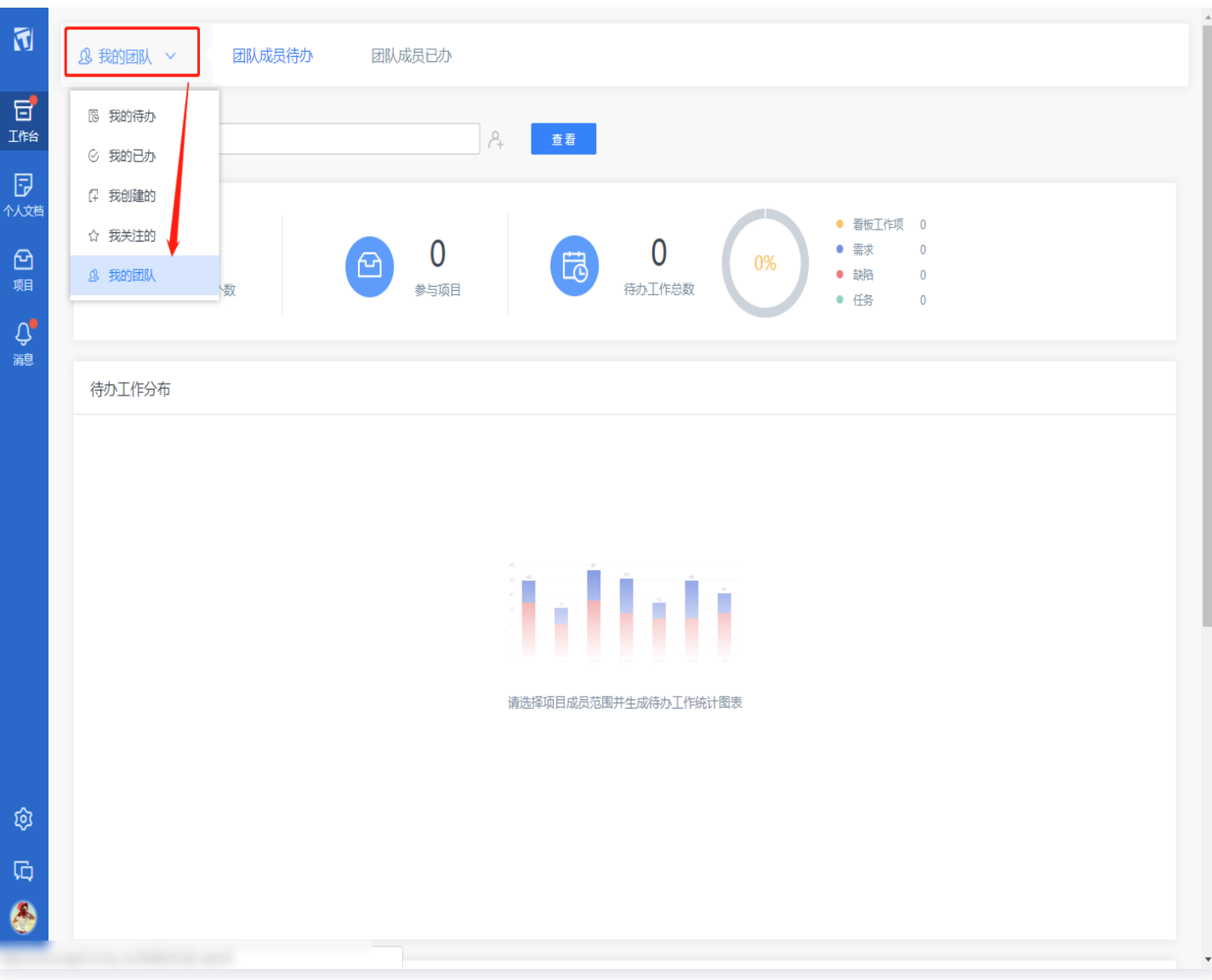

可以通过组织架构直接选择对应团队的所有成员进行统计,也可以在人名输入框中直接输入对应人员昵称单击**查看**进 行统计。

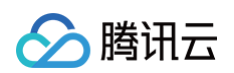

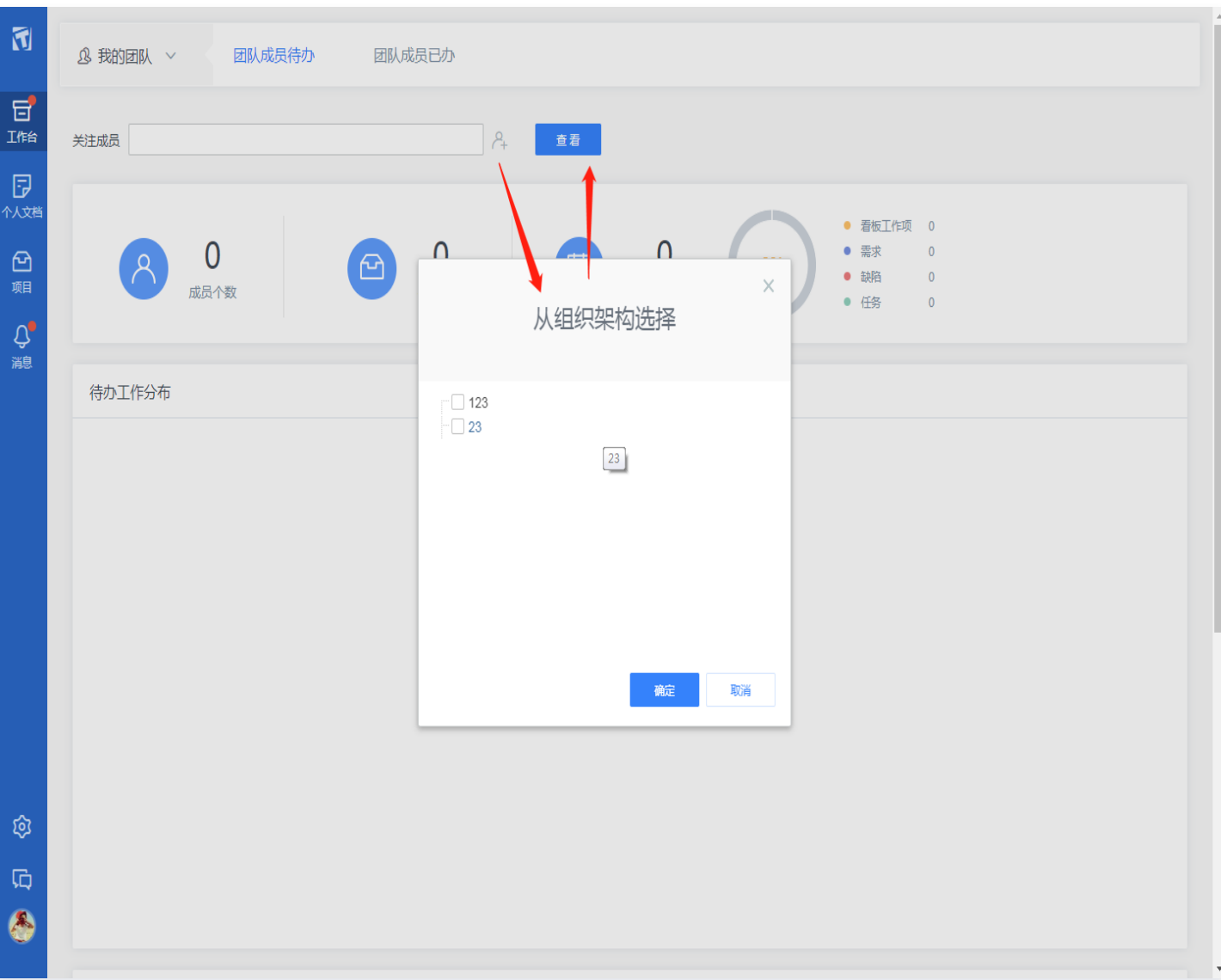

# 统计范围

- 团队成员待办:统计团队中所有成员在所有参与项目中待办的工作(处理人为该成员,且处于未结束状态的工 作)。
- 团队成员已办:统计团队中所有成员在所有参与项目中,一段时间周期内跟进过的工作(处理人曾经为该成员, 现在已经结束或流转到了其他处理人手中的工作)。

# <span id="page-41-1"></span><span id="page-41-0"></span>公司统计 成员待办统计

最近更新时间:2024-11-07 15:14:42

团队的负责人及授权管理人员在管理团队的过程中常常面临着团队成员参与项目众多,从而导致团队负责人无法统一 查看管理团队概况、了解团队成员工作进展以及工作成果的问题。

为了降低团队负责人的管理成本,TAPD 提供从团队角度出发的组织级维度统计度量能力,帮助团队负责人集中查 看团队概况、成员工作进展、成员工作成果等内容。

#### 权限配置

只有被授权的团队负责人才有权限对管理团队的所有成员工作情况进行度量统计。 在 TAPD 中,可以使用公**司管理 > 成员管理页面**功能来管理公司的组织架构,通过不同层级的部门管理团队范围。 设置某人为一个部门的负责人,则他被授权度量这个部门及子部门所有成员的工作进展及内容。 在公**司管理 > 成员管理 > 设置负责人**中, 设置对应的团队管理者为部门负责人。

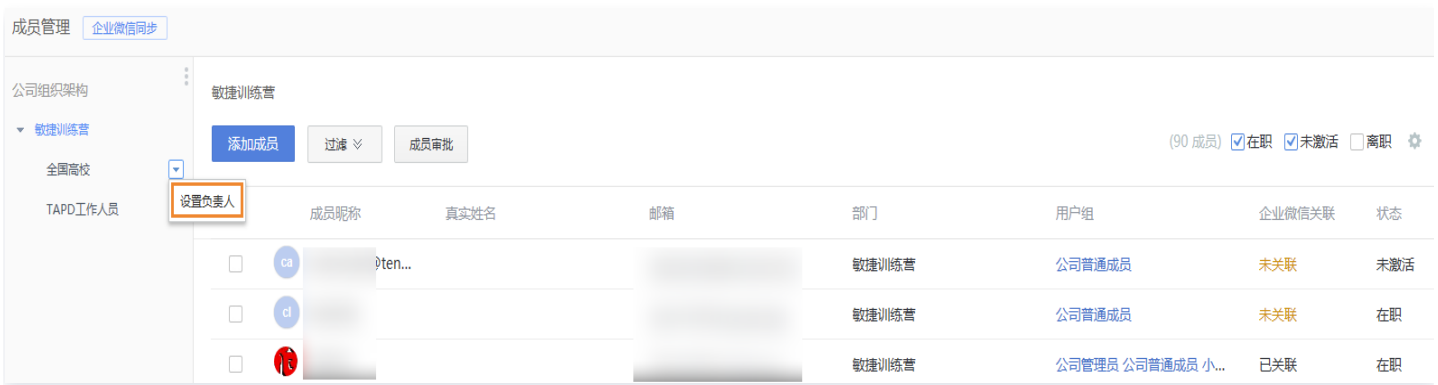

# 成员待办统计

部门负责人可以在**公司管理 > 公司统计 > 成员待办统计**中统计负责部门及子部门下成员的工作概况。

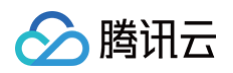

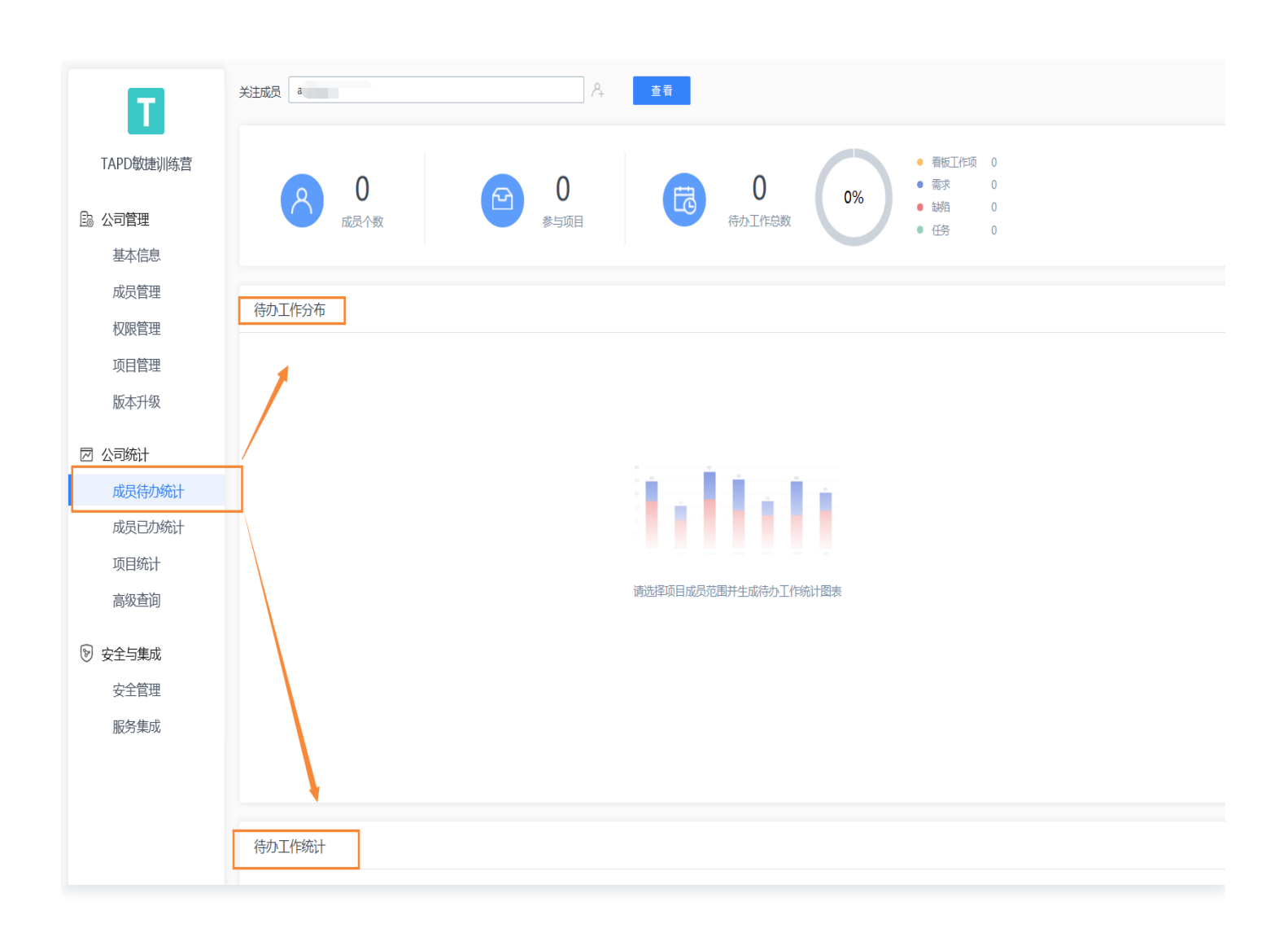

可以通过组织架构直接选择对应团队的所有成员进行统计,也可以在人名输入框中直接输入对应人员昵称单击**查看**进 行统计。

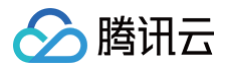

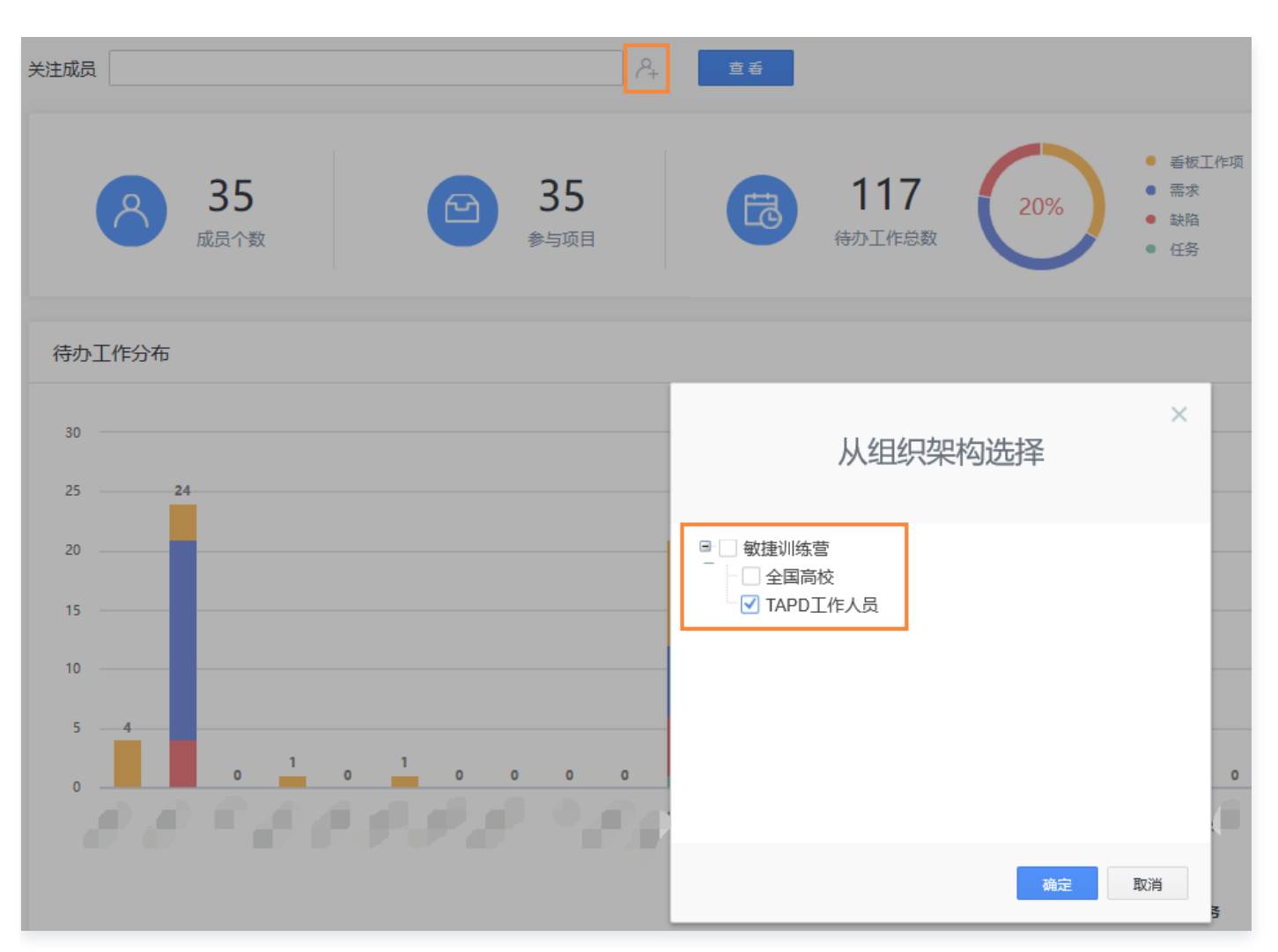

统计团队中所有成员在所有参与项目中待办的工作(处理人为该成员,且处于未结束状态的工作)。

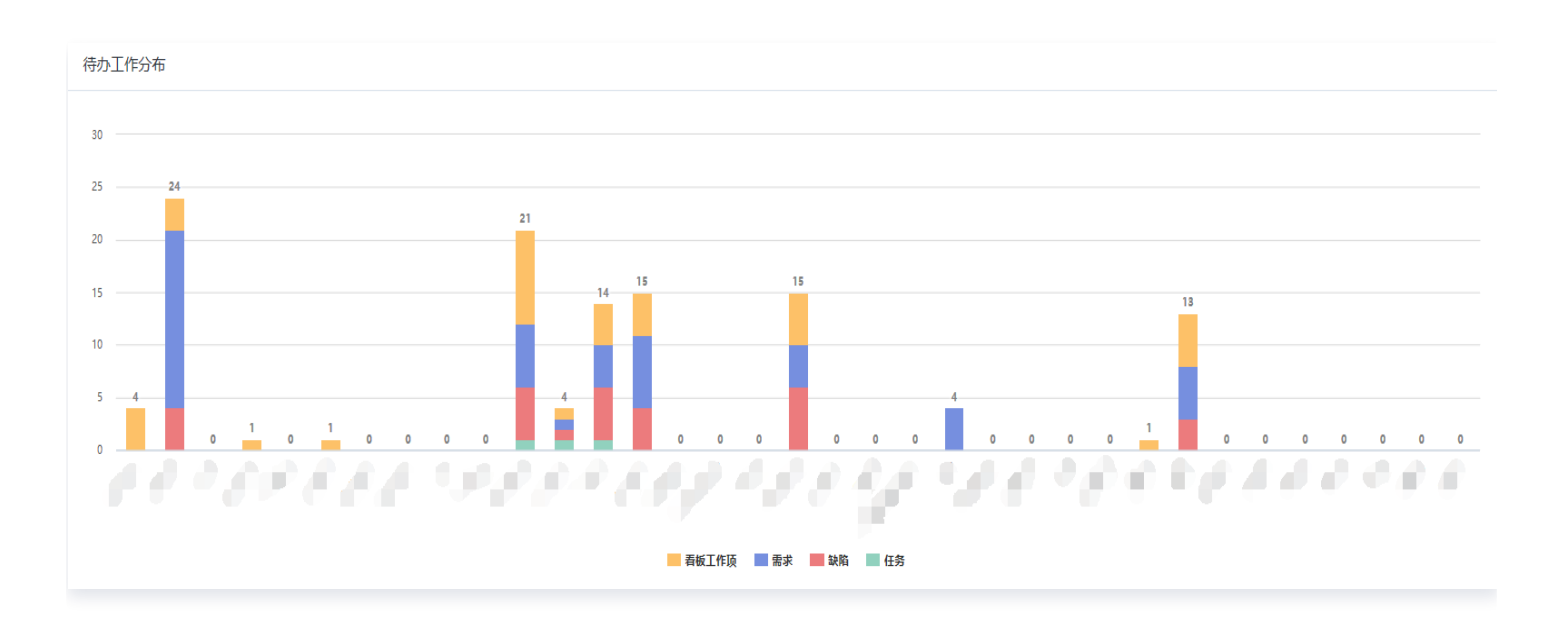

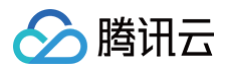

#### 待办工作统计

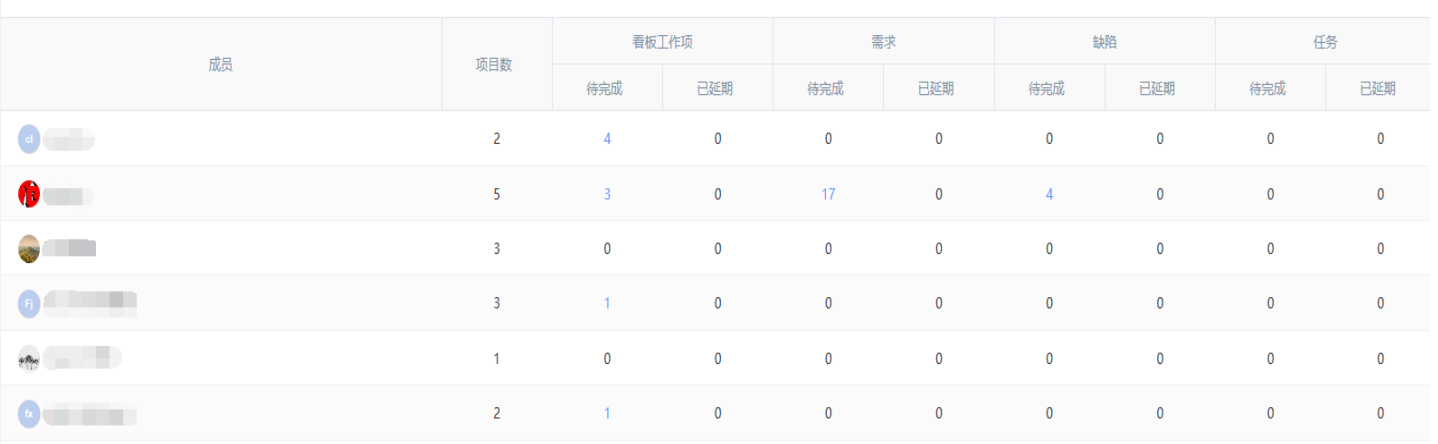

分腾讯云

# <span id="page-45-0"></span>成员已办统计

最近更新时间:2024-11-07 15:14:42

团队的负责人及授权管理人员在管理团队的过程中常常面临着团队成员参与项目众多,从而导致团队负责人无法统一 查看管理团队概况、了解团队成员工作进展以及工作成果的问题。

为了降低团队负责人的管理成本,TAPD 提供从团队角度出发的组织级维度统计度量能力,帮助团队负责人集中查 看团队概况、成员工作进展、成员工作成果等内容。

#### 权限配置

只有被授权的团队负责人才有权限对管理团队的所有成员工作情况进行度量统计。在 TAPD 中,可以使用公**司管理** >成员管理页面功能来管理公司的组织架构,通过不同层级的部门管理团队范围。设置某人为一个部门的负责人,则 他被授权度量这个部门及子部门所有成员的工作进展及内容。

在公司管理 > 成员管理 > 设置负责人中, 设置对应的团队管理者为部门负责人。

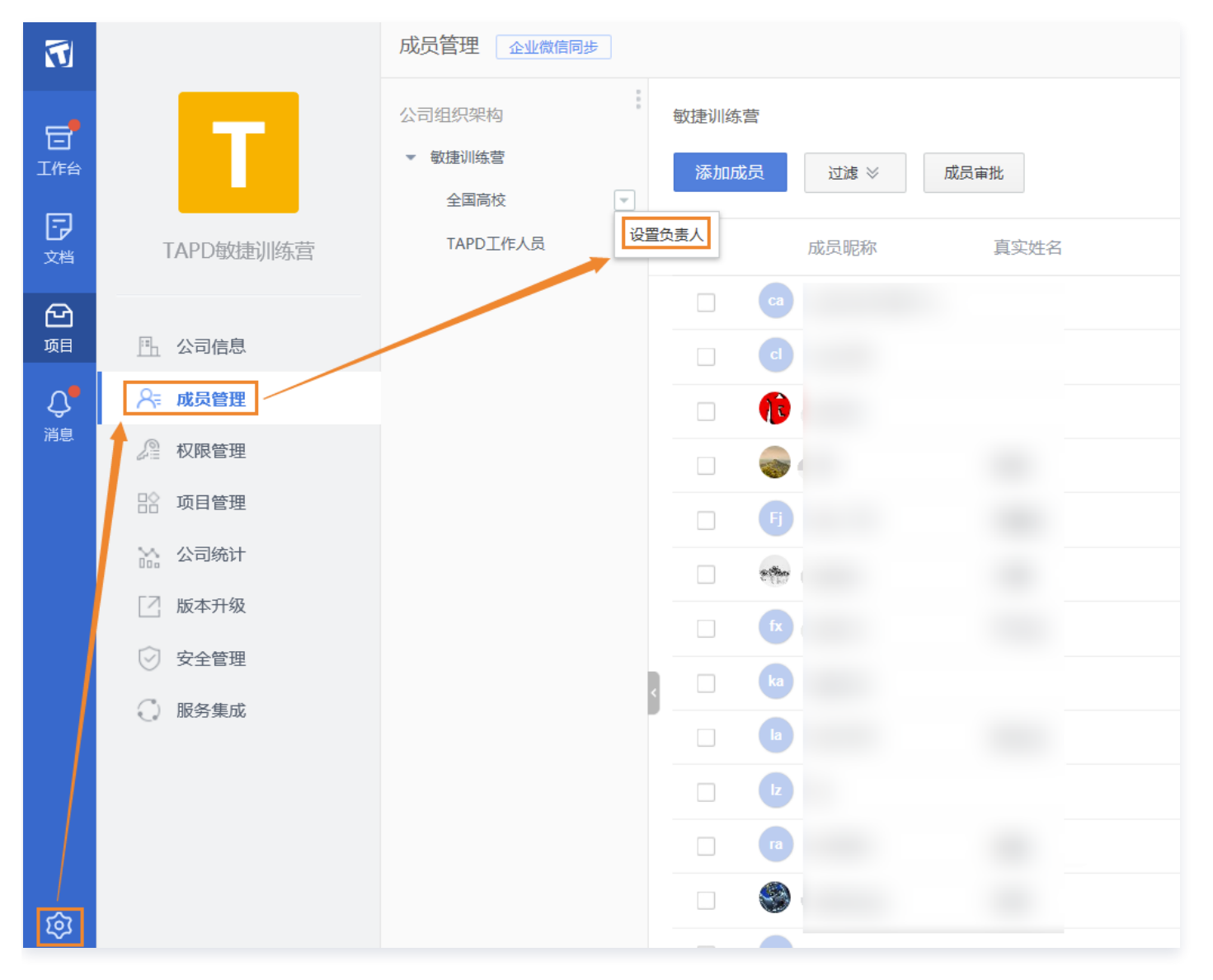

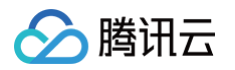

# 成员已办统计

部门负责人可以在公司管理 > 公司统计 > 成员已办统计中统计负责部门及子部门下所有成员的工作概况。

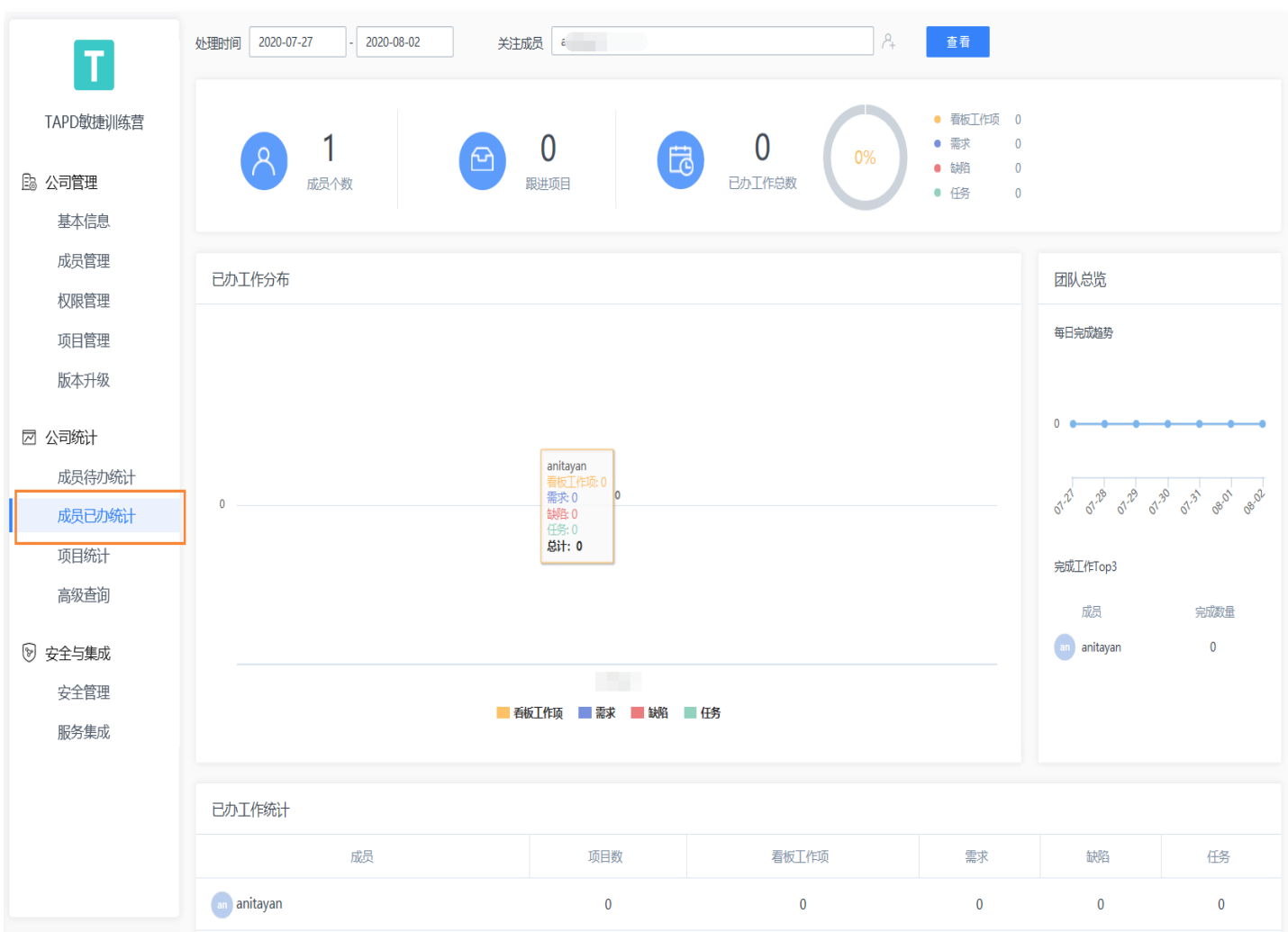

成员已办统计仅可查询30天内的工作处理情况,可以通过处理时间进行筛选。

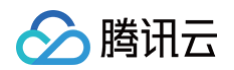

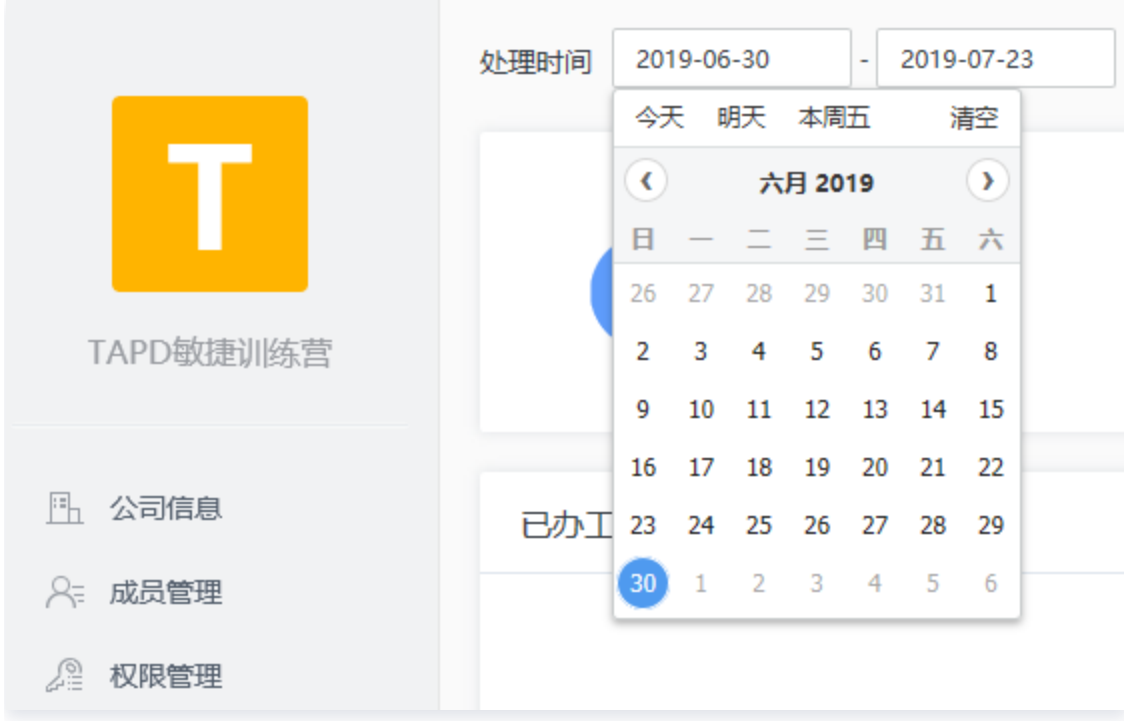

可以通过组织架构直接选择对应团队的所有成员进行统计,也可以在人名输入框中直接输入对应人员昵称单击查看进 行统计。

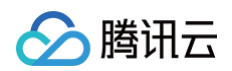

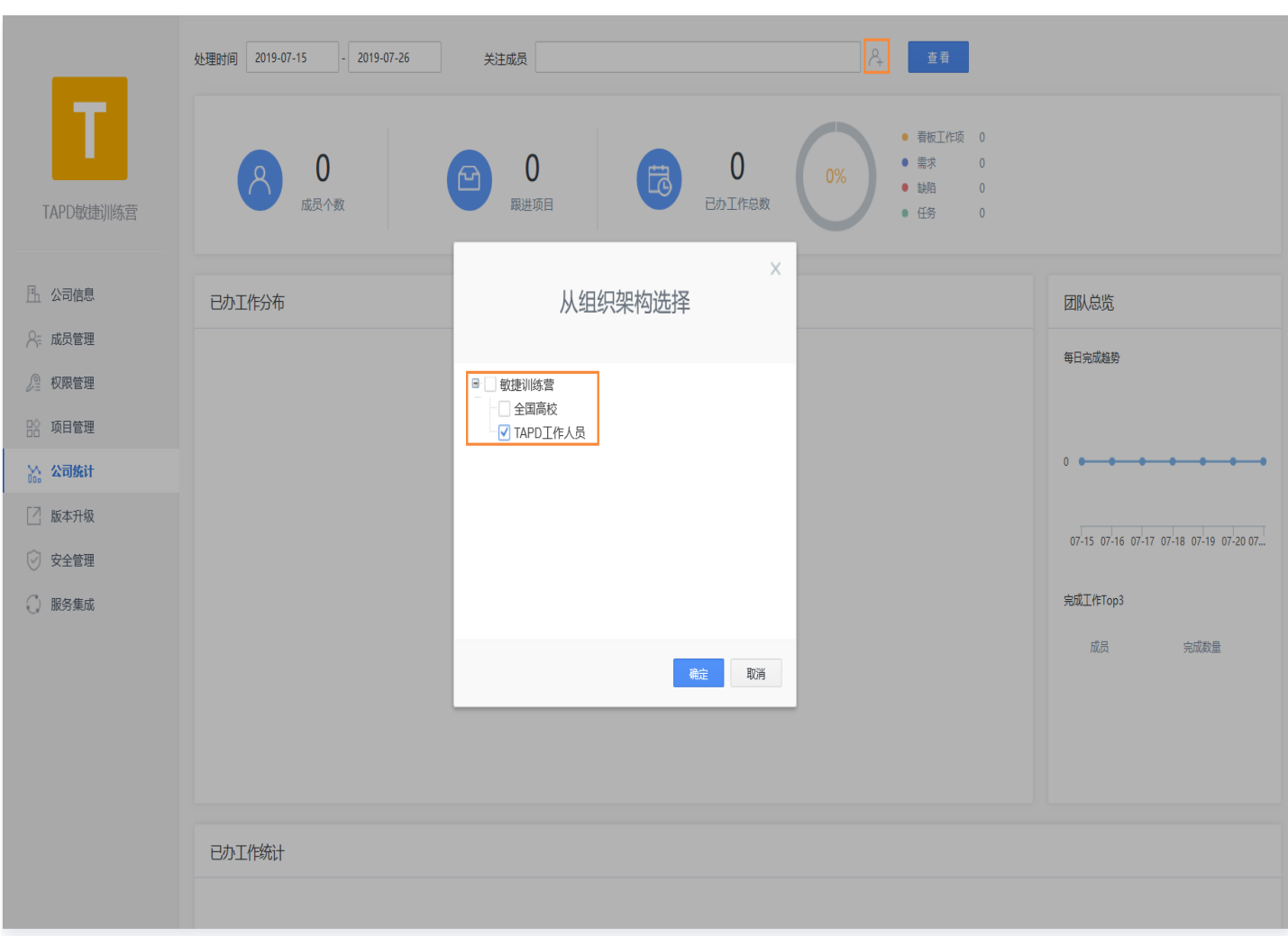

统计团队中所有成员在所有参与项目中,一段时间周期内跟进过的工作(处理人曾经为该成员,现在已经结束或流转 到了其他处理人手中的工作)。

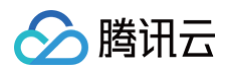

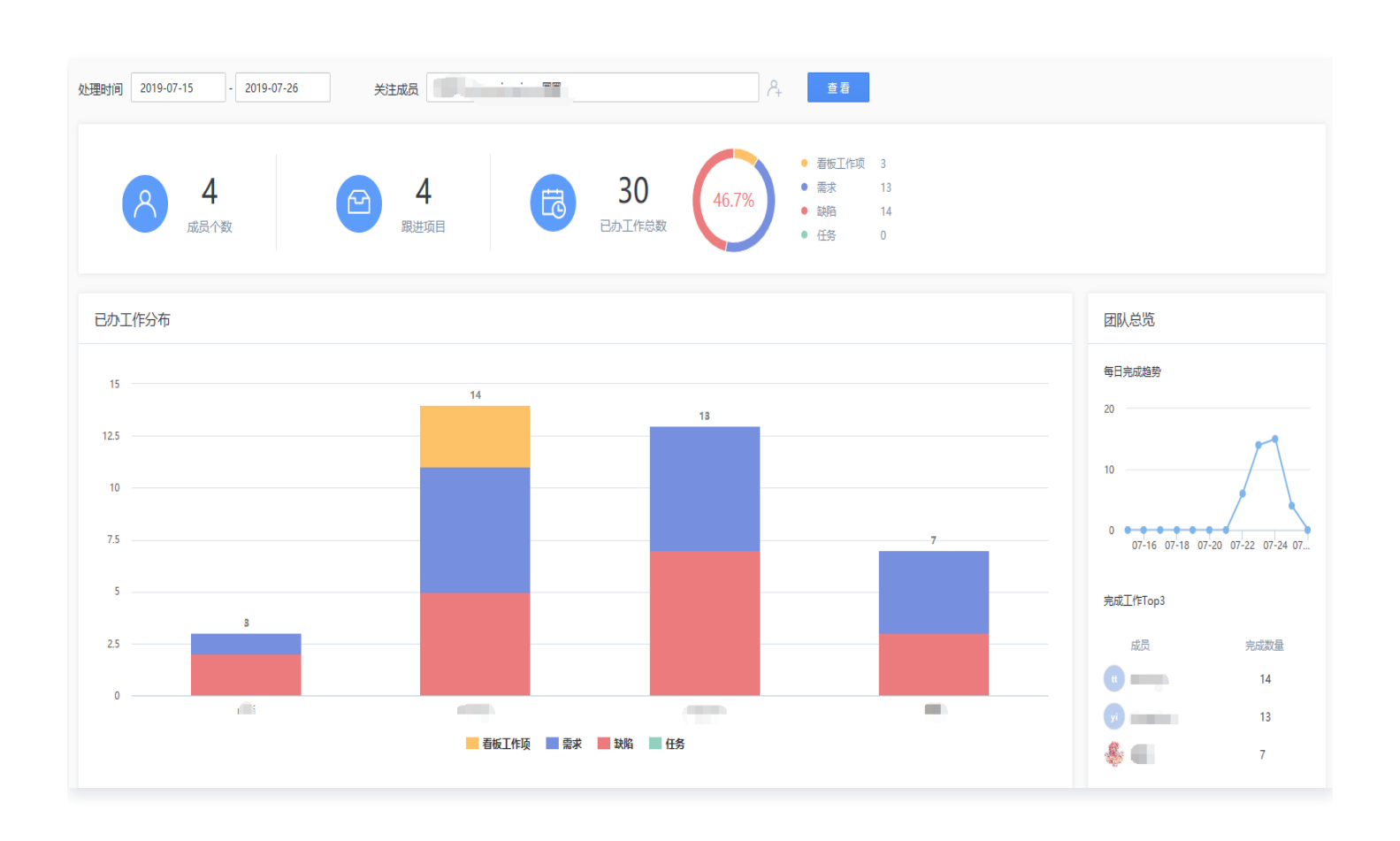

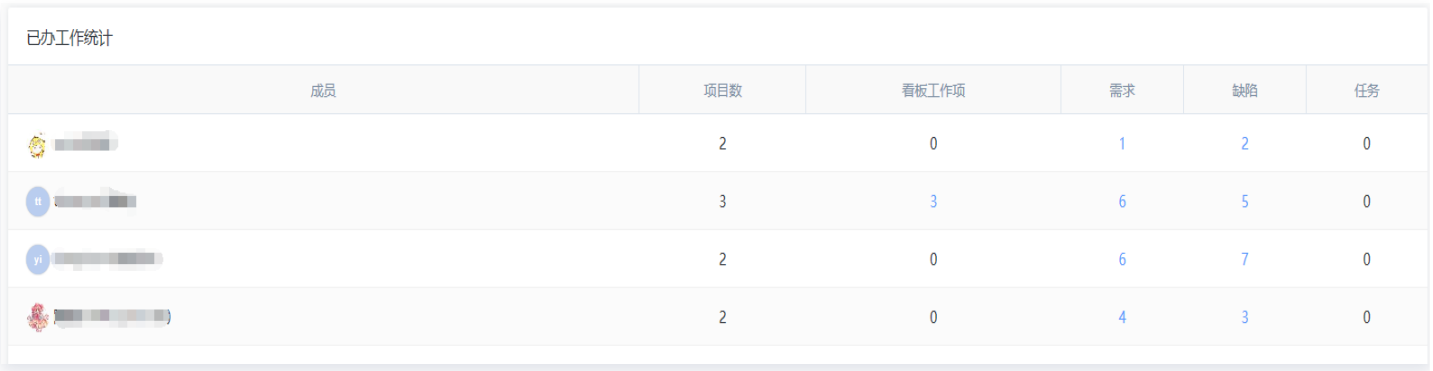

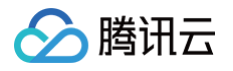

# <span id="page-50-0"></span>多项目统计

最近更新时间:2024-11-07 15:14:42

TAPD 为用户提供跨项目的统计分析能力, 公司管理员可以在公**司管理 > 公司统计 > 项目统计**下查看在指定时间 范围内,所选项目的质量及进度情况。

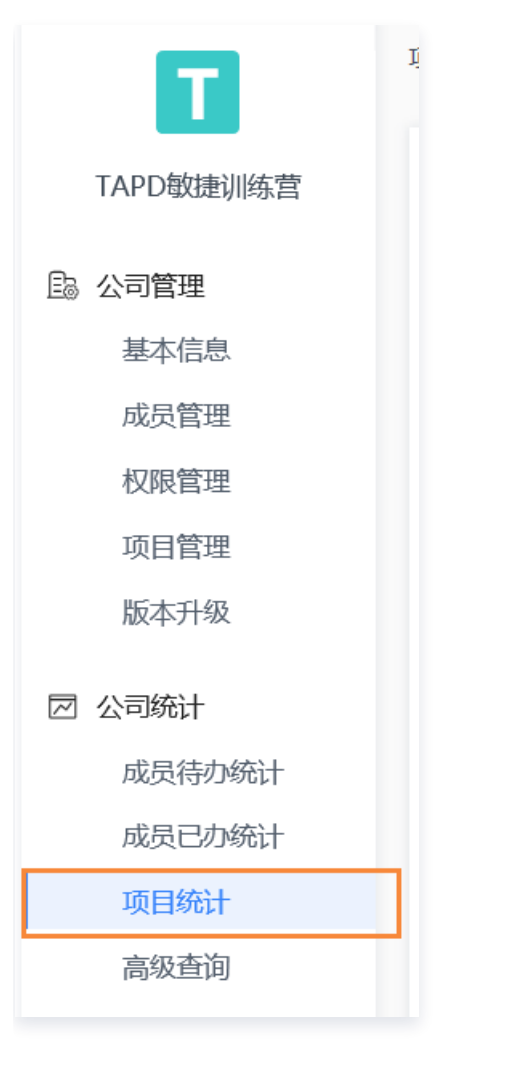

# 新增缺陷统计

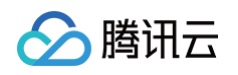

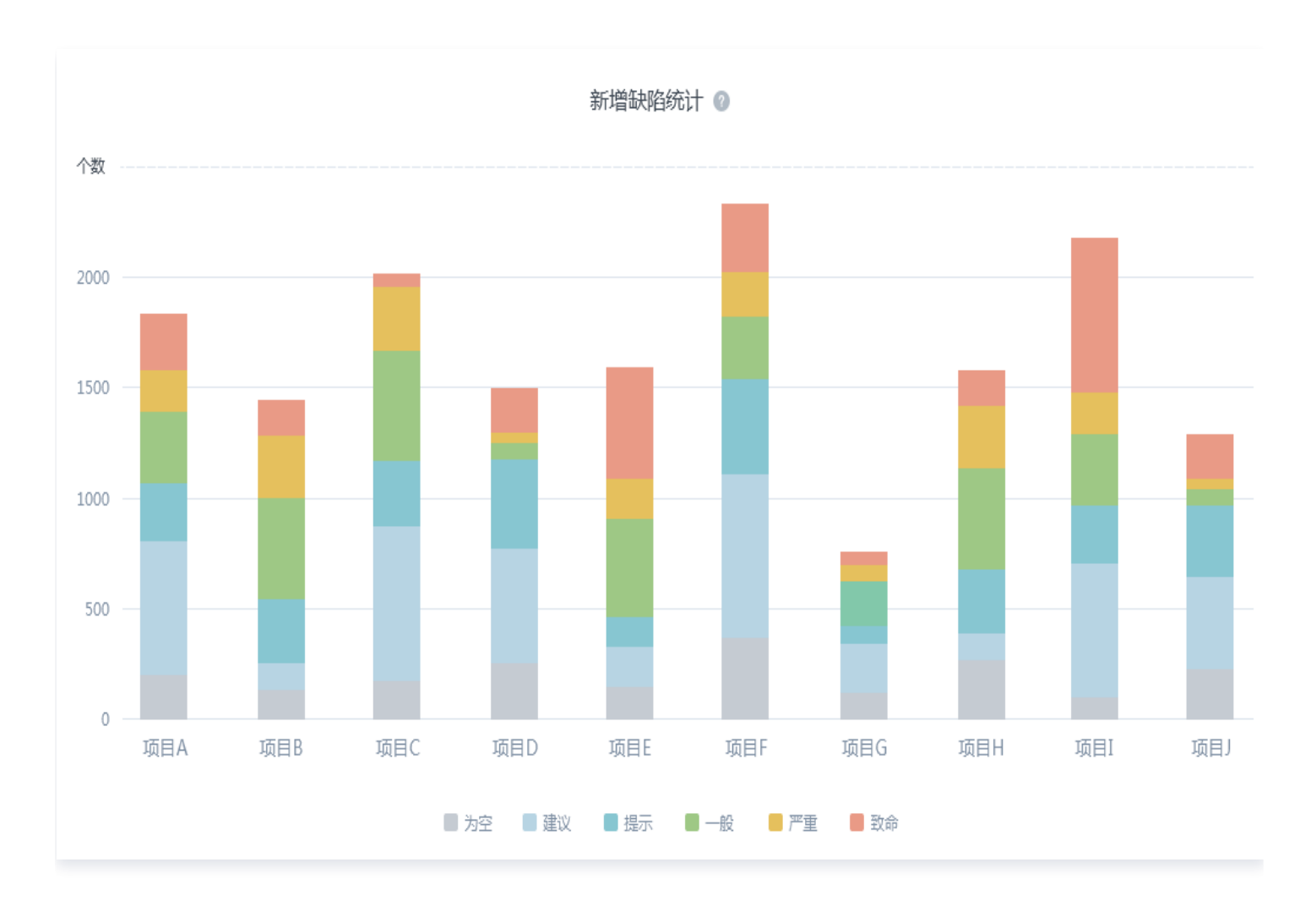

查看在指定时间范围内,所选项目的新增缺陷个数,并按照不同严重程度(包括致命、严重、一般、提示、建议)对 新增缺陷个数进行分类。

## 解决缺陷统计

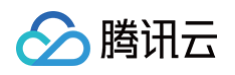

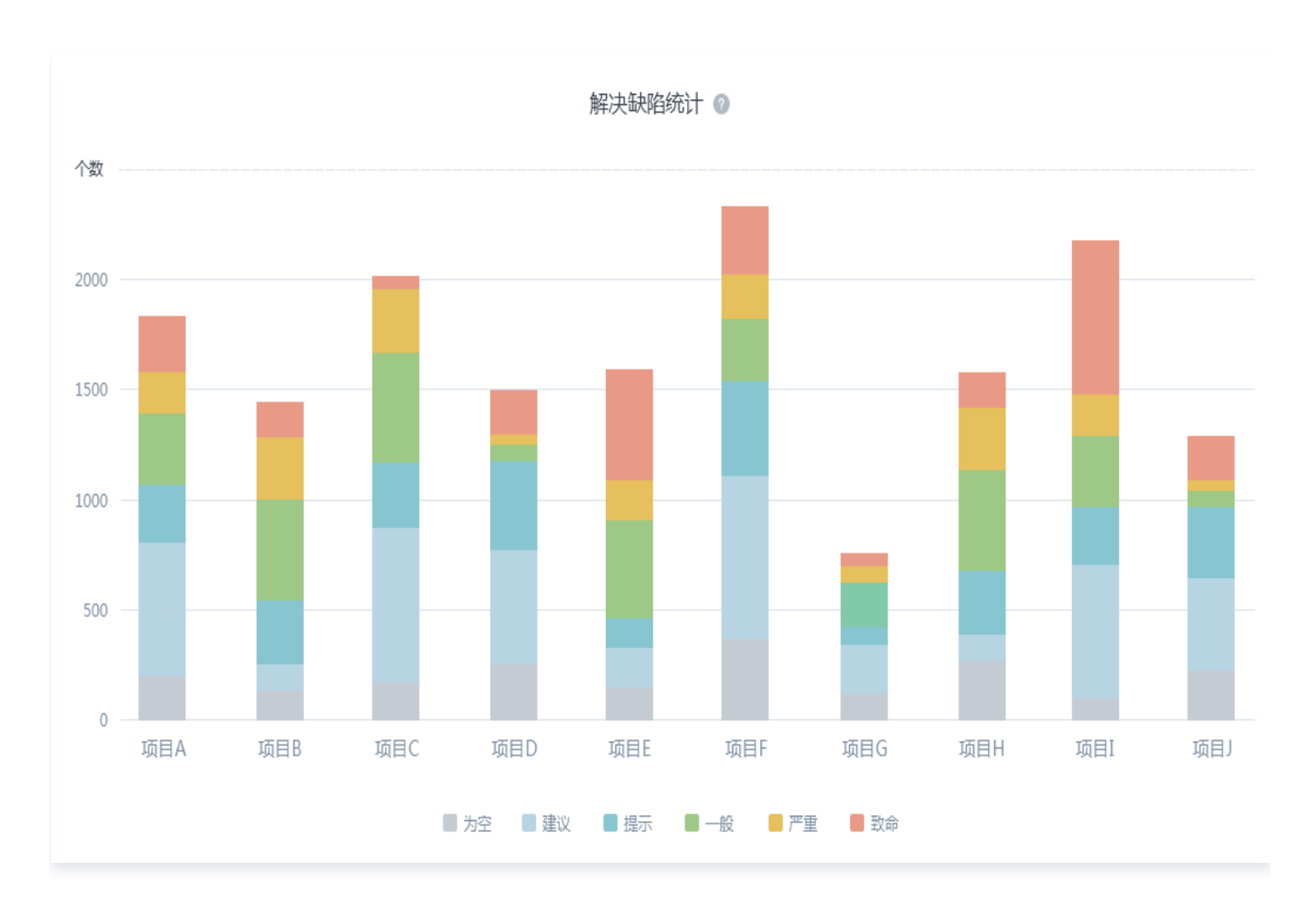

查看在指定时间范围内,所选项目的解决缺陷个数,并按照不同严重程度(包括致命、严重、一般、提示、建议)对 解决缺陷个数进行分类。

## 致命/严重缺陷解决时长

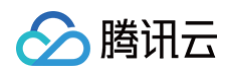

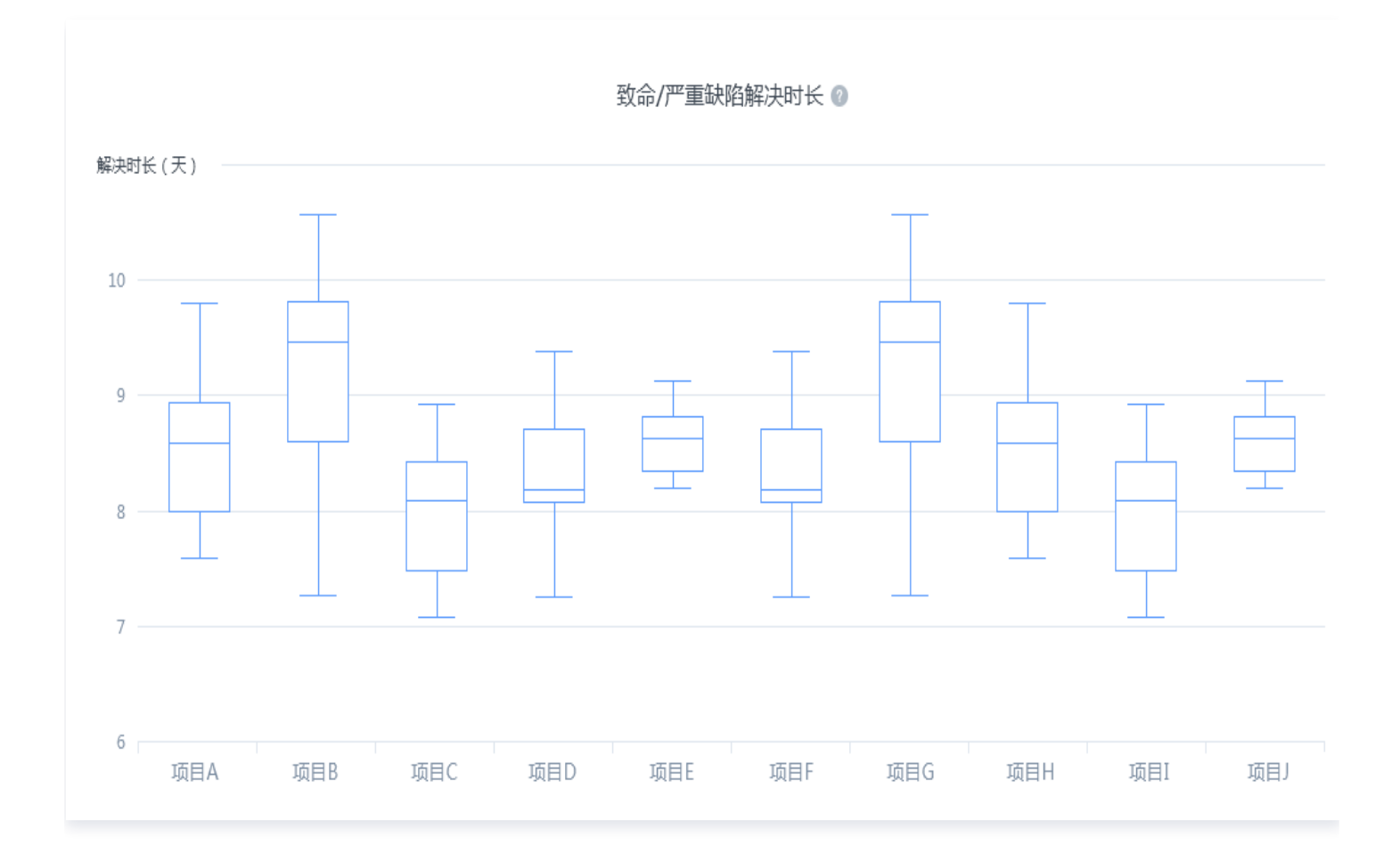

查看在指定时间范围内,解决的所选项目缺陷中,致命/严重缺陷的解决时长。对这些缺陷的解决时长进行排序并求 均值,统计指标如下:

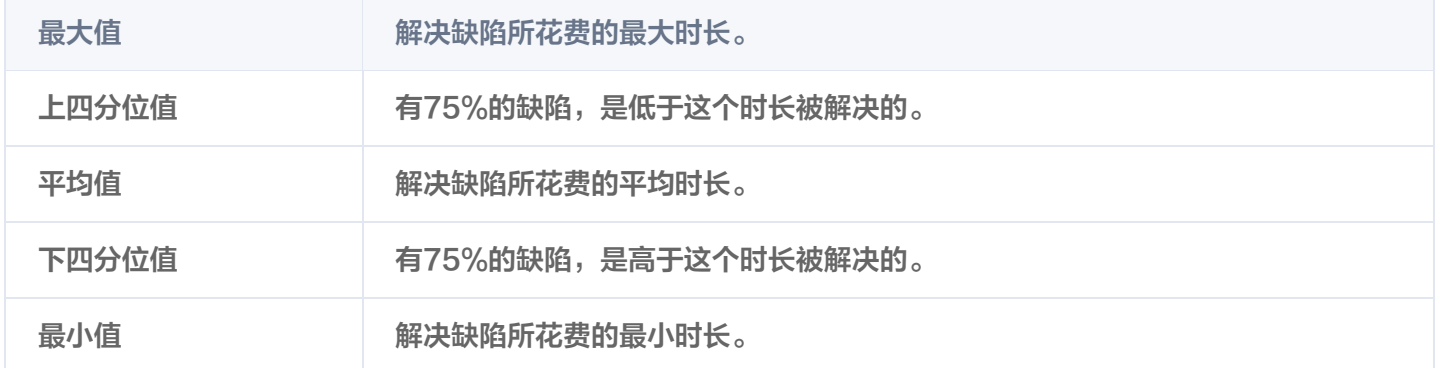

# 缺陷密度

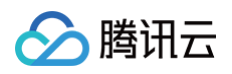

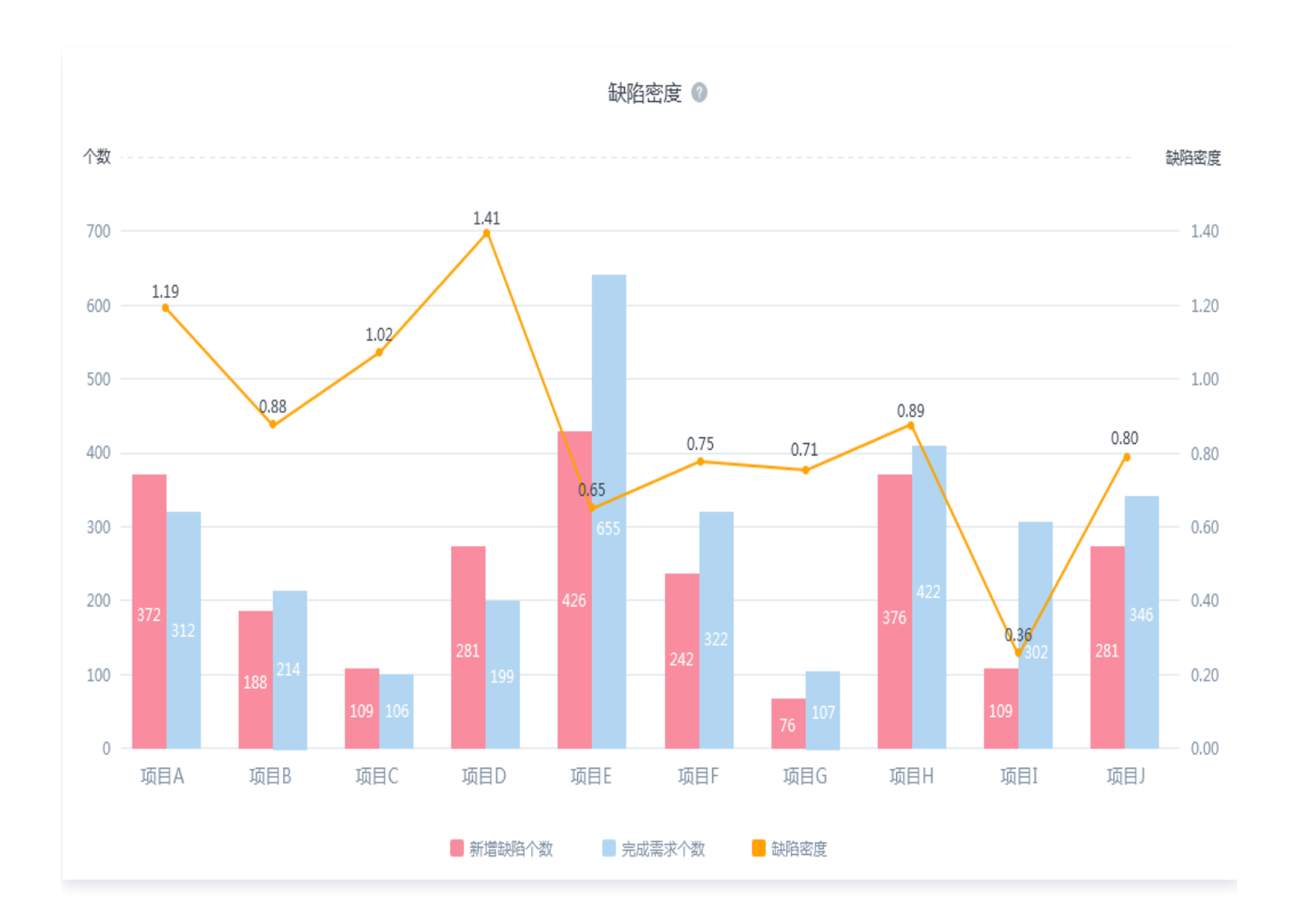

查看在指定时间范围内,所选项目的缺陷密度,方便了解项目的质量情况。

缺陷密度 = 新增缺陷个数 / 完成需求个数

# 需求吞吐量

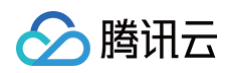

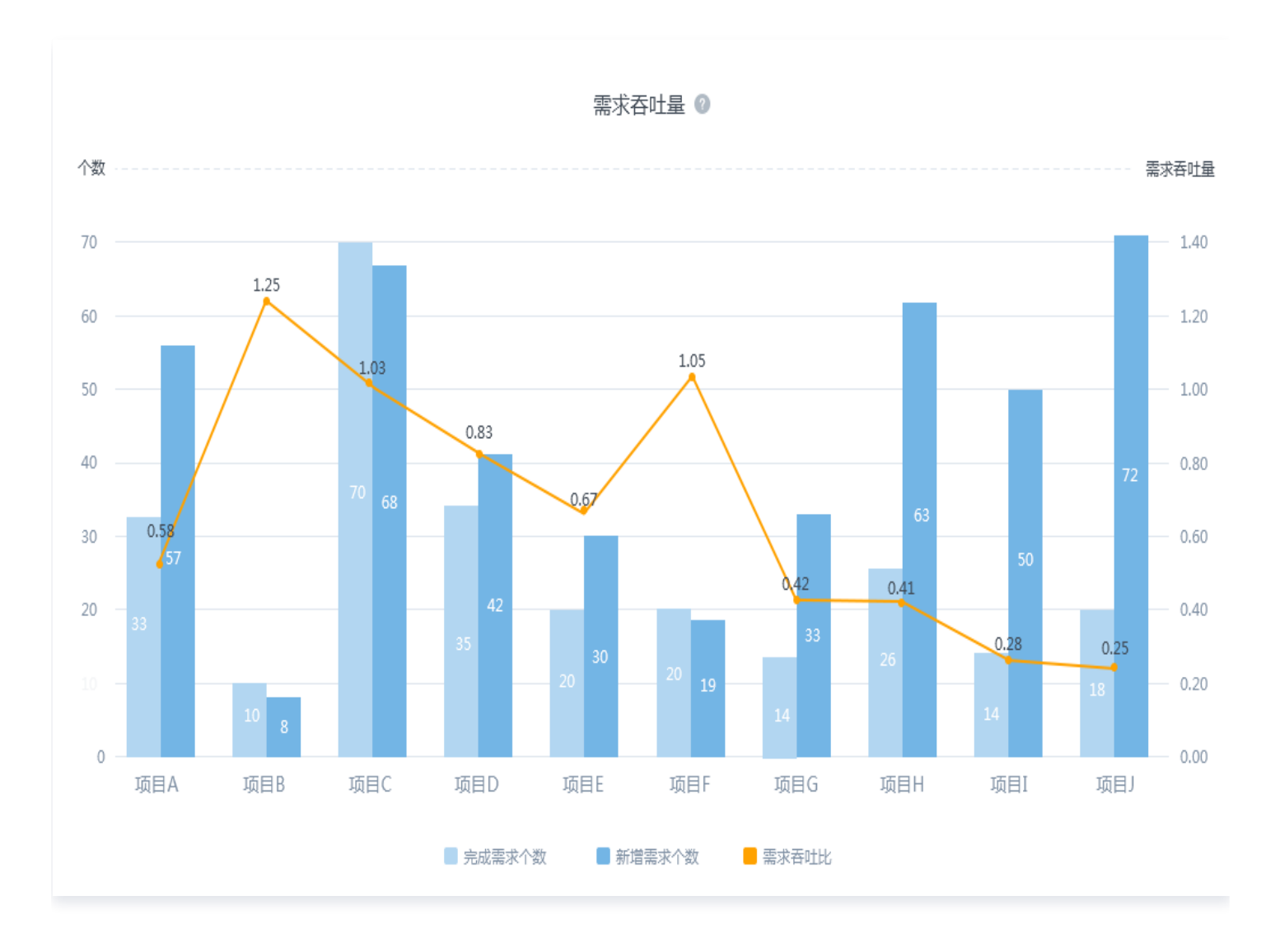

查看在指定时间范围内,所选项目的需求吞吐量,方便了解项目的完成情况。

# 迭代完成度

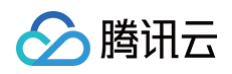

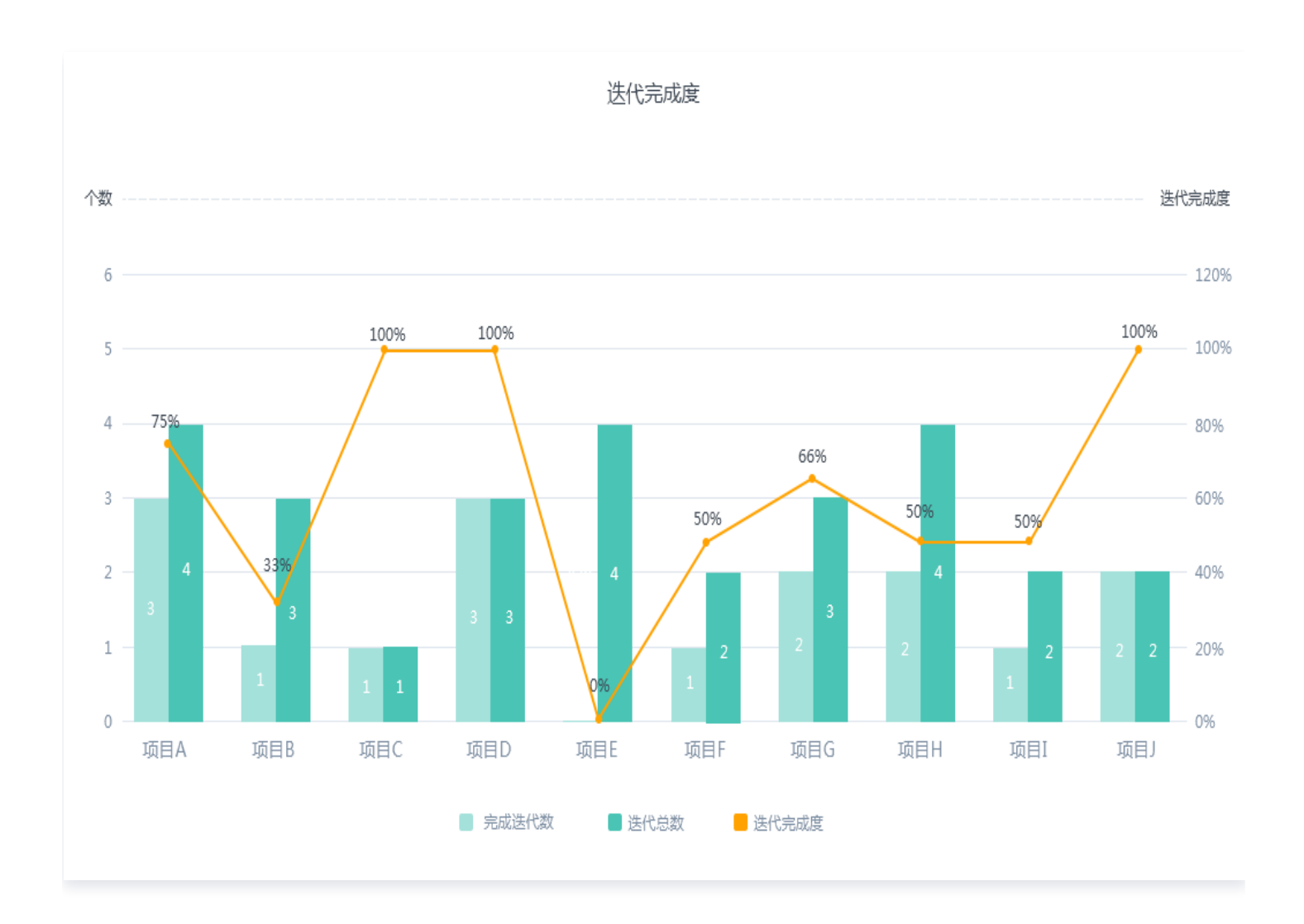

查看在指定时间范围内,所选项目的迭代完成情况,方便了解项目的进度。

- 迭代总数:完成时间在指定时间范围内的所有迭代个数。
- 完成迭代个数:完成时间在指定时间范围内,且迭代进度为100%的所有迭代个数。
- 迭代完成度 = 完成迭代个数 / 迭代总数。